## REPUBLIQUE ALGERIENNE DEMOCRATIQUE ET POPULAIRE MINISTERE DE L'ENSEIGNEMENT SUPERIEUR ET DE LA RECHERCHE SCIENTIFIQUE

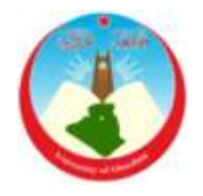

*Université de Ghardaïa*

N° d'ordre : N° de série :

 Faculté des Sciences et Technologies Département des Sciences et Technologie **Mémoire présenté en vue de l'obtention du diplôme de**

# **MASTER**

**Domaine :** *Sciences et Technologies*

**Filière : Automatique**

**Spécialité : Automatique**

**Par : BICHI Youcef**

**HADJ AMAR Mohammed Abdel basset**

# **Theme :**

# **AUTOMATISATION de l'atelier du revêtement intérieur**

**des pipes par l'automate SIMATIC S7-300**

## **Soutenu publiquement le : 12/09/2018**

**Mr. BEKKAR Belgacem** MAA Univ. Ghardaïa **Président Mr. BOUKHARI Hamed** MAB Univ. Ghardaïa **Examinateur Mr. MOSBAH Charaf Abdelkarim** Chef de projet Sonaelgaz. **Examinateur Mr. FIHA KHIR Mahdi Amine** MAB Univ. Ghardaïa **Encadreur**

**Année universitaire 2017/2018**

# REMERCIEMENTS

Nous remercions tout d'abord **ALLAH** le tout puissant qui nous a fourni l'aide et la confiance pour réaliser ce travail.

Tous nos infinis remerciements à notre encadreur **Mr: FIHA KHIR AMINE HEHDI** pour son aide, ses conseils et ses remarques

qui nous ont permis de présenter notre travail dans sa meilleure forme

Nos remerciements s'adressent aussi, à tous le personnelle de la

société **ALFAPIPE** et particulièrement service labo électronique et

### automate

Nous remercions également tous les enseignants d'université

# **GHARDAIA**

Enfin nous remercions tous ceux qui ont contribués de près ou de loin à l'élaboration de ce modeste travail,

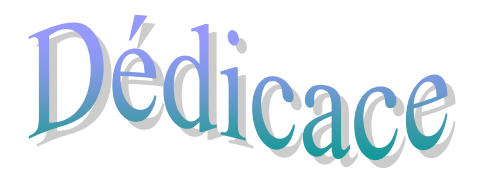

J'ai le grand plaisir de dédier ce modeste travail à:

*Mon père et ma mère pour leurs soutiennent durant toutes mes* 

 *Années d'études.*

*A TOUTS Mes chers frères*

*Toute ma famille.* 

*Tous mes amis sans exception.*

*Tous mes camarades, mes amis dans ma vie et mes chers collègues.*

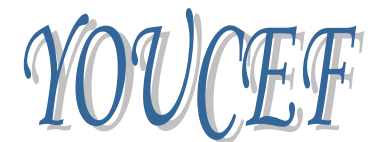

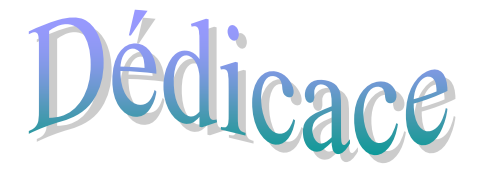

J'ai le grand plaisir de dédier ce modeste travail à:

*Mon père et ma mère pour leurs soutiennent durant toutes mes Années d'études.*

- *A TOUTS Mes chers frères*
- *Toute ma famille.*
- *Tous mes amis sans exception.*

*Tous mes camarades, mes amis dans ma vie et mes chers collègues.*

MED ABDELBASET

#### **ملخص:**

إن وحدة التحكم المنطقي القابلة للبرمجة الصناعية هي تقنية جديدة للتحكم في الآلات في الصناعة , ، وفي هذا العمل اقترحنا استبدال نظام التحكم التقليدي (الكهربائي) مع جهاز تحكم منطقي قابل للبر مجة الصناعي (SIMATIC S7-300 واستعماله للطلاء الداخلي للأنابيب. أجريت هذه الدراسة على مستوى شركة تصنيع الأنابيب ( ALFAPIPE). بدأنا بوصف الشركة وطريقة عمل آلة شطف نهاية الأنابيب ثم دراسة مفصلة عن الآلي المبرمجنوع Siemens API S7-300 من جانب الأجهزة (المعدات) والبرمجة (برنامج Step 7),ثم برمجة الآلي المبرمج ومحاكات البرنامج بواسطة برنامج PLCSIM .Wincc flexibleٔ

**الكلمات الدالة :** اَنً انًبزيج, انًحاكاث.

#### **Résumé**

L'automate programmable industriel est une nouvelle technologie pour la commande des machines dans l'industrie, dans ce travail nous avons proposé de remplacer le système de commande classique (électrique) par une automate programmable industrielle SIMATIC S7- 300 dans l'atelier du revêtement intérieur dans l'entreprise ALFAPIPE. Cette étude nous à permis de facilité du travail et la détection rapide des pannes dans notre système. Nous avons commencé par la description générale de l'entreprise ALFAPIPE et nous avons fait une étude technique des différentes installations de l'atelier du revêtement intérieur et leur cahier de charge, ensuite une étude détaillé sur l'API siemens s7-300 côté hardware (matériel) et software (logiciel Step 7), puis la programmation de l'API et la simulation de programme par logiciel PLCSIM et Wincc flexible.

**Mots clés :** Automate programmable, SIMATIC S7-300, simulation, PLCSIM, Wincc flexible. **Abstract:**

The programmable logic controller is a new technology for the control of machines in the industry. In this work, we have proposed to replace the system of classic command (electric) by a programmable industrial controller SIMATIC S7-300 In the workshop of the interior coating in the company ALFAPIPE. This study has allowed us to facilitate the work and the rapid detection of failures in our system. We started by the General description of the company ALFAPIPE. Moreover, we have made a technical study about different installations of the workshop of the interior coating and its specifications workbook. Then a detailed study about the API siemens s7-300 hardware side (Material) and software (program step 7), and then the programming of API and the simulation of the program by PLCSIM etWincc flexible.

Key words : Programmable controller, SIMATIC S7-300, simulation, PLCSIM, Wincc flexible

# **Sommaire**

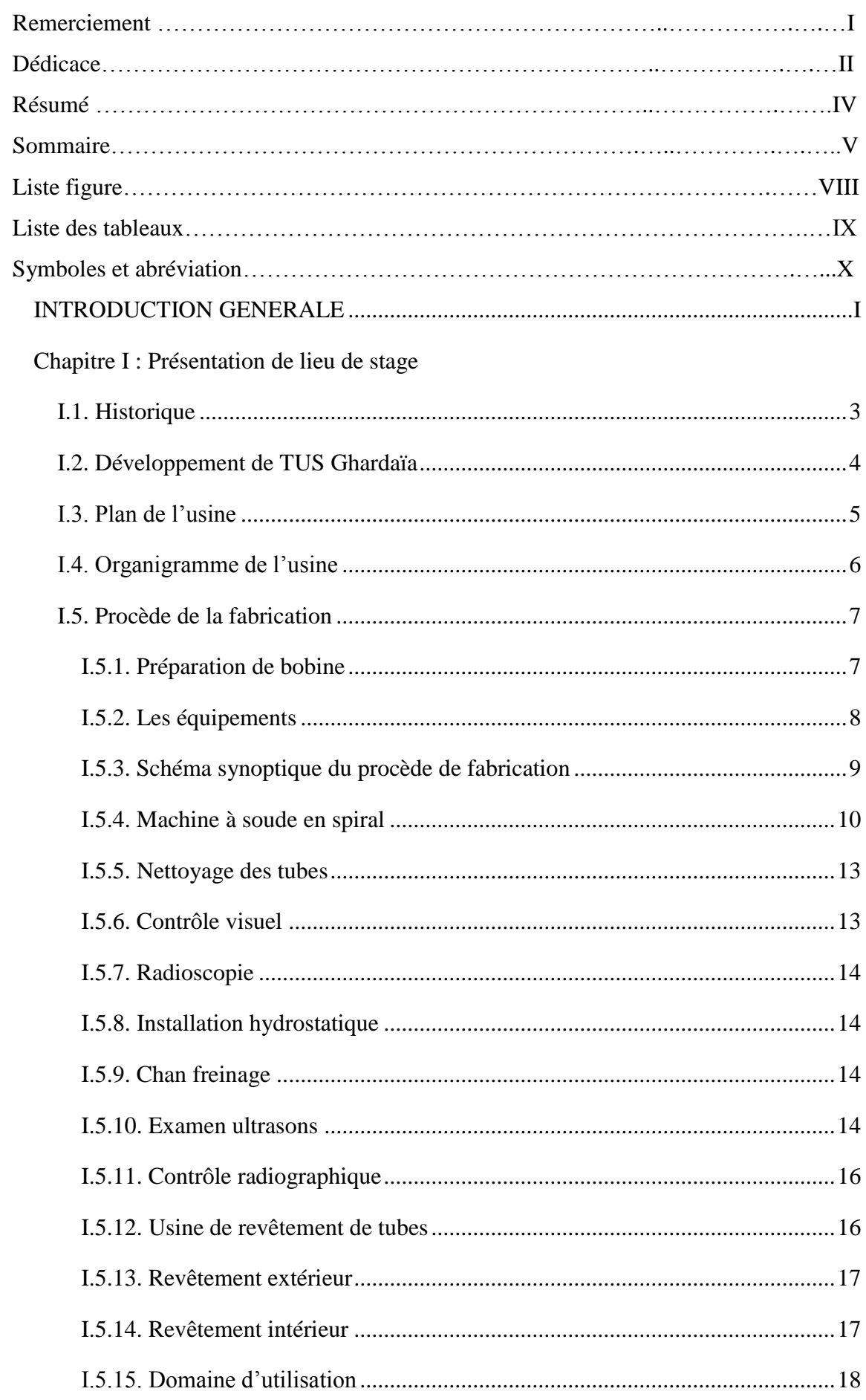

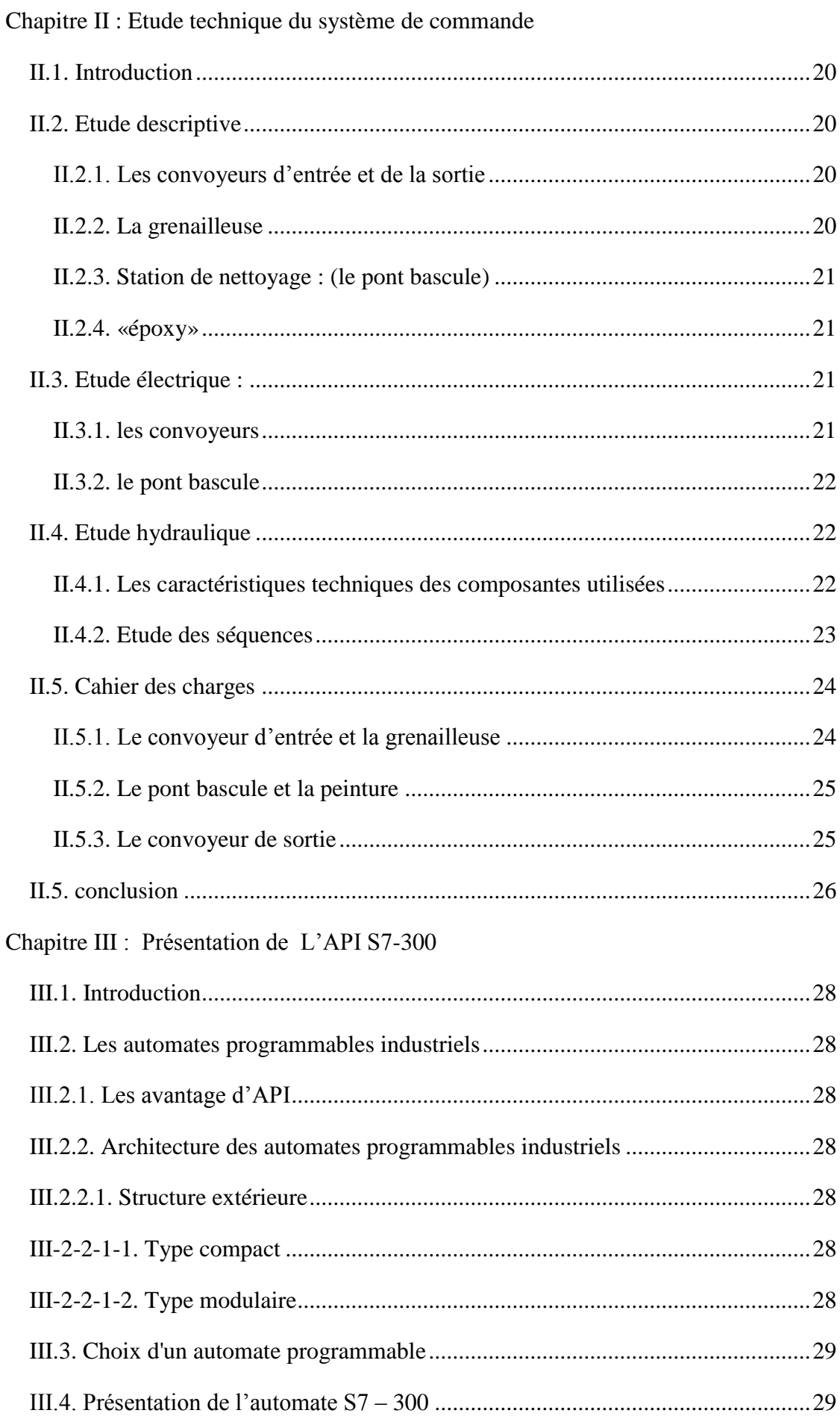

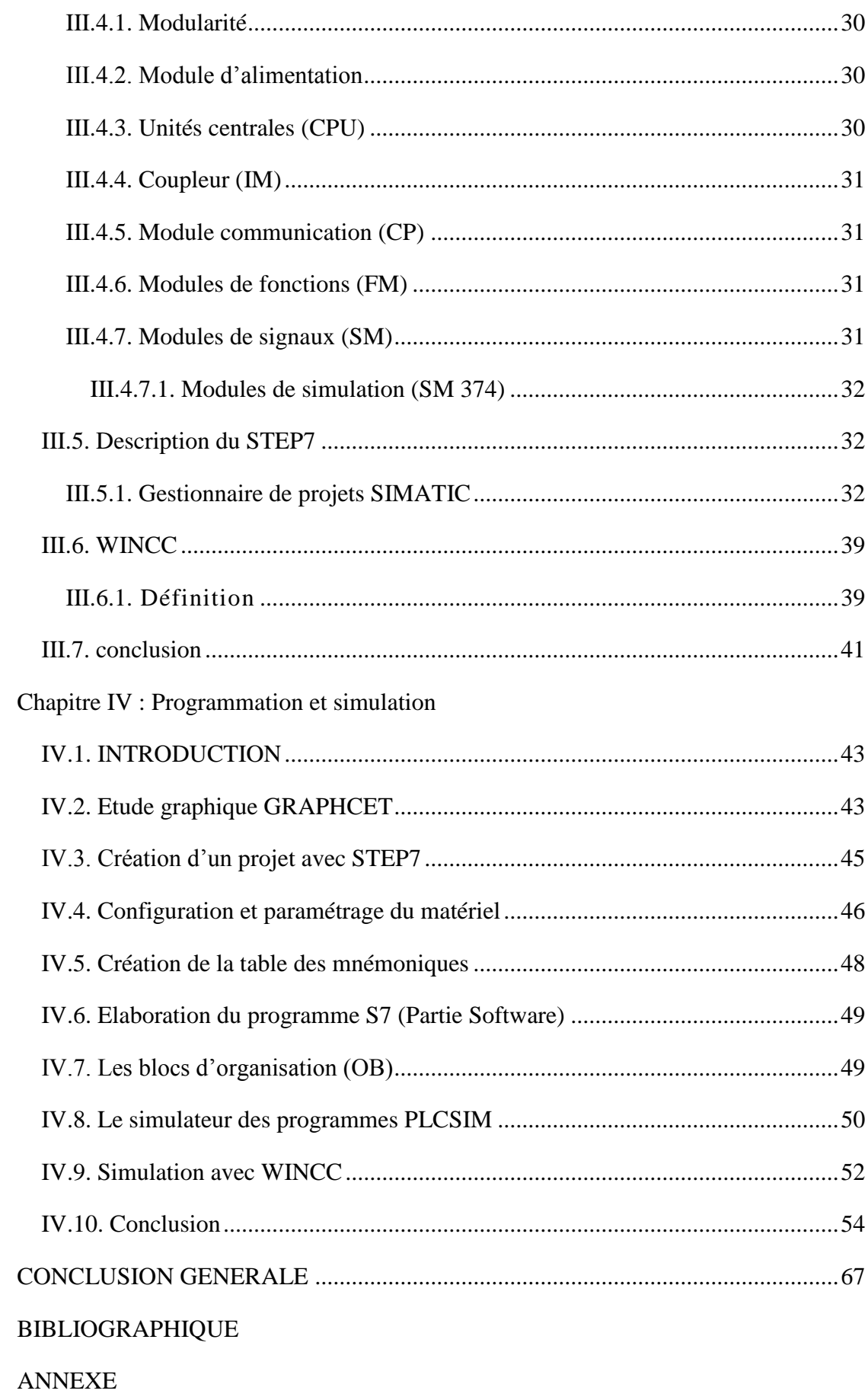

# **Liste des figures**

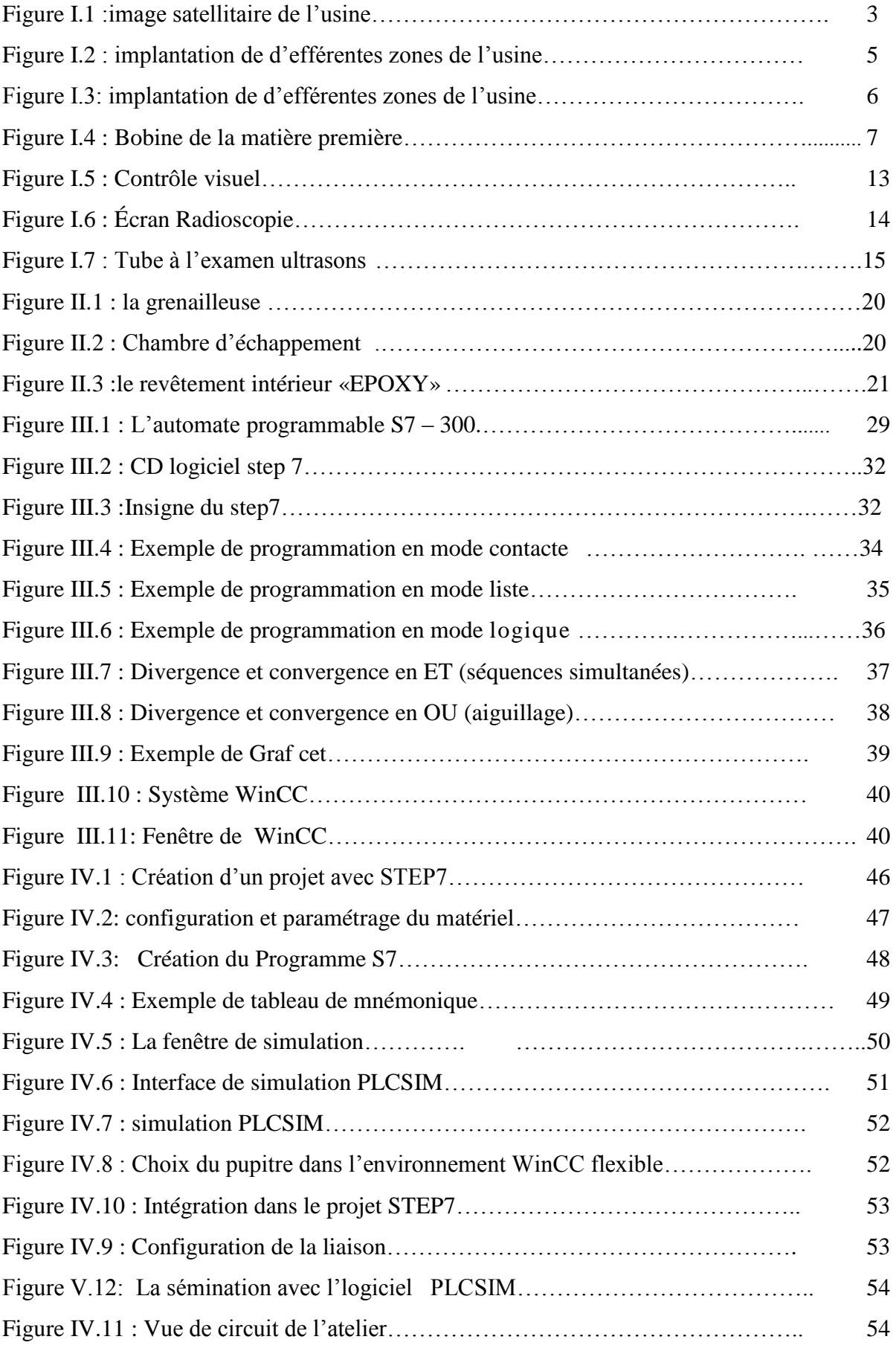

## **Liste des tableaux**

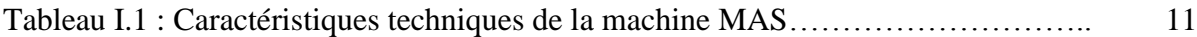

# **Symboles et abréviation**

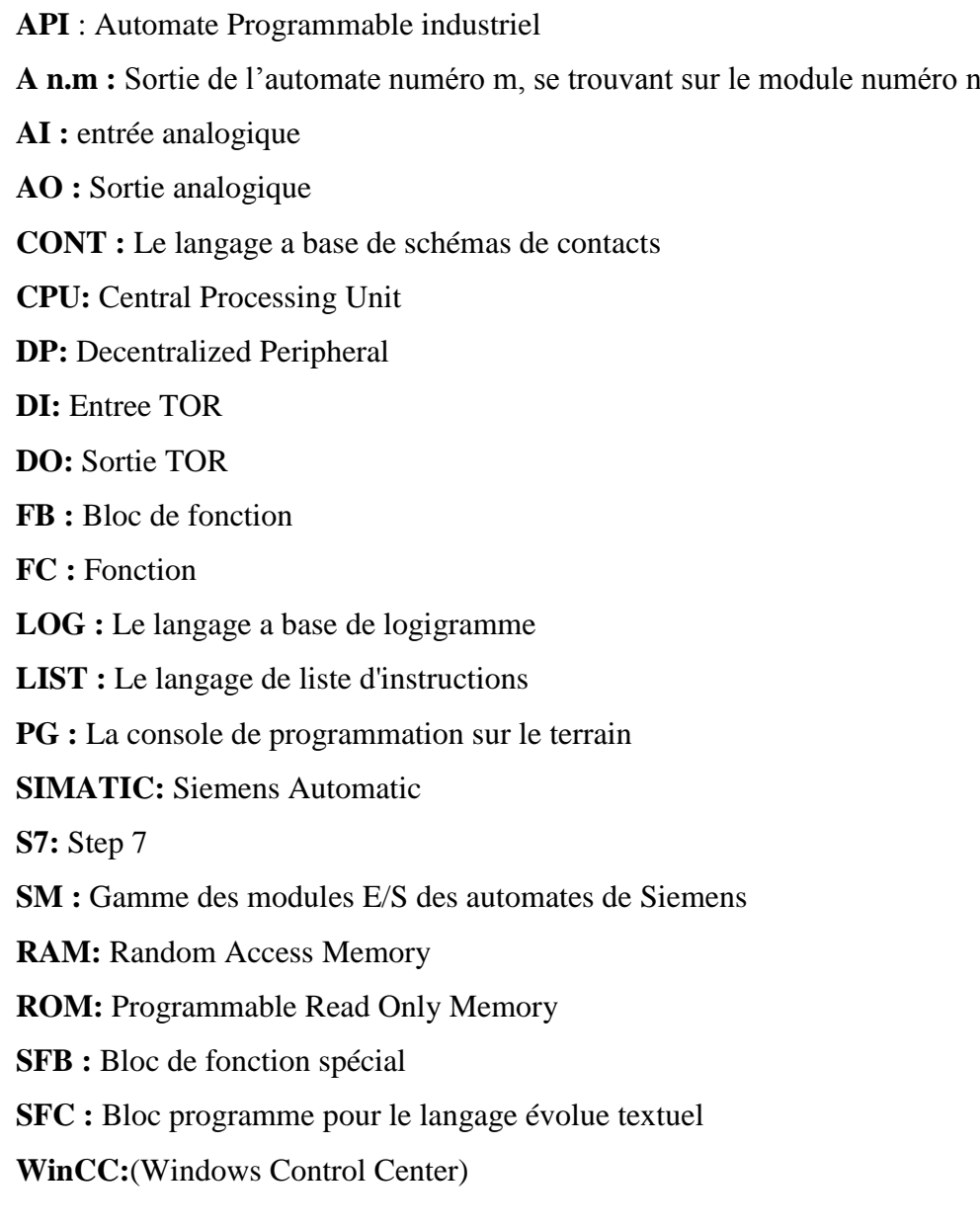

# <span id="page-11-0"></span>INTRODUCTION GENERALE

#### **Introduction Générale**

La productivité et la complexité des opérations à exécuter, conduisent à la mise en œuvre de dispositifs et systèmes pour l'automatisation des ateliers de fabrication ou de production.

Dans la société ALFAPIPE GHARDAIA, nous avons vue des installations qui déjà changer leur commande électrique par des automates programmable industriel, par exemple les machines à souder. Et d'autre, comme les installations de l'atelier de revêtement intérieur les tubes, sont commandés par composants électrique.

Par comparaison entre les deux installations, on à vue que la durée des pannes est réduite dans les MAS par rapport à l'atelier de revêtement, à cause de ça, on a proposé d'automatiser cette installation.

Notre travail se compose de quatre parties :

- Il est intéressant au début, de commencer par une description des déférentes zones de lieu de stage « ALFAPIPE ».
- Le chapitre II de ce travail est consacré à l'étude technique de différentes installations de l'atelier revêtements intérieur et le cahier de charge.
- Le chapitre III est consacré à la présentation de l'automate programmable industriel SIMATIC S7-300, Le GRAFCET et le winCC FLEXIBLE;

Dans le chapitre IV on va présenter le plan du GRAFCET ainsi les étapes de la programmation de l'API SIMATIC S7-300 dans le milieu industriel choisi et la simulation de programme par PLCSIM et WINCC FLEXIBLE.

# <span id="page-13-0"></span>**Chapitre I : Présentation de lieu de stage**

#### <span id="page-14-0"></span>**I.1. Historique**

L'unité TUS (Tuberie Spirale) de GHADAIA est une filiale de société ALFAPIPE (algérienne de fabrication de pipe) SPA. Située à 600 Km de la capitale et à 200 km de LAGHOUAT au sud de notre pays. Implantée exactement à la zone industrielle BOUNOURA- GHARDAIA à 10 Km de chef-lieu de wilaya; l'usine occupe une surface de 230000 m².

L'implantation de cette 2eme tuberie spirale entre dans le cadre de politique d'équilibre régional et du développement des régions déshéritées, a cette raison politique s'ajoutent des motivations économiques:

les puits de pétrole et de gaz (HASSI R' MEL et HASSI MESSAOUD), se trouvent à proximité de l'usité.

- la tuberie spirale d'EL HADJAR ne pouvant pas seule satisfaire les gros besoins de SONTRACH en matière de transport des hydrocarbures.

ll a été décidé de créer cette 2eme unité similaire au 1<sup>er</sup>. Sa réalisation à essentiellement confiée à des entreprises algériennes.

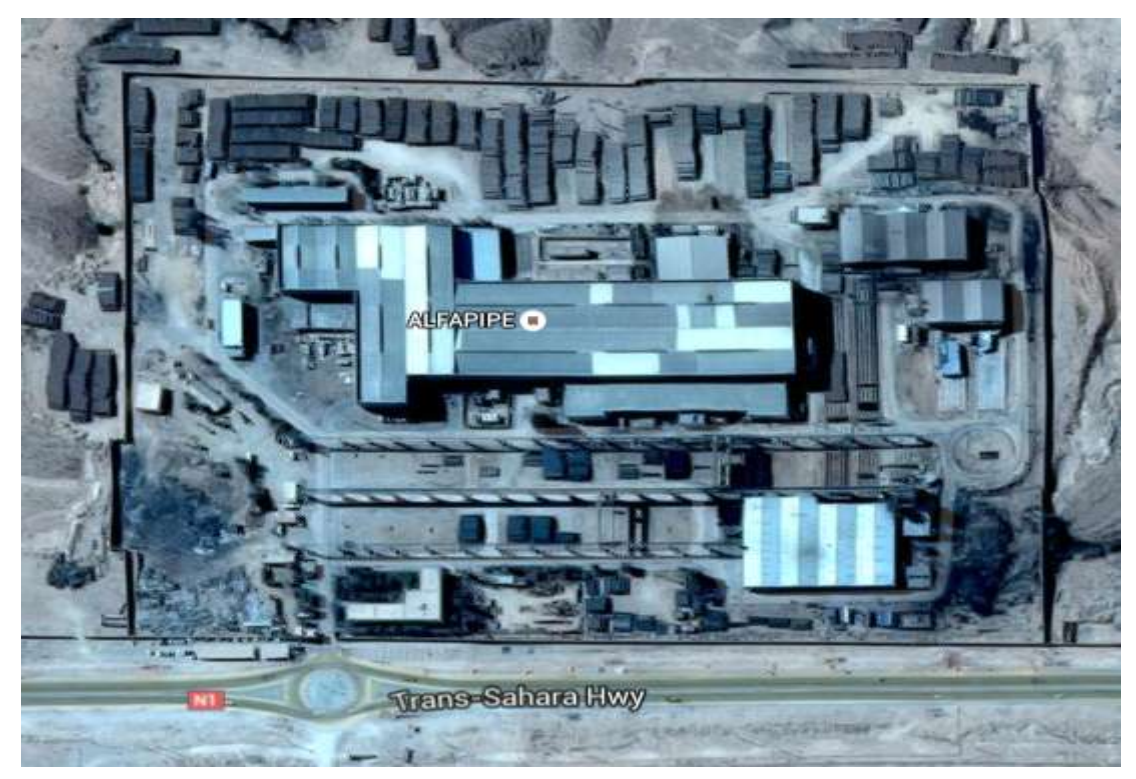

**Figure I.1 :image satellitaire de l'usine**

<span id="page-14-1"></span>La construction des principaux équipements a été confiée aux entreprises étrangères (HOECH principal fournisseur des équipements). L'unité produit une gamme des tubes allant de 16 à 64 pouces (406.4 à 1625.6mm), de 7 à 20 mm d'épaisseur et 7 à 16 m de longueur (la demande a exigé jusqu'à présent 13m de longueur max) Q1-0403 et ISO 9001. [1]

La TUS de GHARDAIA compte actuellement 846 agents travail en système continue.

Depuis 1979, l'effectif de l'unité à évolué depuis le démarrage sur la manière suivante:

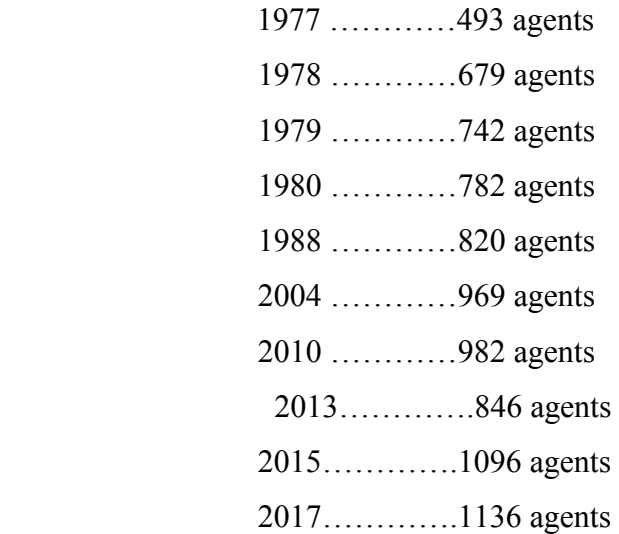

#### <span id="page-15-0"></span>**I.2. Développement de TUS Ghardaïa**

1974 c'été la mise en chantier de SNS (société national da sidérurgie) à Ghardaïa. Et la mise en service de l'unité de production c'été qu'après deux ans, d'une capacité de 125000 t/ans ; l'équivalent de 375 km.

Pour améliorer ces produit; en 1992 la SNS a fait une extension et à la démarrer les deux unités de revêtement ; intérieure et extérieure. Après cette extension elle a été capable de fabriques les tubes gazoduc et oléoduc.

Après la restructuration des entreprises elle à devenu SNTPP (la société National de Traitement des Produits Plats) du groupe ANABIB, et direction Alger. En 2001 elle à devenu PIPE GAZ filiale ANABIB, et en 2006 elle à devenu TUS Ghardaïa, la jumelle de TUS Annaba ; filiales de ALFAPIPE.

Jusqu'à 1999 toutes les unités ont été commandées par les technologies câblées. Après ils ont automatisés l'unité de production et celle de revêtement extérieure.

Et en 2003 ils ont renouveler les automates des quatre machines à soudées.

### <span id="page-16-0"></span>**I.3. Plan de l'usine**

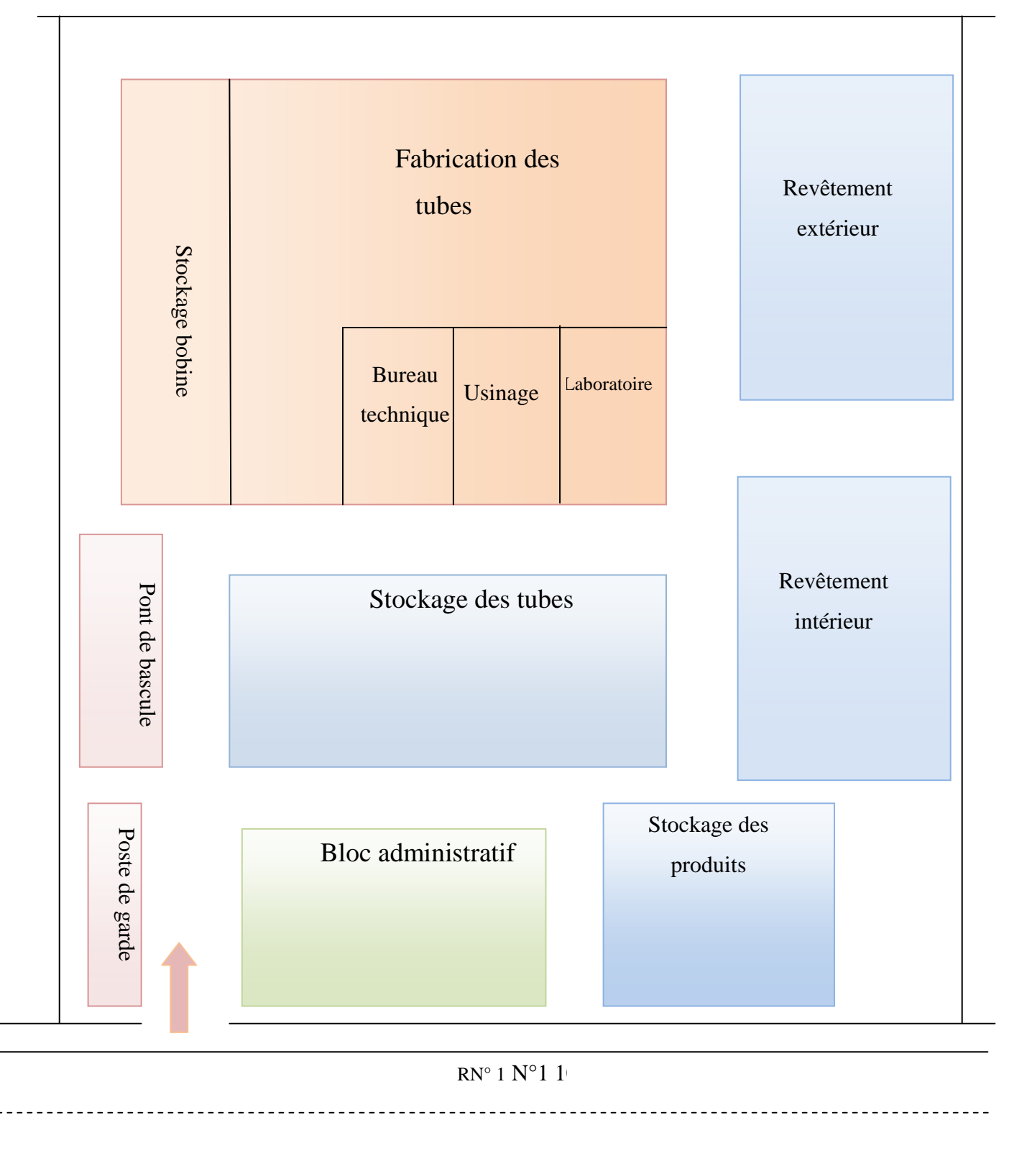

**Figure I.2 : implantation de d'efférentes zones de l'usine**

### <span id="page-17-0"></span>**I.4. Organigramme de l'usine**

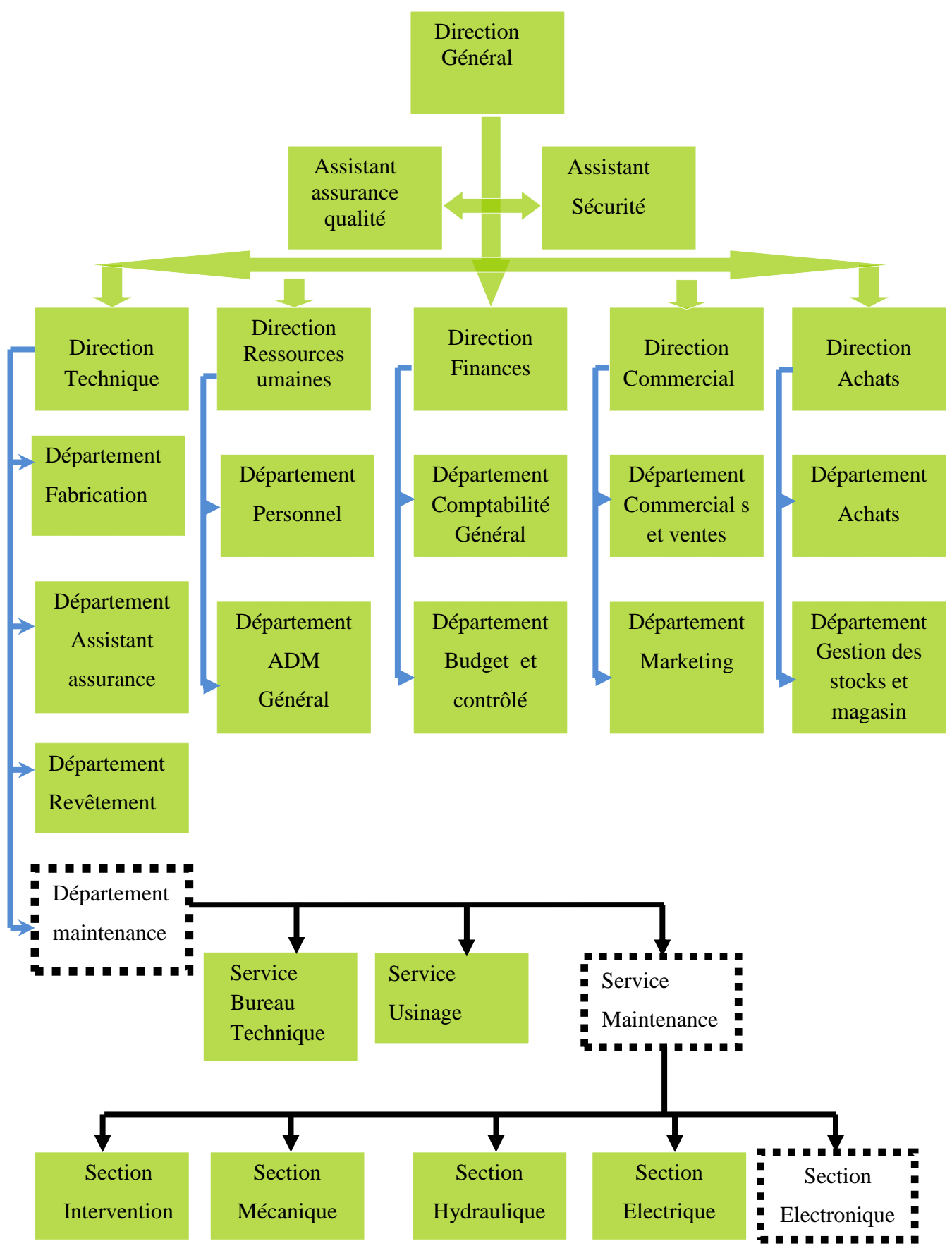

<span id="page-17-1"></span>**Figure I.3: implantation de d'efférentes zones de l'usine**

#### <span id="page-18-0"></span>**I.5. Procède de la fabrication**

Le tube soudé en spiral est obtenus à partir d'une bobine d'acier de largeur et d'épaisseur différant, enroulée en spiral et simultanément soudé selon le procédé de soudure sous flux (extérieur et intérieur). La fabrication d'un tube soudé en spirale passe par les étapes suivantes: [1]

#### <span id="page-18-1"></span>**I.5.1. Préparation de bobine**

Contiens les séquences suivantes:

- déroulage de bobine.
- dressage.
- rognée les deux côtés.
- brossage.
- préparation des rives.

Tous les éléments de la partie\*préparation de bobine\* sont fixés sur un châssis de base qui repose sur des, et il est pivoté dans la position correspondante (angle d'entrée) selon la largeur de la bande et le diamètre du tube.

#### **Caractéristiques techniques**:

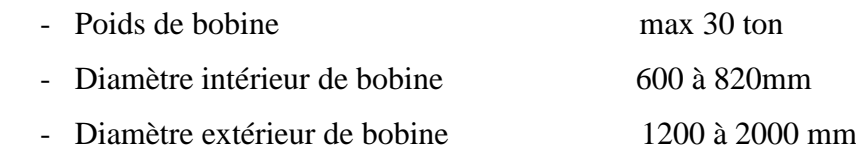

<span id="page-18-2"></span>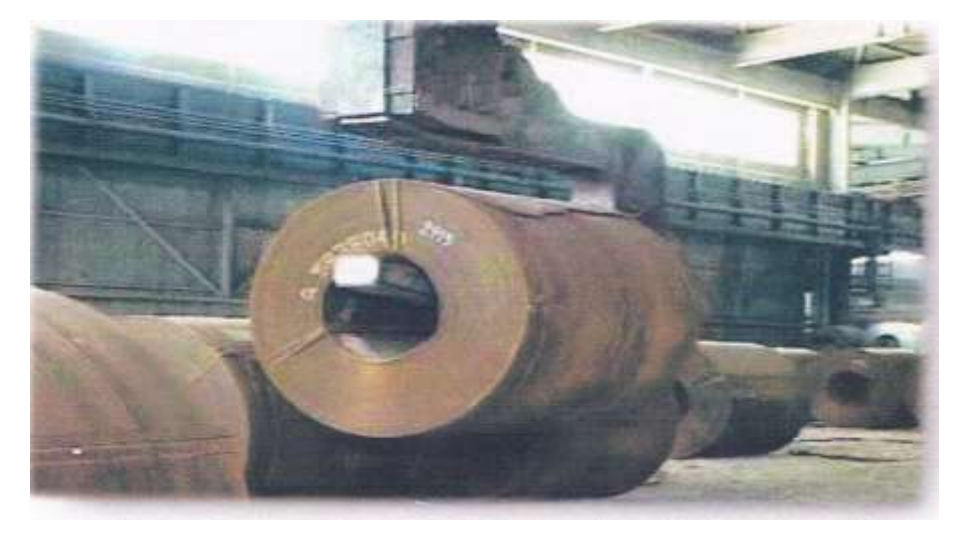

**Figure I.4 : Bobine de la matière première**

#### <span id="page-19-0"></span>**I.5.2. Les équipements**

La fabrication des tubes en spiral nécessite des employeurs a haute qualification et des grandes équipements, donc ALFAPIPE contient les machines suivantes :

- les machines de préparation des bobines
- quatre machines à souder
- deux installations de nettoyage de tubes
- deux zones de reprise de soudure
- dispositif d'oxycoupage
- contrôle radioscopique et radiographique
- installation de chanfreinage
- banc d'essai hydrostatique
- installation de revêtement extérieur
- installation d'enrobage intérieur
- des convoyeurs qui assurent les déplacements des tubes entre les différentes machines
- des pontes roulantes pour différent poids 15T ,34T

\* En plus des équipements on trouve des différents ateliers et des laboratoires pour vérifier la qualité des produits et pour fournir les pièces de rechange pour les différentes machines :

- Atelier d'usinage
- Atelier chaudronnerie
- Atelier électrique
- Labo mécanique
- Labo électronique
- Labo chimique

<span id="page-20-0"></span>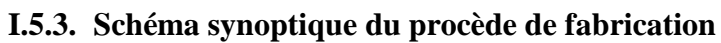

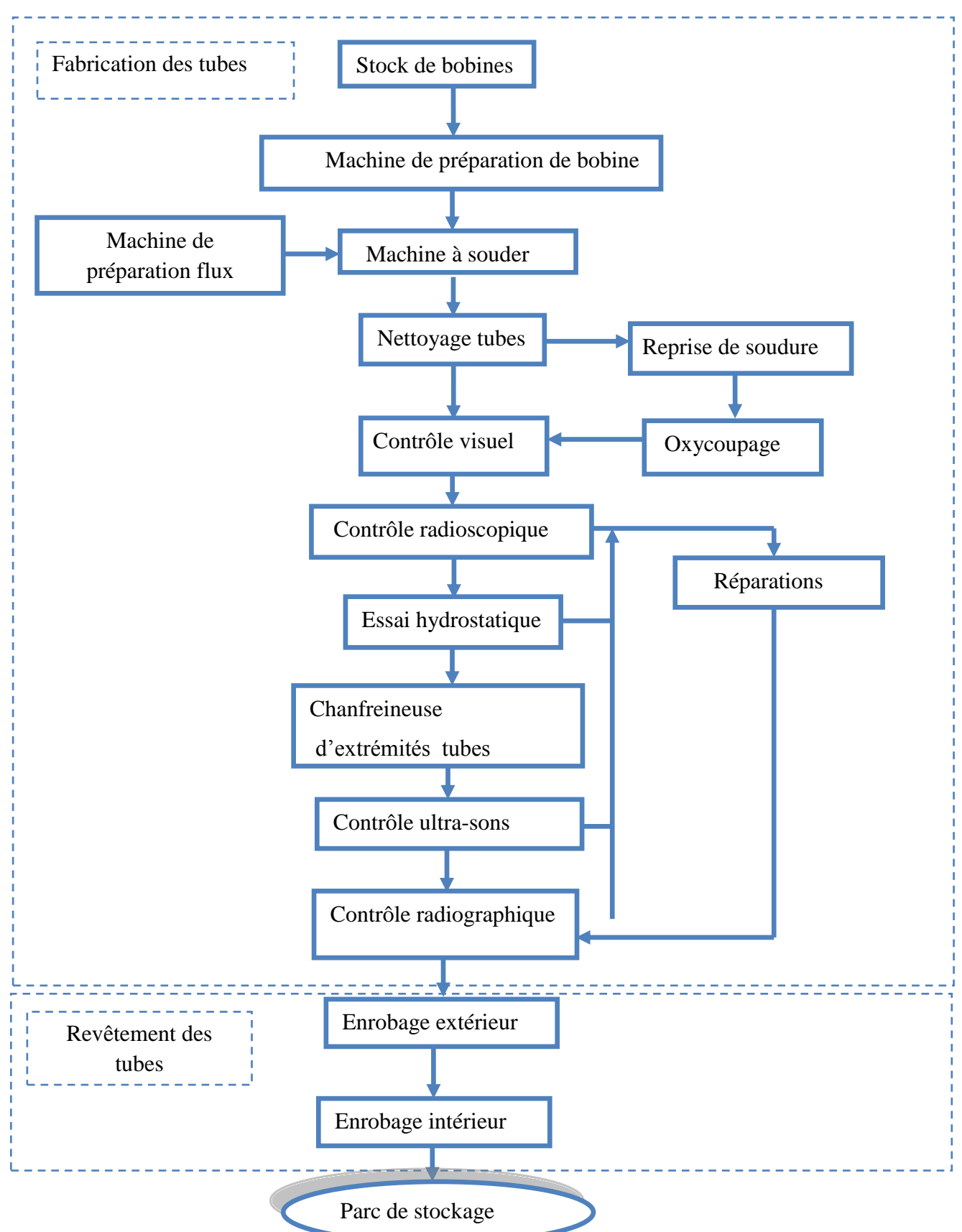

#### <span id="page-21-0"></span>**I.5.4. Machine à soude en spiral**

#### **a.Description :**

La machine à souder en spirale sert à fabriquer des tubes à partie des bandes de différentes largeurs et épaisseurs dévidées des bobines. Ces bandes sont roulées en hélice et sont ensuit soudées intérieurement et extérieurement selon le procédé de soudure en flux.

Ces éléments essentiels sont constituées par :

- Elément de préparation de bobine (BANDE)
- Élément de formage du tube.
- Élément de sortie du tube.

L'élément de réparation des bandes : s'étend du dispositif de déroulage des bandes dévidées jusqu'aux rouleaux de l'entraîneur. Dans cette zone la bobine est tirée au travers de la machine et passe par différents stades de l'usinage. Elle est dressée, guidée et rongée des deux côtés par la cisaille circulaire de rognage qui fait ensuit.

L'élimination des bords de laminage est liée à la mise au point d'une largeur constant de bande. Ensuite à l'aide des outils raboteurs et de brosse de nettoyage, on prépare les rives pour la soudure.

Le défilement des bobines est assuré par le rabotage des bobines pour obtenir une bande sans fin fait également partie de la réparation des bandes. L'opération se fait comme suit :

- Couper les longuettes de fin de bande.
- Aligner les rives.
- Souder.

Pendant cette phase de l'usinage, la soudure de tube est interrompue, pendant un court laps de temps. Tous les éléments de la partie préparation des bobines sont boulonnés fixés sur le châssis de base de la machine, celui-ci repose sur des galets et il est pivoté dans la position correspondante (angle d'entrée) selon la largeur et le diamètre du tube.

Dans la cage de formage, la bande est formée en tube selon le principe de la cintreuse à rouleaux multiples. Les rives qui convergent dans la cage de formage sont soudées intérieurement d'abord, extérieurement ensuit. Sur un châssis orientable pour le réglage de la fonte de soudure sont montées la lunette de commande (dispositif de guidage du tube) le support avec la traverse pour l'installation de soudage extérieur et le dispositif de descente du tube.

Le tube sortant est réduit à la longueur correspondante par le chariot mobile d'oxycoupage.

Le tube sectionné à la longueur voulue, pendant son passage continu, est descendu sur l'installation de transport (grille) est évacuée latéralement hors de la machine.

#### **b. Caractéristiques techniques**

| Largeur de bande              |                                  |
|-------------------------------|----------------------------------|
| Bande non rongée              | 630 à 1830 mm                    |
| Bande rongée                  | 600 à 1800mm                     |
| Poids de bobine               | $Max.30MP = 30$ tonnes           |
| Diamètre extérieur de bobine  | 1200 à 2000mm                    |
| Diamètre intérieur de bobine  | 600 à 820mm                      |
| Angle d'entrée de bobine      | $18^{\circ}$ à $45^{\circ}$      |
| Epaisseur de la paroi du tube | $8$ à 16 $mm$                    |
| Gamme de diamètre du tube     | 16 à 64 pouce (406.4 à 1625.6mm) |
| Gamme de longueur du tube     | $9$ à $16m$                      |
| Qualité de tube               | Acier+Fer                        |

<span id="page-22-0"></span>**Tableau I.1 :** Caractéristiques techniques de la machine MAS

#### **c. Fonctionnement de la machine à souder en spirale**

 - Conformément à la largeur de la bande selon l'échelle graduée, la chaise support de la bobine se trouve dans la position requise transversalement à la direction du déroulement de la bobine (bande).

 - Le chariot récepteur de bobine est avance, c'est à dire que le dispositifs de serrage se trouvent face à face.

 - La bobine se trouve dans la machine, la précédente bobine est épuisée, il y a lieu, maintenant, de souder l'extrémité (début) de la bande de la nouvelle bobine, sur l'extrémité (fin) de la précédant. [1]

- Planeuse avec guide bande.

- Cisaille circulaire avec râcheuse.
- Support de raclage avec outils de raclage des rives.
- Brosse des rives et des surfaces.

 - Cylindre de l'entraîneur, galet de préformage des rives et barre de guidage sont préréglés sur l'épaisseur respectivement, la largeur de la bande.

 - Cage de formage, tête de soudure extérieur avec dispositifs de réglage, lunette de commande avec dispositif de réglage de la fente de soudure, dispositif de control aux ultrasons, chevalet support du tube, chariot d'oxycoupage et dispositifs de descente son préréglé sur le diamètre du tube, respectivement sur l'angle d'inclinaison.

\* le châssis de la machine est réglé sur l'angle d'entrée de la bande.

\* l'arrêt automatique sur le pupitre de commande un est mise en point.

\* les réservoirs à flux pour la soudure spirale et transversale sont remplis.

 \* le tambour de fil à souder pour soudure intérieur et extérieur, comme pour le rabotage des bandes, sont équipés de bobine de fin à souder.

 \* propane et oxygène pour dispositif de rabotage et chariot d'oxycoupage sont branchés, la veilleuse sur le chariot d'oxycoupage est allumée. L'air comprimé pour les dispositifs de soufflage entre le racleur et la brosse de surface et avant les cisailles circulaires sont branchés. Il en est de même pour le raccordement de l'eau de refroidissement du tube sur le dispositif du control aux ultra-sons et l'eau de couplage pour refroidissement du support de soudure (soudure intérieur).

#### **d. Sécurité de la machine à souder**

Avant la mise en route de la machine à souder en spirale, les opérations doivent s'assurer de la présence de dispositifs dans la zone dangereux de la soudure.

Avant tout, il y a lieu de tenir éloignée de la machine toutes personnes étrangères.

Les zones, particulièrement, dangereuses sont ceux entre la chaise-support de bobine et le chariot récepteur de bobine, entre les support de bobine, entre les dispositifs de serrage, devant la râcheuse et la cisaille circulaire dans la zone de l'entraîneur, dans la zone de déplacement du chariot d'oxycoupage, en les, dispositifs de descente des tubes.

En cas d'urgence appuie sur les boutons poussoirs rouges (ARRET D' URGANCE) qui se trouve sur tous les tableaux et pupitre de commande. [1]

#### **e. Entretien de la machine à souder en spirale**

Il est indiscutable qu'au premier chef de la sécurité du fonctionnement et la longévité de l'équipement dépendant d'un entretien minutieux et du soin qu'on en prend à cet effet il y a lieu :

\* De nettoyage l'équipement une fois par semaine.

 \* De graisser, après le nettoyage hebdomadaire, les broches coulisses, vis en mouvement.

 \* De rincer proprement les engrenages et les paliers lors de renouvellement de la graisse, avant le nouveau remplissage.

\* De n'employer que les huiles et les graisses indiquées par le constructeur.

#### **Remarque :**

Les travaux d'entretien ne doivent être entrepris que lorsque la machine est mise hors circuit. [1]

#### <span id="page-24-0"></span>**I.5.5. Nettoyage des tubes**

Chaque tube sortant du la machine a soudé doit être entré dans la chaine de contrôles pour but d'assurer la qualité de soudure pour éviter les problèmes dans les autres étapes de fabrication, donc le nettoyage des tubes est très intéressent. Le nettoyage de tube se fait comme suit :

 \* Le tube est bloqué entre deux têtes porté par un bar de fer et qui entre le tube pendant que celui la tourne

 \* Les dispositifs d'interruption de fin de course pour les langueurs nécessaires des tubes sont installés sur le châssis de sortie du tube.

 \* La commande est installée dans l'ordre de déroulement de la bande, respectivement de déroulement des tubes. [1]

#### <span id="page-24-1"></span>**I.5.6. Contrôle visuel**

Le but est de contrôlé visuellement la qualité de soudure intérieur et extérieur par des agentes professionnelle. S'il existe un défaut le tube sera réparé avant de continuer la fabrication.

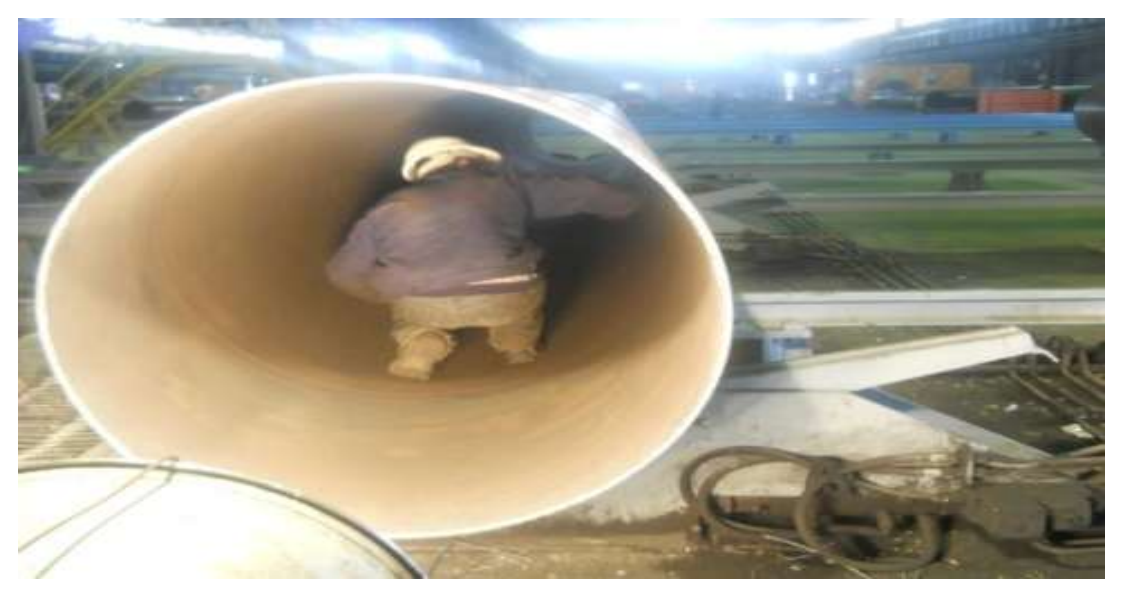

<span id="page-24-2"></span>**Figure I.5 : Contrôle visuel**

#### <span id="page-25-0"></span>**I.5.7. Radioscopie**

Le tube ainsi fabriqué est nettoyé, et en cas de défaut est mis en examen par la radioscopie.

La radioscopie est une installation très sophistiquée disposant d'un générateur de rayons X porté par un long bras de fer. Le tube entrant dans ce bras tourne hélicoïdalement.

Ainsi le cordon de soudure et en cas de défaut l'indique sur l'endroit exact, comme il peut tolérer le défaut, dans ce cas le tube est bon et dans le cas contraire il est envoyé à la réparation.

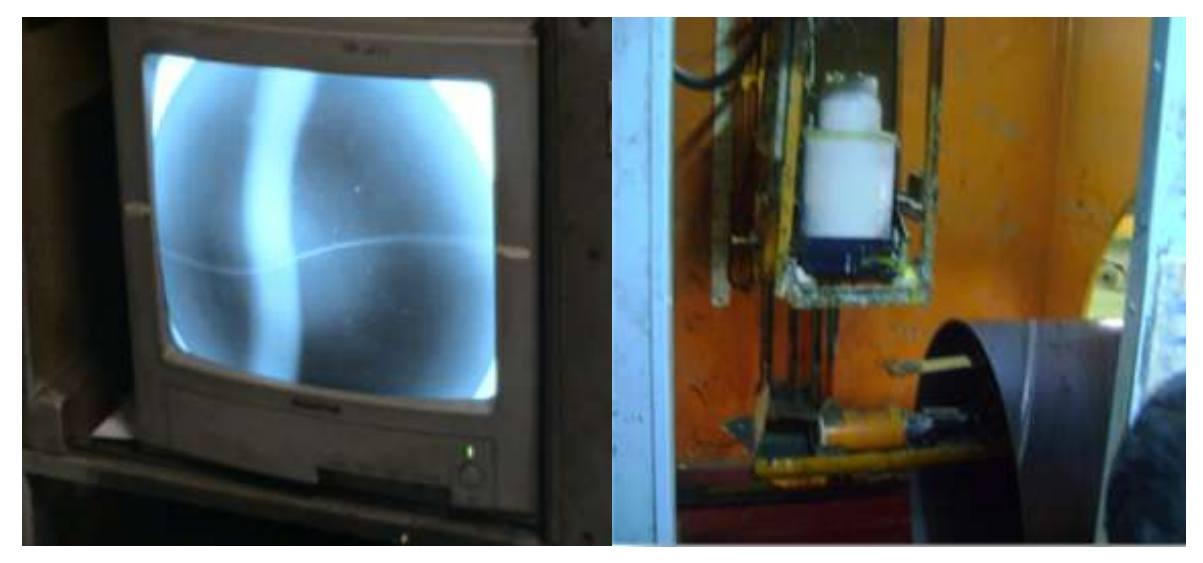

**Figure I.6 : Écran Radioscopie**

#### <span id="page-25-4"></span><span id="page-25-1"></span>**I.5.8. Installation hydrostatique**

Chaque tube est soumis à une épreuve hydraulique, le tube est bloqué entre deux têtes remplis d'eau et soumis à l'aide de pompe haute pression à la pression prescrite, qui correspond à une sollicitation qui voisine la limite élastique. La pression sur les tubes nécessaires à l'étanchéité des extrémités de tube est maintenue pendant un temps fixé. [1]

#### <span id="page-25-2"></span>**I.5.9. Chan freinage**

Les extrémités des tubes sont chanfreinées afin de permettre un raccordement cohérent et efficace entre deux tubes adjacents (chantier de canalisation).

Pour le chanfreinage, le tube est fixé par ses deux boutes, et à l'aide de deux machines tournantes disposant d'outils spéciaux, qui usinentles circonférences des deux extrémités de tube.

#### <span id="page-25-3"></span>**I.5.10. Examen ultrasons**

La surveillance interne de la qualité de la soudure spirale a lieu immédiatement après le soudage à l'aide d'installation automatique. Ils existent deux examens aux ultra-sons, l'un est fait pour le contrôle de la soudure, l'autre est fait pour le contrôle et la détection des dédoubleurs.

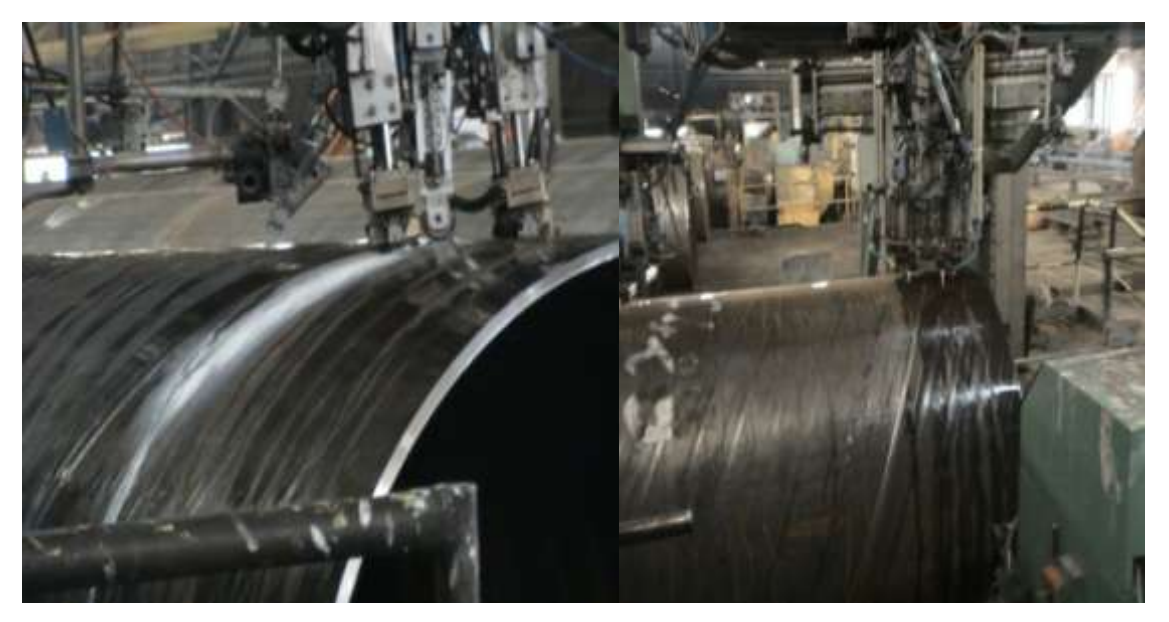

**Figure I.7 : Tube à l'examen ultrasons**

#### <span id="page-26-0"></span>**a. Examen de soudure**

L'examen aux ultra-sons est réalisé à l'aide de palpeur à angles. Dans le cas de l'examen plus simple pour détecter les défauts longitudinaux on utilise deux palpeurs dont faisceau ultrasonore est perpendiculaire à la nature.

Pour un examen supplémentaire des défauts verticaux, on peut utiliser des palpeurs spéciaux, dans lesquels une partie du faisceau ultrasonore est dérivée et dirigée sous un angle de 45° par rapport à la soudure.

La 2<sup>eme</sup> possibilité d'examen des défauts longitudinaux et verticaux est donnée par l'utilisation de 4 palpeurs. Dans tous les cas, les palpeurs sont guidés symétriquement de part et d'autre de la soudure grâce à des dispositifs de guidage de soudure. [1]

#### **b. Examens des dédoubles**

Pour l'examen des dédoubles, en utilise l'examen ultra-sons avec ondes longitudinales. L'examen sur le tube fini est effectué sur la surface externe du tube. Normalement, on utilise pour 'examen des tubes, des palpeurs émetteurs-récepteurs. Ces palpeurs contiennent un éristale récepteur. Après l'entrée de l'onde sonore à travers une fente d'eau apparaissent sur l'oscillographie la suite échos de la paroi opposée.

Lorsque un dédoubler se trouve sur le passage des ondes, le temps du parcours jusqu'à la première de la paroi opposé se prolongera. A l'aide de repère d'écran, on peut surveiller l'examen automatiquement. Avant le premier écho de la paroi opposé, se trouve le repère de la réflexion de dédoubler avancée.

Si une intensité fixée à l'avance est dépassée dans cette sone, le signale sera déclenché. A l'aide de ce principe on examine les extrémités des tubes, le matériau de base et les zones à proximité de la soudure.

Lors de l'examen des matériaux de base entre les soudures et le palpeur décrit sur le tube des mouvements oscillants axiaux, pendant que le tube tourne hélicoïdalement sous le support de palpeur. De cette manière, le matériau est sondé presque perpendiculairement au sens de laminage, c'est à dire dans le sens longitudinal d'éventuelles dédoubles. Les signaux ultrasons de l'installation sont marques sur le tube à l'endroit précis concerné à l'aide de pistoles à peinture colorée de la même manière que les autres installations ultrasons automatiques. Les zones de soudure ainsi marquées sont dirigées ensuite vers l'examen aux rayons X.

#### <span id="page-27-0"></span>**I.5.11. Contrôle radiographique**

Le contrôle radiographique se fait dans l'installation de rayon X. C'est un appareil à rayon X qui photographe les points de réparation .Ce- ci pour détecter les éventuels défauts rencontrés lors de l'essai hydraulique.

Les films ainsi obtenus sont étudiés afin d'améliorer la chaîne de fabrication et intervenir pour la modification et l'ajustement d'appareillage. Aussi retire ton des instructions à l'encontre des opérateurs et réparateurs pour la fiabilité de fabrication.

#### <span id="page-27-1"></span>**I.5.12. Usine de revêtement de tubes**

Cette usine fait le revêtement de tubes extérieurement par le polyéthylène et intérieurement par la peinture. [1]

Processus de la chaîne de revêtement extérieur :

- Séchage.
- Grenaillage extérieur
- Chauffage par induction.
- Revêtement de tube en PE.
- Tunnel de refroidissement
- Cut- back d'extrémité
- Bosseuse d'extrémité
- Contrôle d'électrique de défaut de revêtement.

Processus de la chaîne de revêtement intérieur :

• Nettoyage au karcher.

- Séchage par brûleur à gaz.
- Grenaillage tube
- Peinture intérieure
- Contrôle final

Le séchage se fait par annulaire monté entre 2 convoyeurs à rouleaux est le gaz d'une puissance de 800 thermie.

Le four est contrôle par armoire de commande disposant d'un régulateur de température qui agit sur des vannes d'arrêt à gaz liés à 4 brûleurs.

Une sonde avec gaine lg 150 sert à détecter la température du four.

L'intérêt du séchage est d'éliminer l'humidité qui est ne faste pour l'opération de grenaillage.

#### <span id="page-28-0"></span>**I.5.13. Revêtement extérieur**

Par application d'un revêtement extérieure, le tube est protégé contre les facteurs externes mécaniques et chimique .Le revêtement est obtenu par le film Enroulé sur le tube suivent ces étapes:

- Séchage.
- grenaillage.
- chauffage par induction.
- revêtement de 2.5 à 4 mm en polyéthylène.

#### <span id="page-28-1"></span>**I.5.14. Revêtement intérieur**

La surface interne de tube est protégée après le grenaillage et nettoyage, la couche de peinture est de 40 à 70 micromètre d'épaisseur.

- revêtement en époxy gaz pour hydrocarbure.
- revêtement en époxy alimentaire pour tubes transfère d'eau

#### **Grenaillage :**

Cette fonction permet un nettoyage poussé des tubes c'est une projection de grenaillage métallique sur le tube. [1]

Le système est constitué de :

- Une cabine.
- Circuit de récupération.
- Elévateur.
- Séparateur.
- Turbine.
- Filtre.
- Installation électrique.
- Installation pneumatique

#### <span id="page-29-0"></span>**I.5.15. Domaine d'utilisation**

- gazoduc.
- oléoduc.
- grand transfert d'eau.
- réseau de drainage.
- conduite d'irrigation.
- infrastructure des travaux publics.

#### **Conclusion**

Nous avons présenté dans ce chapitre le lieu de notre stage pratique dont on à la chance de passer le au sein de la société ALFAPIPE.

Cette expérience nous à permis d'quérir beaucoup des connaissances et aussi de les maîtriser. Grâce aux efforts des enseignants au niveau de l'université de côté théorique d'une part et aux efforts des personnels de la société AlphaPIPE de côté pratique d'autre part

Une expérience pratique est fondamentale dans le monde professionnel. Un stage permet de vous introduire dans le milieu dans lequel vous allez (probablement) travailler après votre formation. Durant le stage, vous apprenez tout ce qui se passe dans la vie de l'entreprise

# <span id="page-30-0"></span>**Chapitre II : Etude technique du système de commande**

#### <span id="page-31-0"></span>**II.1. Introduction**

Dans ce chapitre on va présenter une étude descriptive sur le comportement de l'atelier ainsi que une étude hydraulique, électrique et selon cette étude on à établir un cahier de charge.

#### <span id="page-31-1"></span>**II.2. Etude descriptive**

L'unité de revêtement intérieur par la peinture (époxy) est divisée on quatre installation principales :

#### <span id="page-31-2"></span>**II.2.1. Les convoyeurs d'entrée et de la sortie**

Le rôle de ces convoyeurs est d'amener les tubes à l'unité et les retirer après le revêtement. Ils ont d'une longueur de 46 m. Après l'attraction du tube vers la station d'éjection; un équipement hydraulique qui fait éjecte le tube sur les grilles, ces derniers transportent le tube vers la grenailleuse.

#### <span id="page-31-3"></span>**II.2.2. La grenailleuse**

Cette installation comporte un chariot sur rail, une flèche, et une chambre d'aspiration mobile.

Des bars hydraulique installé sur le chariot transporteur posent le tube sur le système de la rotation, la chambre d'aspiration sera poussée sur l'extrémité libre du dernier est bossé par la flèche qui fait un mouvement de va et vient dans le tube.

Une fois le brossage est terminé, le tube est posé sur les grilles à l'aide des bars hydrauliques (éjection) pour l'éjecter vers la station suivante.

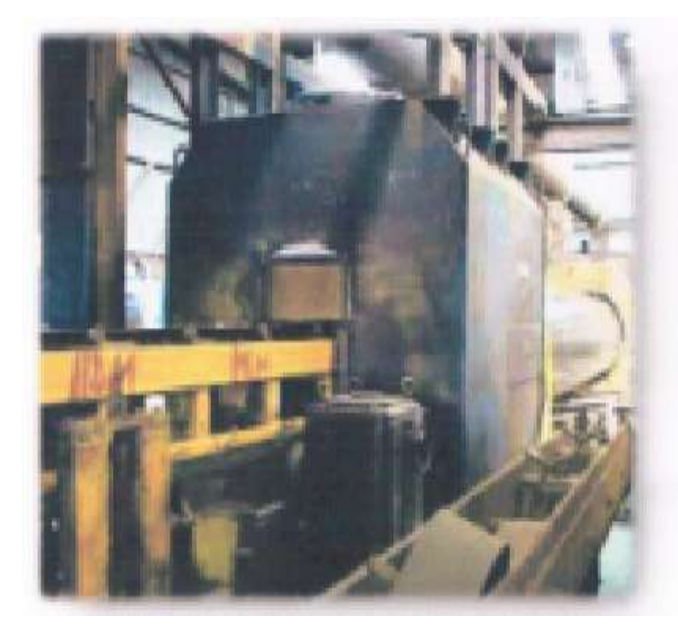

<span id="page-31-4"></span>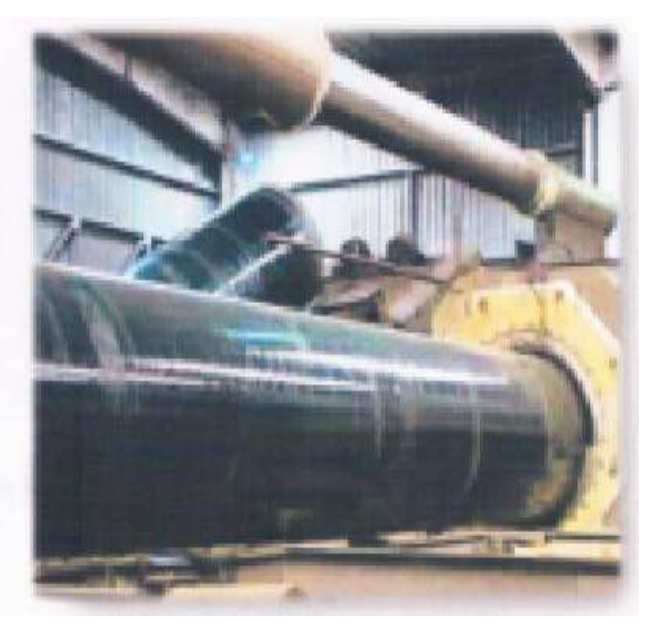

**Figure II.1 : la grenailleuse Figure II.2 : Chambre d'échappement**

#### <span id="page-32-0"></span>**II.2.3. Station de nettoyage : (le pont bascule)**

Permet l'évacuation des grains par le pivotement et la rotation du tube. Le pont basculant comprend la construction d'un châssis, sur lequel sont adapté le dispositif de levage, et une plaque de soutènement, le pivotement du tube est obtenu par un cylindre hydraulique placé au sous sol.

#### <span id="page-32-1"></span>**II.2.4. «époxy»**

Possède le même équipement, et même principe de fonctionnement que l'installation de grenaillage. Pendant l'introduction de la flèche dans le tube, ce dernier est purgé en air comprimé, pour l'évacuation de la poussière.

Pendant la course du retour, la flèche couronnée avec des buses applique par projection de haute pression une couche de peinture. Une fois la séquence de peinture est le termine le tube est posé par le dispositif hydraulique sur les convoyeur de sortie. Dernier transporte le tube vers la zone de stockage.

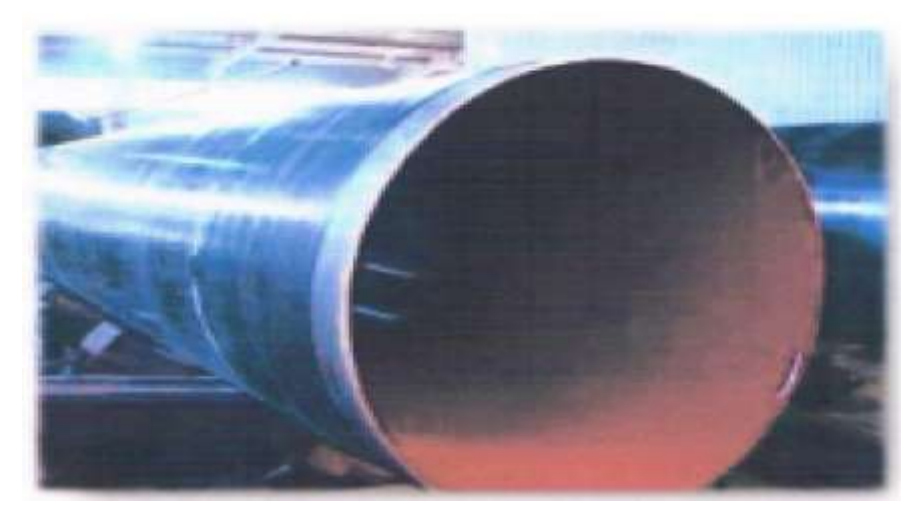

**Figure II.3 :le revêtement intérieur «EPOXY»**

#### <span id="page-32-4"></span><span id="page-32-2"></span>**II.3. Etude électrique**

#### **II.3.1. les convoyeurs**

<span id="page-32-3"></span>Comporte des galets entraînés et non entraîne, l'intervalle entre les galets est de 2.5m. Les galets entrerais sont traînes par 13 moteurs qui ont les caractéristiques Techniques suivantes :

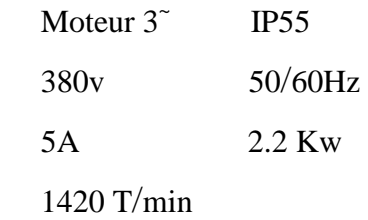

Les équipements hydrauliques sont pilotés par des distributeurs d'une commande électriques de 110v.

#### <span id="page-33-0"></span>**II.3.2. le pont bascule**

Le pont bascule à un moteur utilisé pour la rotation de tube, ce moteur qui contient Les caractéristiques techniques de ce moteur sentent :

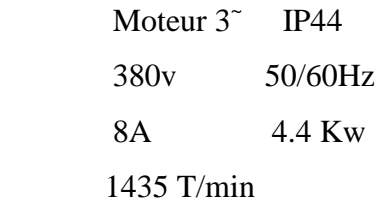

#### <span id="page-33-1"></span>**II.4. Etude hydraulique**

Cette étude consiste à définir les différentes composantes des circuits hydropneumatiques utilisées dans cette, et expliquer l'une des séquences hydraulique d'après circuit correspondent.

#### <span id="page-33-2"></span>**II.4.1. Les caractéristiques techniques des composantes utilisées**

#### **a) les distributeurs**

Pour les vérins d'éjection associés aux convoyeurs on à des distributeurs 4/2 ; mono stable; commande électriques, et ressort de rappelle.

Pour les vérins d'éjection des chariots, et celui de pont bascule on à des distributeurs 4/3; mono stable, commande électrique et rappelle par ressort.

#### **b) les vérins**

Les vérins utilisés pour l'éjection a partir de convoyeur d'entrée ; comportent les caractéristiques techniques suivantes :

- Diamètre :  $\varnothing$  =110/70.
- Hauteur :  $h = 400$ mm.
- Temps de trajet :  $t = 5s$ .

Les vérins utilisés dans le convoyeur de sortie comportent les caractéristiques suivantes :

- Diamètre :  $\varnothing$  =110/70.
- Hauteur :  $h = 450$ mm.
- Temps de trajet :  $t = 5s$ .

Le vérin utilisé pour le pont bascule comporte caractéristiques suivantes :

- Diamètre :  $\varnothing$  =160/90.
- $\bullet$  Hauteur :  $h = 2000$ mm.

• Temps de trajet :  $t = 5s$ .

Les vérins utilisés pour l'ouverture de réservoir des grains comportent les caractéristiques suivantes :

- Diamètre :  $\varnothing$  =80/30.
- $\bullet$  Hauteur :  $h = 100$ mm.
- Temps de trajet :  $t = 5s$ .

#### <span id="page-34-0"></span>**II.4.2. Etude des séquences**

#### a) **la source de pression**

#### **Hydrauliques :**

Cette source est gérée par trois pompes, les deux premiers sont permanents, et la troisième elle est pour le secoure. La mise en marche est obtenue suivant ces étapes :

Après avoir choisi les deux pompes par le commutateur, action sur le bouton MARCH dans le pupitre de commande, démarre les deux pompes ; si on a une température optimale (de 20°c à 100°c), si la température est moins de 20°c, une résistance sera déclenchée pour faire échauffer le fluide jusqu'à 20°c, et démarre les pompes.

Si la température dépasse les 100°c, c'est qu'on a un problème de refroidissement qu'il fait le réparer et l'essayer de nouveau.

#### **b) Les convoyeurs**

 Chaque convoyeur contient deux vérins; gérés par un distributeur 4/2, commandé électriquement à l'aide d'un pupitre suite :

 A l'arrivais d'un tube sur le convoyeur; les tiges des vérins sent reculer, pour réceptionner le tube. Et passer le EJECT; faite basculer le distributeur à la position parallèle, et fluide au coté fend du vérin et faire sortir sa tige pour éjecter le tube.

#### **c) le pont bascule**

Un vérin gère par un distributeur 4/2, commandé électriquement par un bouton poussoir.

 Action sur ce bouton, faire sortir la tige de vérin, lorsqu'elle attient le fin de course, une minuterie va déclenchée pendent 10 secondes, l'expédition de cette période assure le recule de la tige.

#### <span id="page-35-0"></span>**II.5. Cahier des charges**

On propose un cahier des charges qui démontre les différentes étapes séquentielles de notre programme. Et aussi les conditions initiales pour assurer le bon de fonctionnement de l'unité, et une meilleure sécurité aux opérateurs.

Pour faciliter la tache; on a devisé l'unité en trois postes, comme suite :

- Le convoyeur d'entrée et la grenailleuse.
- Le pont bascule et la peinture.
- Le convoyeur de sortie.

#### **Les conditions initiales :**

Avant la mise en marche de cette unité il faut s'assurer des conditions suivantes :

- Eles pompes hydrauliques sont en marche.
- Le compresseur est marche.
- Eles seize aspirateurs sont en marche.

#### <span id="page-35-1"></span>**II.5.1. Le convoyeur d'entrée et la grenailleuse**

#### **Condition de démarrage :**

- $\triangleright$  Aucun tube sur le convoyeur (1CP3=0).
- $\triangleright$  Un tube est présent en de hors (1CP1=1).
- Le dispositif d'éjection est en position descente .
- Le commutateur est en position AUTO.

#### **Séquence de démarrage :**

- $\triangleright$  Action sur (DCY).
- Démarrage de moteur pour amener le tube (1M1).
- $\triangleright$  Le tube est présent sur le convoyeur, et ajuster (1CP3=1, 1CP2=0).
- $\triangleright$  Aucun tube sur les griller (1CP5=0).
- $\triangleright$  Ejection de tube sur les grilles (1A1).
- $\triangleright$  Le tube est sur les grilles (1CP5=1).
- Descente de dispositif d'éjection (1B1).
- $\triangleright$  Fin de cycle.

#### **La grenailleuse :**

- $\triangleright$  Le tube est sur les grilles (1CP5=1).
- $\triangleright$  Temporisation 10 s.
# **II.5.2. Le pont bascule et la peinture**

- **Condition de démarrage :**
	- Le commutateur est en position AUTO.
	- $\triangleright$  Un tube est présent sur le pont (2CP2=1).
	- $\triangleright$  Le pont est en état horizontale (2CP3=1).
	- Le dispositif d'éjection est en état de réception.

# **Séquence de démarrage :**

- $\triangleright$  Descente de dispositif d'éjection.
- $\blacktriangleright$  Jusqu'à (2B1).
- $\triangleright$  Démarrage de rotation de tube (2M1).
- $\blacktriangleright$  Le pont bascule monte (2A0).
- $\triangleright$  Jusqu'à (2CP1=1).
- Après 10 secondes.
- Descente de pont bascule (2B0).
- $\blacktriangleright$  Jusqu'à (2CP3=1).
- Arrêt de rotation de tube.
- $\triangleright$  Aucun tube sur les grilles (2CP4=0).
- $\triangleright$  Ejection de tube vers les grilles (2A1, 2A2).
- $\blacktriangleright$  Jusqu'à (2CP4=1).
- Retour de dispositif d'éjection à l'état de réception .
- $\blacktriangleright$  Jusqu'à (2B1).
- $\triangleright$  Fin de cycle.
- **La peinture :**
	- Capteur vérin de Pont Bascule descente (2B0).
	- $\triangleright$  Temporisation 10 s.

# **II.5.3. Le convoyeur de sortie**

# **Condition de démarrage :**

- > Le commutateur est en position AUTO.
- Le dispositif d'éjection en position de réception .
- $\triangleright$  Un tube est présent sur le convoyeur (3CP1=1).
- $\triangleright$  Capteur de la fin tube (3CP6=0).
- Aucun tube en de hors  $(3CP2=0)$ .

### **Séquence de démarrage :**

- Descente de dispositif d'éjection (3B0).
- $\triangleright$  Jusqu'à (3CP1=1).
- Démarrage de moteur de convoyeur (3M1).
- $\blacktriangleright$  Jusqu'à (3CP6=1).
- Arrêt de moteur.
- $\triangleright$  Monte de dispositif d'éjection (3A1).
- $\triangleright$  Jusqu'à (3CP2=1).
- Le dispositif d'éjection à l'état de réception (3B1).

Fin de cycle.

# **II.5. conclusion**

Dans ce chapitre nous avons fait une description générale de l'atelier de revêtement intérieur de coté hydraulique et électrique ensuite un cahier de charge de l'atelier a été établi qui nous a permet de bien savoir le fonctionnement de l'atelier afin de pouvoir l'automatiser.

# **Chapitre III : Présentation de L'API S7-300**

#### **III.1. Introduction**

L'automate programmable industrielle (API) était considérée comme une machine séquentielle, capable de suppléer des automatismes réalisés en logique traditionnelle, en apportant toutefois de profonds bouleversements dans la manière de concevoir et d'organiser le contrôle d'un processus. L'intégration de l'automate programmable renforce le degré de fiabilité de l'équipement et offre une très grande adaptabilité face aux évolutions de l'environnement. Aujourd'hui, l'automate programmable n'est plus seulement une machine séquentielle mais il est beaucoup plus considéré comme un calculateur de processus grâce aux énormes progrès quant à .la structure de base, la qualité et la diversité des outils proposés.[3]

Dans ce chapitre on s'intéresse à la présentation de l'automate programmable API et au modèle de l'élaboration de son Grafcet.

#### **III.2. Les automates programmables industriels**

Un automate programmable industriel (API),est une machine électronique programmable destine à automatiser les taches les plus nombreuse de l'industrie, afin d'assurer la commande des prés actionneurs et actionneurs à partir d'information logique, analogique ou numérique. .[4]

#### **III.2.1. Les avantage d'API**

- $\triangleright$  La capacité de production accélérée
- L'aptitude à convenir à tous les milieux de production.
- $\triangleright$  La souplesse d'utilisation.

#### **III.2.2. Architecture des automates programmables industriels**

#### **III.2.2.1. Structure extérieure**

Les automates peuvent être de type compact ou modulaire.

#### **III-2-2-1-1. Type compact**

On distinguera les modules de programmation (LOGO de Siemens, ZELIO de Schneider, MILLENIUM de Crouzet ...) des micro- automates.

Il intègre le processeur, l'alimentation, les entrées et les sorties. Selon les modèles et les fabricants, il pourra réaliser certaines fonctions supplémentaires (comptage rapide, E/S analogiques ...) et recevoir des extensions en nombre limité

Ces automates, de fonctionnement simple, sont généralement destinés aux petites commandes. .[5]

#### **III-2-2-1-2. Type modulaire**

Le processeur, l'alimentation et les interfaces d'entrées/sorties résident dans des unités séparées (modules) et sont fixées sur un ou plusieurs racks contenant le "fond de panier" (bus plus

connecteurs). Ces automates sont intégrés dans les automatismes complexes où puissant, ou la capacité de traitement et flexibilité sont nécessaires. .[5]

# **III.3. Choix d'un automate programmable**

Il revient à l'utilisateur d'établir le cahier des charges de son système et choisi l'automate le mieux adapter aux besoins, en considérant un certain nombre de critères importants :

- Le nombre d'entrées/sorties.
- La nature des entrées/sorties (numérique, analogique, etc.…).
- La nature du traitement (temporisation, comptage, etc.…).
- Le dialogue (la console détermine le langage de programmation).
- La communication avec les autres systèmes.
- Les moyens de sauvegarde du programme (Disquette, carte mémoire, etc.…).
- La fiabilité et la robustesse.

En tenant compte des points soulignés précédemment, nous avons choisi comme système de traitement des informations de l'atelier d'ensachage et expédition l'automate SIEMENS, S7– 300..[6]

## **III.4. Présentation de l'automate S7 – 300**

L'automate programmable industriel S7 – 300 fabriqué par SIEMENS, qui fait partie de la gamme SIMATIC S7 est un automate destiné à des tâches d'automatisation moyennes et hautes gammes.

L'automate lui-même est constitué d'une configuration minimale composée d'un module d'alimentation, de la CPU, du coupleur et de modules d'entrées/sorties. .[7]

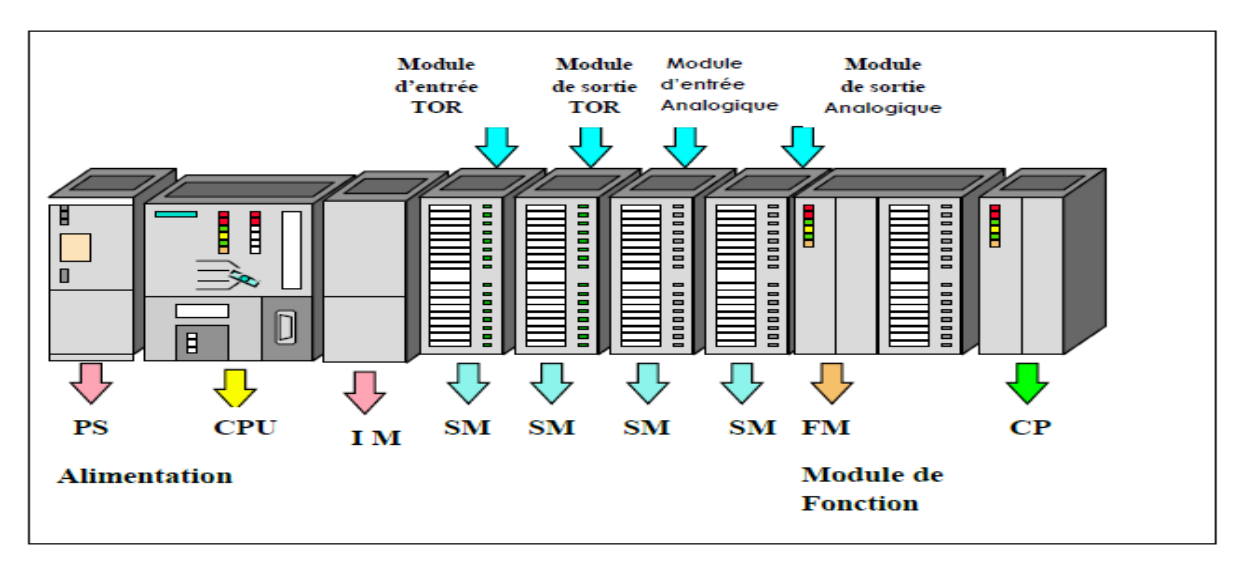

**Figure III.1 : L'automate programmable S7 – 300.**

#### **III.4.1. Modularité**

Le S7 – 300 est de conception modulaire, une vaste gamme de module est disponible.

Ces modules peuvent être combinés selon les besoins lors de la conception d'une solution d'automatisation, Les types des modules sont les suivants :

- 1. Modules d'alimentations (PS).
- 2. Unité centrale (CPU).
- 3. Coupleurs (IM).
- 4. Processeurs de communication (CP).
- 5. Modules de fonctionnements (FM).
- 6. Modules de signaux (SM).
- 7. Modules de simulation (SM 374).

Les profilés supports ou les châssis (rack) constituent des éléments mécaniques de base de la SIMATIC S7 – 300, ils remplissent les fonctions suivantes :

- La fixation des modules ou l'assemblage mécanique des modules.
- La distribution de la tension.
- L'acheminement du bus de fond de panier aux différents modules.

Dans le S7 – 300 les modules sont fixés dans l'ordre et leurs nombres sont limitésc'est-à-dire que le profilé support dans le S7 – 300 contient au maximum 11 emplacements. .

#### **III.4.2. Module d'alimentation**

Le module d'alimentation assure la conversion de tension du secteur (ou du réseau) en tension de (24V, 48V, 120V ou 230V) pour l'alimentation de l'automate et des capteurs et actionneurs.

- Il remplit aussi des fonctions de surveillance et signalisation à l'aide des LEDS.
- Il permet de sauvegarder le contenu des mémoires RAM au moyen d'une pile de sauvegarde ou d'une alimentation externe.

#### **III.4.3. Unités centrales (CPU)**

La CPU est le cerveau de l'automate elle permet de

- Lire les états des signaux d'entrées.
- Exécuter le programme utilisateur et commander les sorties.
- Régler le comportement au démarrage et diagnostiquer les défauts par les LEDS.

Le S7 – 300 dispose d'une large gamme de CPU à différents niveaux de performance, on compte les versions suivantes :

- **CPU à utilisateur standard : CPU 313**, **CPU 314**, **CPU 315** et **CPU 316.**
- **CPU avec fonctions intégrées** : **CPU 312 IFM** et la **CPU 314 IFM**

# - **CPU avec interface PROFILBUS DP (CPU 315 – 2 DP, CPU 316 – 2 DP CPU 318 – 2 DP)** .[8]

#### **III.4.4. Coupleur (IM)**

Les coupleurs sont des cartes électroniques qui assurent la communication entre les E/S (périphéries ou autre) et l'unité centrale. L'échange de l'information entre la CPU et les modules d'E/S s'effectue par l'intermédiaire d'un bus interne (liaison parallèle codée). Les coupleurs ont pour rôle le raccordement d'un ou plusieurs châssis au châssis de base. Pour l'API S7 – 300, les coupleurs disponibles sont :

- IM 365 : Pour les couplages entre les châssis d'un mètre de distance au max.
- IM 360 et IM 361 : pour les couplages allant jusqu'à 10 mètres de distances.

#### **III.4.5. Module communication (CP)**

Les modules de communication sont destinés aux tâches de communication par transmission en série. Ils permettent d'établir également des liaisons point à point avec :

- Des commandes robots.
- Communication avec des pupitres opérateurs.
- Des automates SIMATIC S7, SIMATIC S5 et des automates d'autres constructeurs. .[8]

#### **III.4.6. Modules de fonctions (FM)**

Ces modules réduisent la charge de traitement de la CPU en assurant des tâches lourdes de calculs. On peut citer les modules suivants :

- FM 354 et FM 357 : Module de commande d'axe pour servomoteur.
- FM 353 : Module de positionnement pour moteur pas à pas.
- FM 355 : Module de régulation.
- FM  $350 1$  et FM  $350 2$ : Module de comptage. [7]

#### **III.4.7. Modules de signaux (SM)**

Les modules de signaux établissent la liaison entre la CPU du S7-300 et le processus commandé.il existe plusieurs modules de signaux.

- module d'entrées/sorties TOR
- module d'entrées/sorties analogiques

#### **III.4.7.1. Modules de simulation (SM 374)**

Le module de simulation SM 374 est un module spécial qui offre à l'utilisateur la possibilité de tester son programme lors de la mise en service en cours de fonctionnement. Dans le S7 – 300, ce module se monte à la place d'un module d'entrée ou de sortie TOR. Il assure plusieurs fonctions telles que :

- La simulation des signaux de capteurs aux moyens d'interrupteurs.
- La signalisation d'état des signaux de sorties par des LEDS

## **III.5. Description du STEP7**

 STEP7 est le logiciel de base pour la programmation et la configuration de systèmes d'automatisation SIMATIC S7-300 et S7-400, Il permet : la création et la gestion de projets, la configuration et le Paramétrage du matériel et de la communication, la gestion des mnémoniques, la création de programmes. .[9]

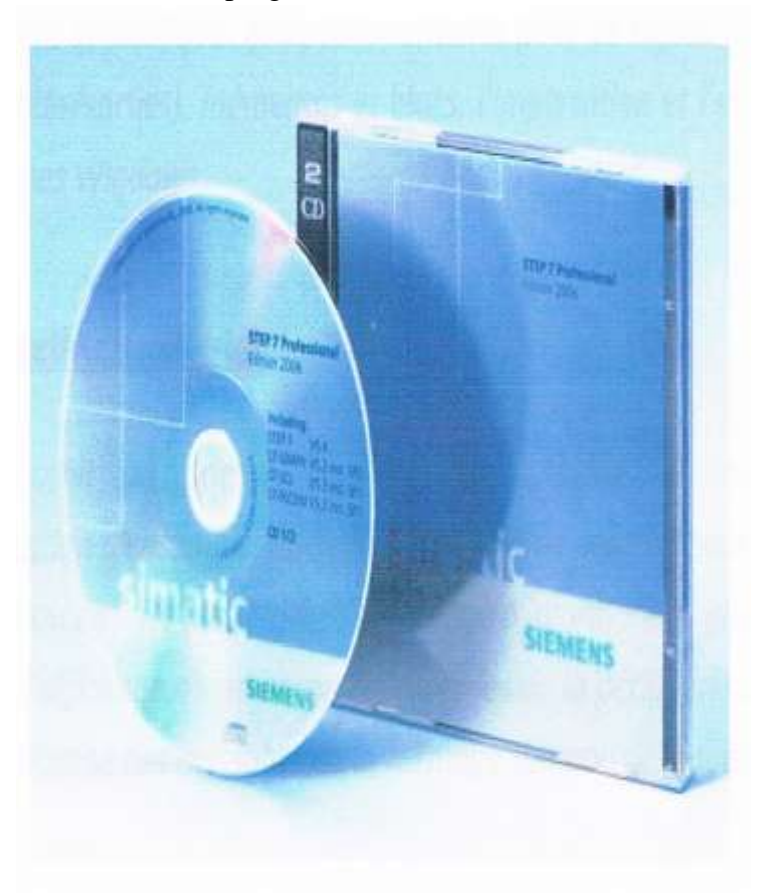

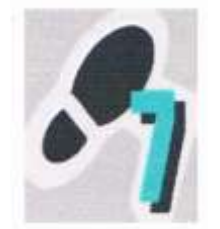

**Figure III.2 : CD logiciel step 7 Figure III.3 :Insigne du step7**

#### **III.5.1. Gestionnaire de projets SIMATIC**

 Il gère toutes les données relatives à un projet d'automatisation. Il démarre automatique ment les applications requises pour le traitement des données sélectionnées.

#### **Editeur de mnémoniques :**

Il permet de gère toutes les variables globales. C'est-à-dire la définition de désignation symboliques et de commentaires pour les signaux du processus (entrées/sorties), mémentos et blocs, l'importation et l'exportation avec d'autres programmes Windows.

#### **Diagnostic du matériel :**

 Il fournit un aperçu d l'état du système d'automatisme Dans une représentation d'ensemble, un symbole permet de préciser pour chaque module, s'il est défaillant ou pas. De plus permet l'affichage d'informations générales sur module et son état, l'affichage d'erreurs sur les modules de la périphérie centrale et des esclaves DP l'affichage des messages de la mémoire tampon de diagnostic.

#### **Langages de programmation :**

Quatre langages de programmation sont inclus dans le logiciel de base :

CONT (LadderDiagram). LIST (IL Instruction List) et LOG (FBD Function Bloc Diagram), d'autre langage de programmation peuvent être procurés sous forme de logiciel additionnel le GRAPH (GRAPHCET). .[9]

#### **Mode contacte :**

La représentation en langage de programmation CONT (schéma à contacts) s'inspire des schémas de circuits. Les éléments d'un schéma de circuit, tels que contacts à fermeture et contacts à ouverture, sont rassemblés dans des réseaux. Un ou plusieurs ré seaux forment la section des instructions complète d'un bloc de code. .[9]

C'est une suite des réseaux qui seront parcourus séquentiellement.

Les entrées sont représentées par :

- **---| |--- Contact à fermeture**
- **---| / |--- Contact à ouverture**
- **XOR Combinaison OU exclusif**
- **---|NOT|--- Inverser RLG**

Les sorties sont représentées par :

- **---( ) Bobine de sortie**
- **---( # )--- Connecteur**
- **---(SAVE) Sauvegarder RLG dans RB**
- **---( S ) Mettre à 1**
- **---( R ) Mettre à 0**
- **SR Bascule mise à 1, mise à 0**
- **RS Bascule mise à 0, mise à 1**

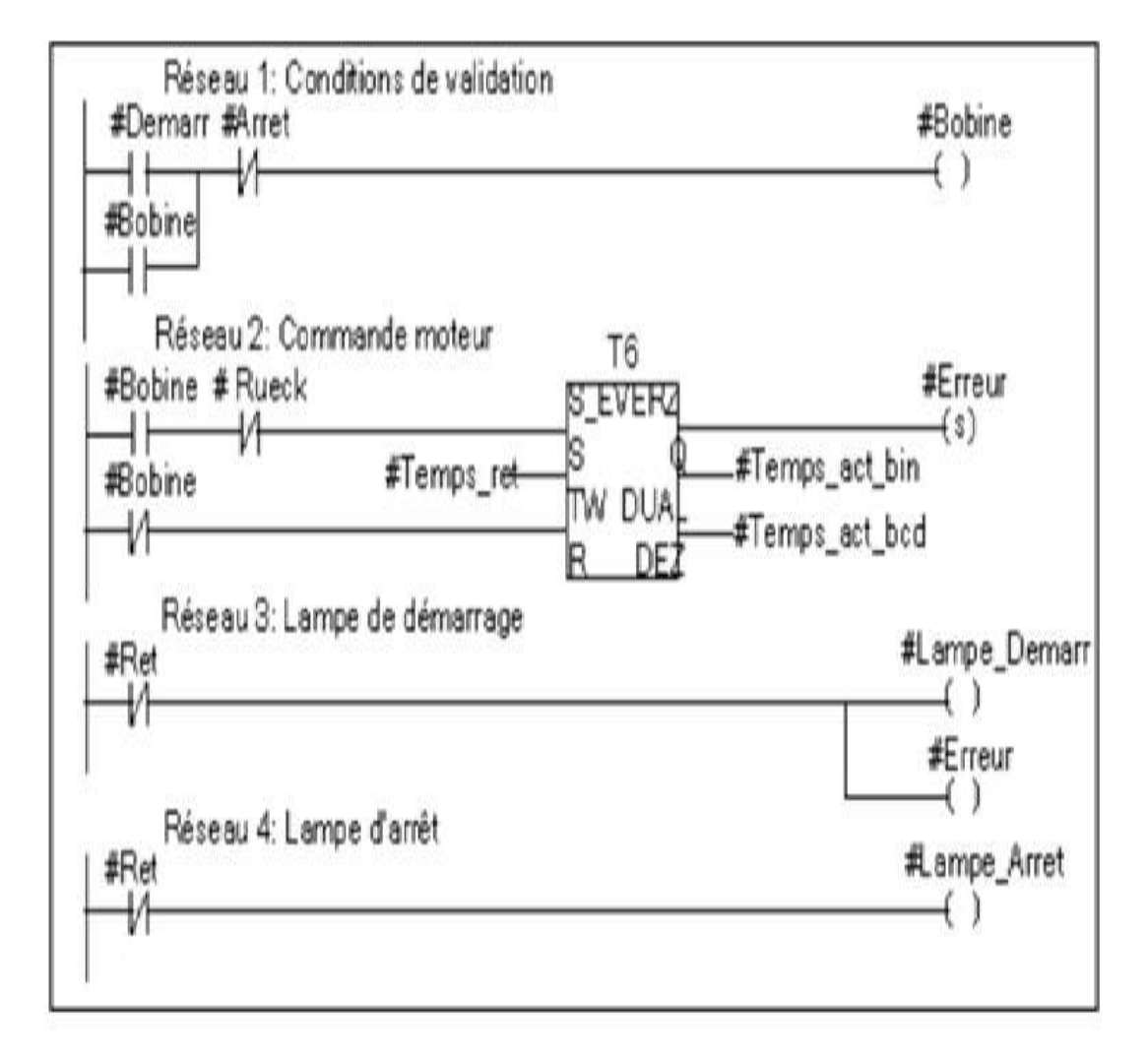

**Figure III.4 : Exemple de programmation en mode contacte**

Le langage de programmation CONT fait partie du logiciel de base STEP 7. Dans le langage CONT, vous créez le programme en utilisant un éditeur incrémental

#### **Mode List :**

Le langage de programmation LIST (liste d'instructions) est un langage textuel proche du Langage machine. Chaque instruction correspond à une étape de l'exécution du programme Par la CPU. Vous pouvez regrouper plusieurs instructions en réseaux. .[9]

Exemple de réseaux en LIST

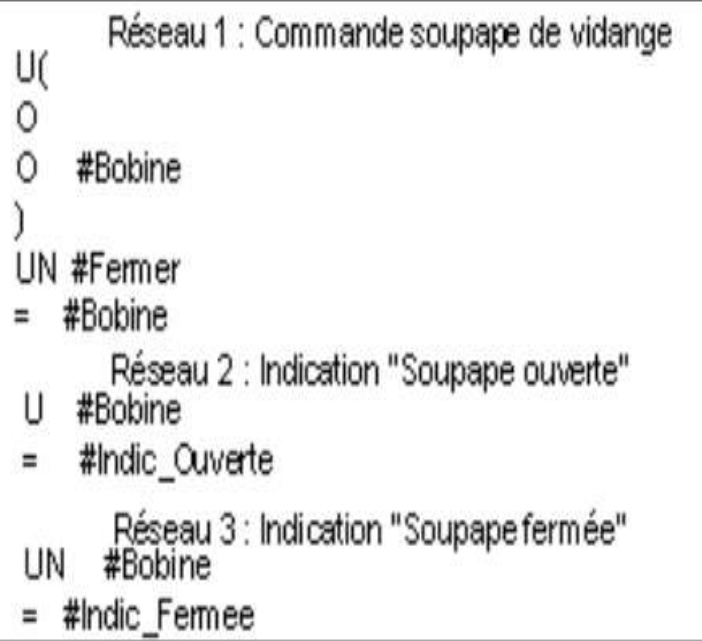

#### **Figure III.5 : Exemple de programmation en mode liste**

Le langage de programmation LIST fait partie du logiciel de base STEP 7. Il vous permet D'éditer des blocs S7 avec des éditeurs incrémentaux ou de créer votre programme dans une Source LIST avec un éditeur orienté source, puis de le compiler en blocs.

#### **Mode logique :**

 Le langage de programmation LOG (logigramme) utilise les boîtes fonctionnelles graphiques de l'algèbre booléene pour représenter des éléments logiques. Il permet en outre de représenter des fonctions complexes, telles que les fonctions mathématiques en les mettan directement en liaison avec ces boîtes logiques.

Le langage de programmation LOG fait partie du logiciel de base STEP 7. .[9]

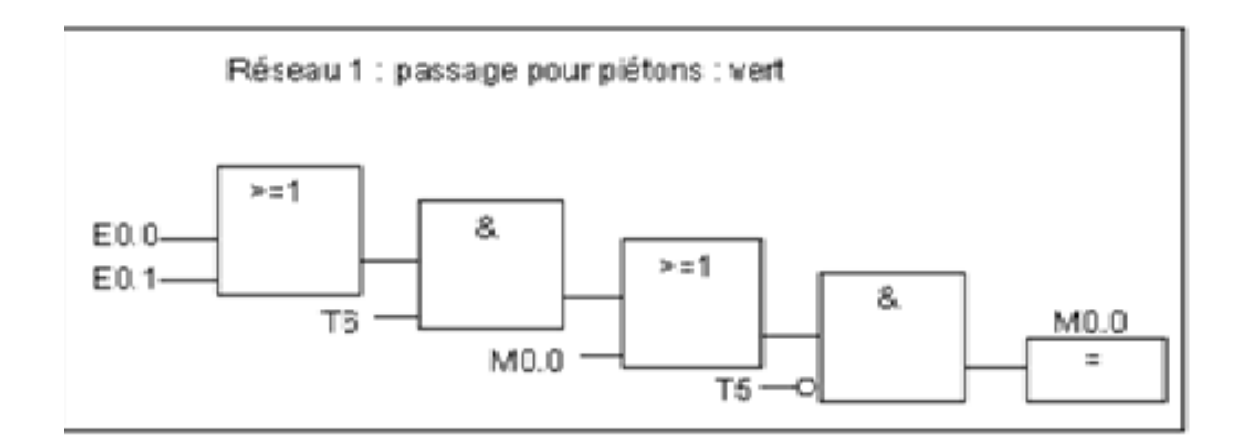

#### **Figure III.6: Exemple de programmation en mode logique**

Dans le langage LOG, vous créez le programme en utilisant un éditeur incrémental.

#### **Configuration matérielle :**

 Il permet de configurer et paramétrer le matériel d'un projet d'automatisation. Il suffit juste de sélectionner le châssis (Rack) dans un catalogue électronique et leurs affecter les modules sélectionnés aux emplacements souhaités dans les racks (CPU, SM, FM ……).

De plus il permet le paramétrage de la CPU (comportement à la mise en route, surveillance du temps de cycle), des modules fonctionnes (FM) et de processeurs de communication (CP). .[9]

#### **Net Pro :**

Il permet le transfert de données via MPI tout en offrant les possibilités de choisir les participants à la communication et de définir les liaisons de communication.

#### **Langage GRAPH:**

#### **Introduction :**

La création d'une machine automatisée nécessite un dialogue entre le client et le constructeur qui contient les besoins et conditions de fonctionnement de la machine (le cahier des charges). Ce dialogue n'est pas toujours facile : le client ne possède peut-être pas la technique lui permettant de définir correctement son problème. D'autre part, le langage courant ne permet pas de lever toutes les ambiguïtés dues au fonctionnement de la machine (surtout si des actions doivent se dérouler simultanément). C'est pourquoi a créé le GRAFCET. .[9]

#### **Définition :**

 Le GRAFCET (GRAphe Fonctionnel de Commande des Etapes et Transition) est un diagramme fonctionnel dont le but est de décrire graphiquement, suivant un cahier des charges, les

différents comportements de l'évolution d'un automatisme séquentiel. Il a été proposé par les français en 1977 et normalisé en 1982 par la NF C03-190.

 Le GRAFCET est une représentation alternée d'étapes et de transition. Une seule transition doit séparer deux étapes.

- Chaque étape est représentée par un carré numériquement ;
- Les étapes initiales, représentant les étapes actives au début du fonctionnement, fonctionnement, se différencient en doublant les côtés du carré ;
- Les actions associées sont décrites de façon littérale ou symbolique, à l'intérieur d'un ou plusieurs rectangle, de dimensions quelconques, reliés à la partie droite de l'étape ;
- $\triangleright$  Les transitions sont représentées par des barres ;
- La réceptivité est inscrite à droite de la transition sauf cas particulier. .[9]

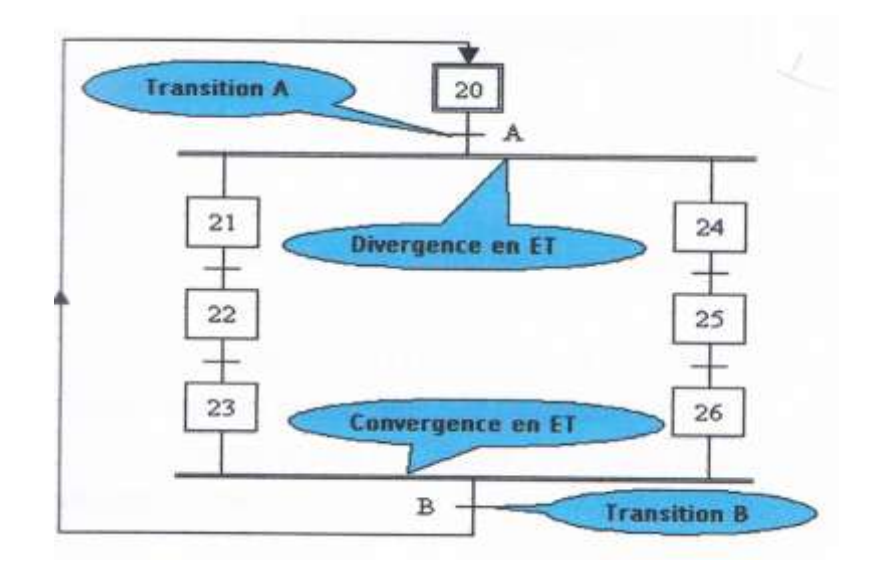

#### **Structures de base**

**Figure III.7 : Divergence et convergence en ET (séquences simultanées)**

**Divergence en ET** : lorsque la transition A est franchie, les étapes 21 et 24 sont actives.

**Convergence en ET :** la transition B sera validée lorsque les étapes 23 et 26 seront actives. Si réceptivité associée à cette transition est vraie, alors celle-ci est franchie

#### **Remarque :**

Après une divergence en ET, on trouve une convergence en ET.

Le nombre de branches parallèles peut-être supérieur à 2.

La réceptivité associée à la convergence peut-être de la forme =1. dans ce cas la transition est franchie dés qu'elle est active.

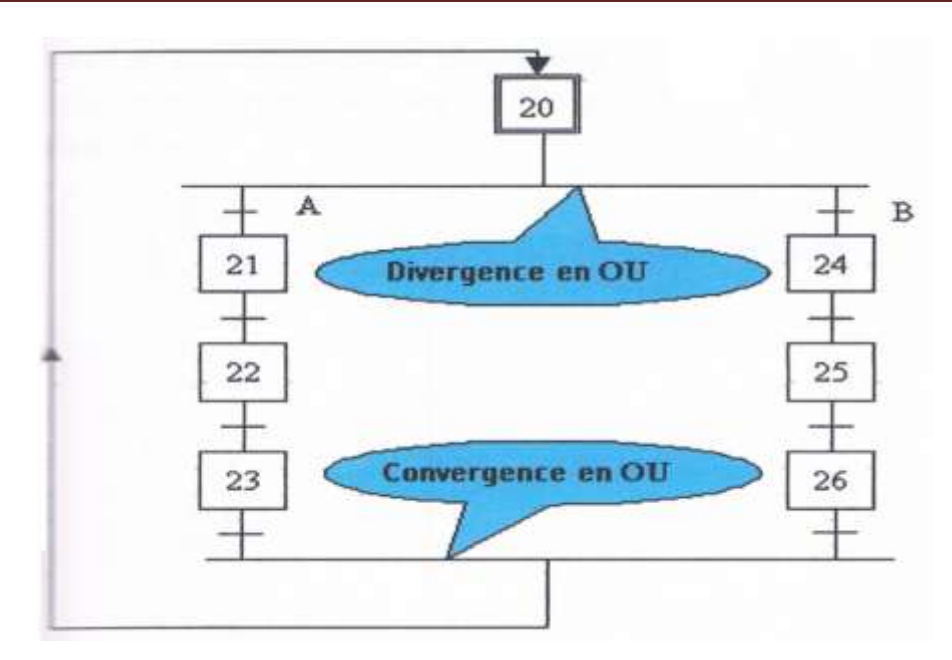

**Figure** III**.8 : Divergence et convergence en OU (aiguillage)**

 **Divergence en OU :** l'évolution du système vers une branche dépend des réceptivités A et B associées aux transitions.

**Convergence en OU :** après l'évolution dans une branche, il y a convergence vers une étape commune.

#### **Remarque :**

A et B ne peuvent être vrais simultanément (conflit).

Après une divergence en OU, on trouve une convergence en OU.

Le nombre de branches peut-être supérieur à 2.

La convergence de toutes les branches ne se fait pas obligatoirement au même endroit.

#### **Saut en avant (saut de phase) :**

Le saut en avant permet de sauter une ou étapes lorsque les actions à réaliser deviennent inules.

#### **Saute en arrière (reprise de phase) :**

Les saute en arrière permet de reprendre une séquence lorsque les actions à réalise sont répétitives. .[9]

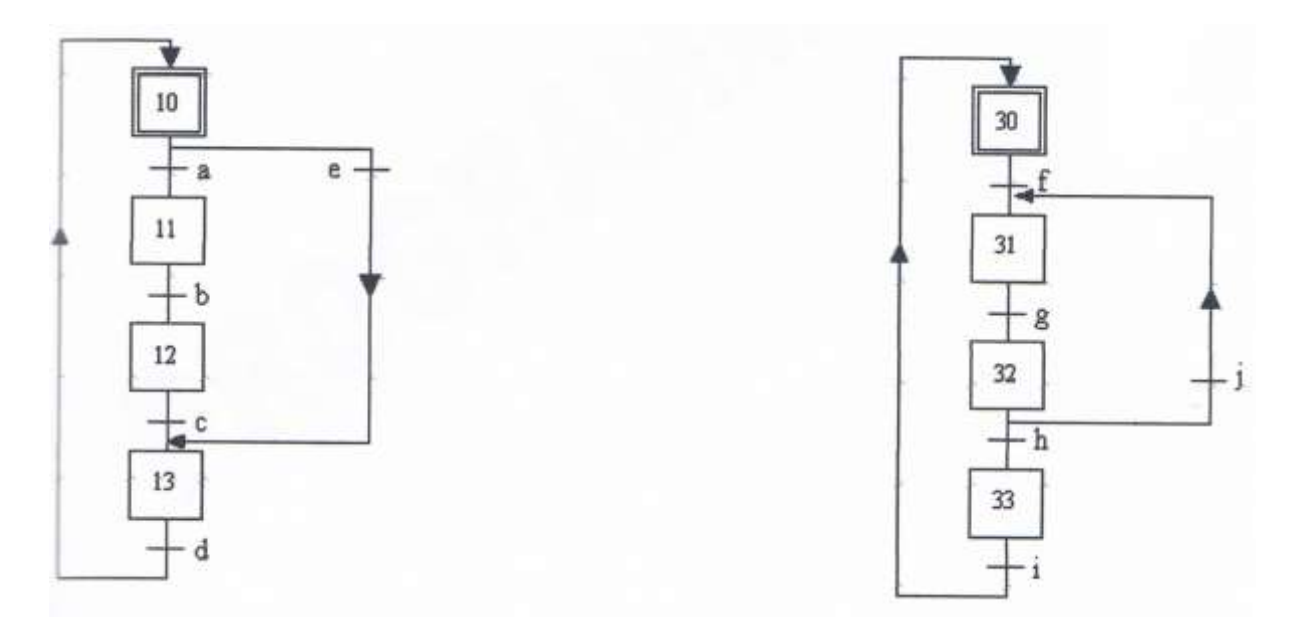

**Saut en avance (saut de phase) saut en arrière (reprise de saut) Figure III.9 : Exemple de Graf cet**

#### **III.6. WINCC**

#### **Introduction**

Le système de conduite et de surveillance WinCC (**W**indows **C**ontrol **C**enter) peut être mis en œuvre dans tous les domaines et servir plusieurs technologies. Il est la solution pour la visualisation d'automatisation tant dans l'industrie manufacturière que dans l'industrie de processus. Ses modules fonctionnels propres à répondre aux exigences industrielles permettent la signalisation, l'archivage et la journalisation des données du processus.

Un couplage puissant au processus, un rafraîchissement rapide des images et l'archivage fiable des données en font un système de haute disponibilité. .[11]

#### **III.6.1. Définition**

WinCC est un système HMI performant qui est utilisé sous Microsoft Windows XP/7/8/10. HMI signifie "Human Machine Interface", il s'agit donc de l'interface entre l'homme (l'utilisateur) et la machine (le processus). Le contrôle proprement dit du processus est assuré par les automates programmables (API). Une communication s'établit donc entre WinCC et l'opérateur d'une part et entre WinCC et les automates programmables d'autre part.

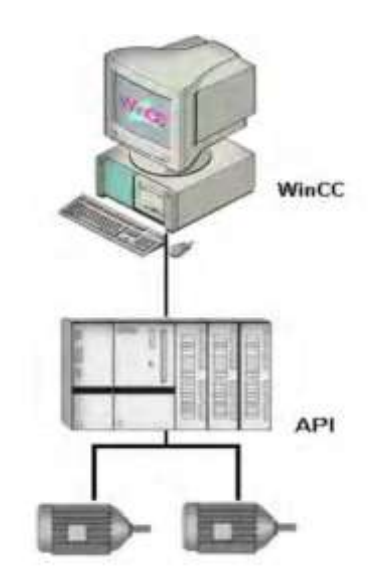

**Figure 0.10 : Système WinCC**

#### **Composants du système :**

WinCC est un système modulaire. Il se compose du système de base WinCC et peut être complété avec les options de WinCC et les modules complémentaires de WinCC.

Le système de base WinCC se subdivise en logiciel de configuration (CS) et en logiciel runtime (RT) :

- Le logiciel de configuration permet de créer un projet.
- Le logiciel runtime permet de mettre le projet en œuvre dans le cadre du processus. Le projet est alors "en Runtime"..[11]

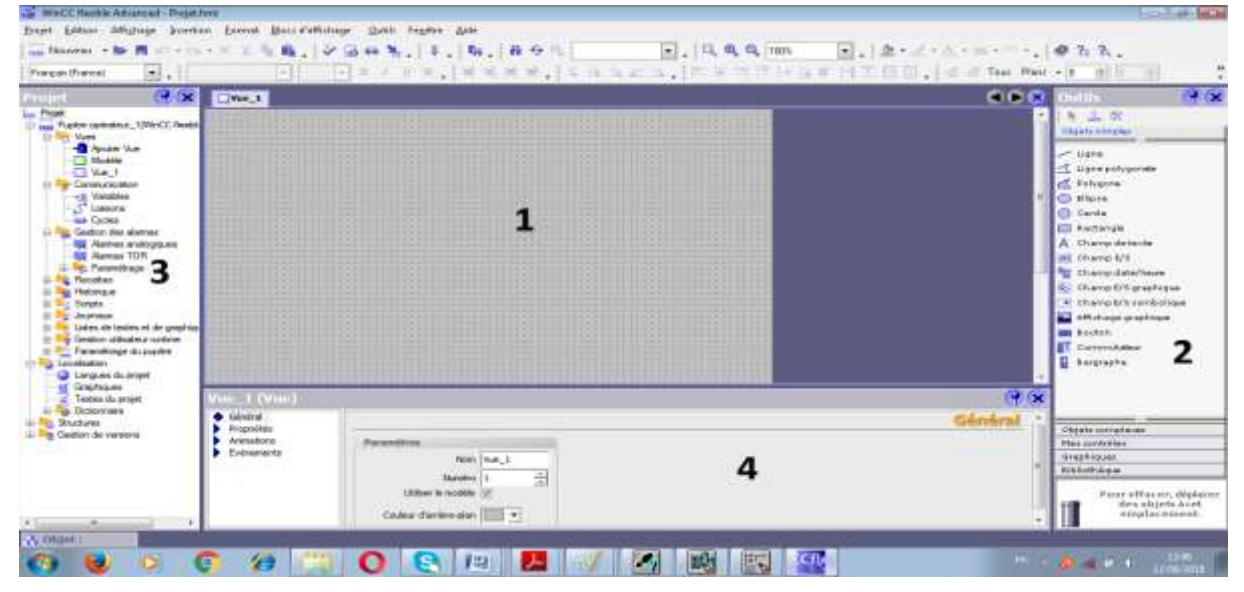

**Figure 0.11**: **Fenêtre de WinCC**

**1) Zone de travail :** C'est là où se fait la construction des différents vue du projet.

**2) Boite d'outils :** Cette zone nous offre la possibilité d'importer les éléments de base nécessaire pour la création des vues (bouton, champ graphique, champ de texte,…etc.).

**3) Fenêtre de projet :** elle affiche la structure du projet, on peut à partir de cette zone créé des vues, des variables configurés et des alarmes

**4) Fenêtre des propriétés :** Elle permet de modifier les propriétés d'un objet sélectionné dans la zone de travail.

### **III.7. conclusion**

Dans ce chapitre nous avons présentés un Récapitulatif des API et ses types ainsi une description détaillé de l'automate S300 ensuite une vision générale des logiciel siemens STEP7 et WINCC utilisé dans l'automatisation et la simulation de l'atelier qui est l'ojectif du chapitre suivant.

# **Chapitre IV : Programmation et simulation**

# **IV.1. INTRODUCTION**

Dans ce chapitre on va présenter la partie programmation dont on va commencer par l'étude graphique GRAPHCET et la programmation dans le logiciel STEP7 et la simulation de programme avec winCC FLEXIBLE.

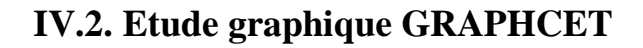

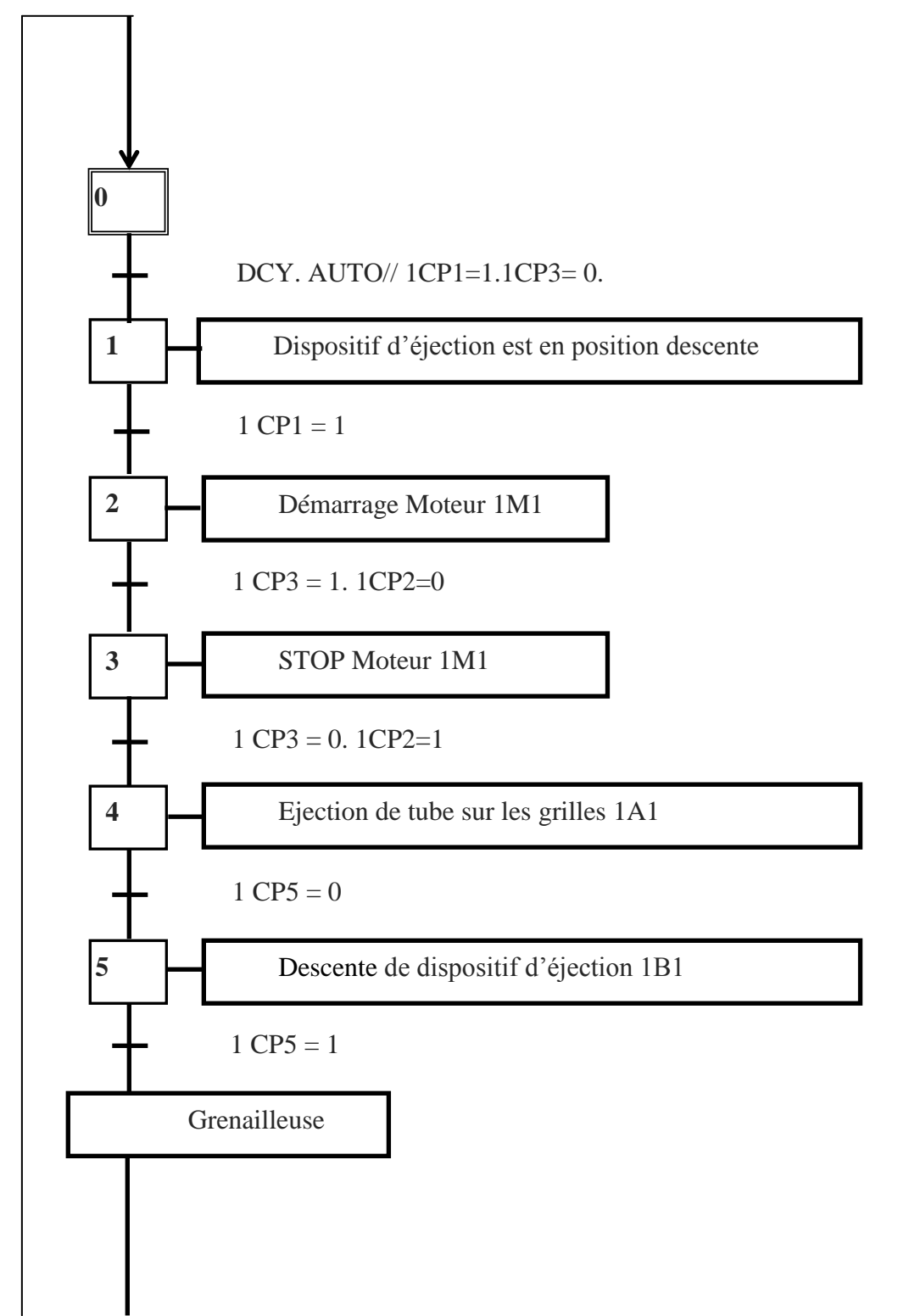

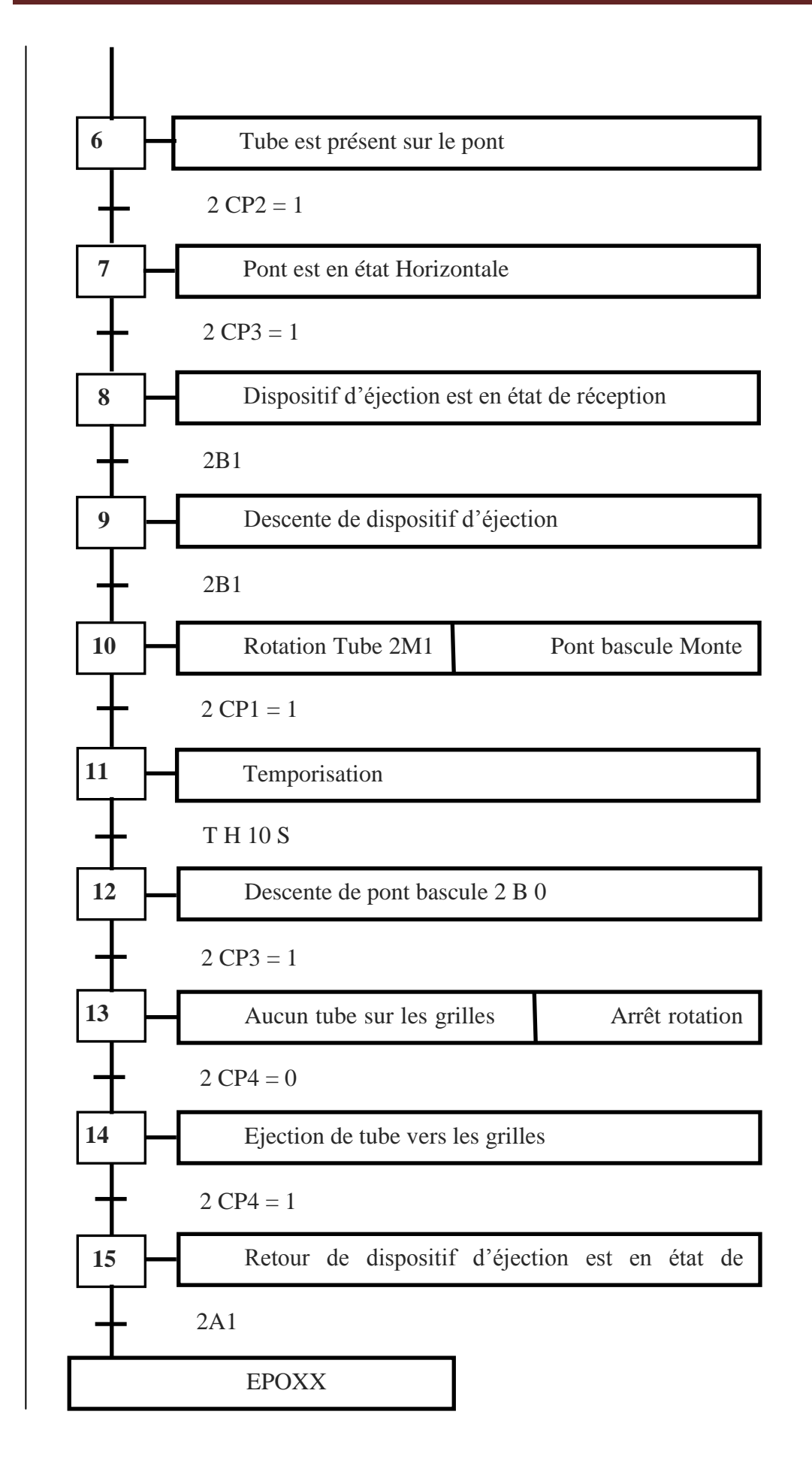

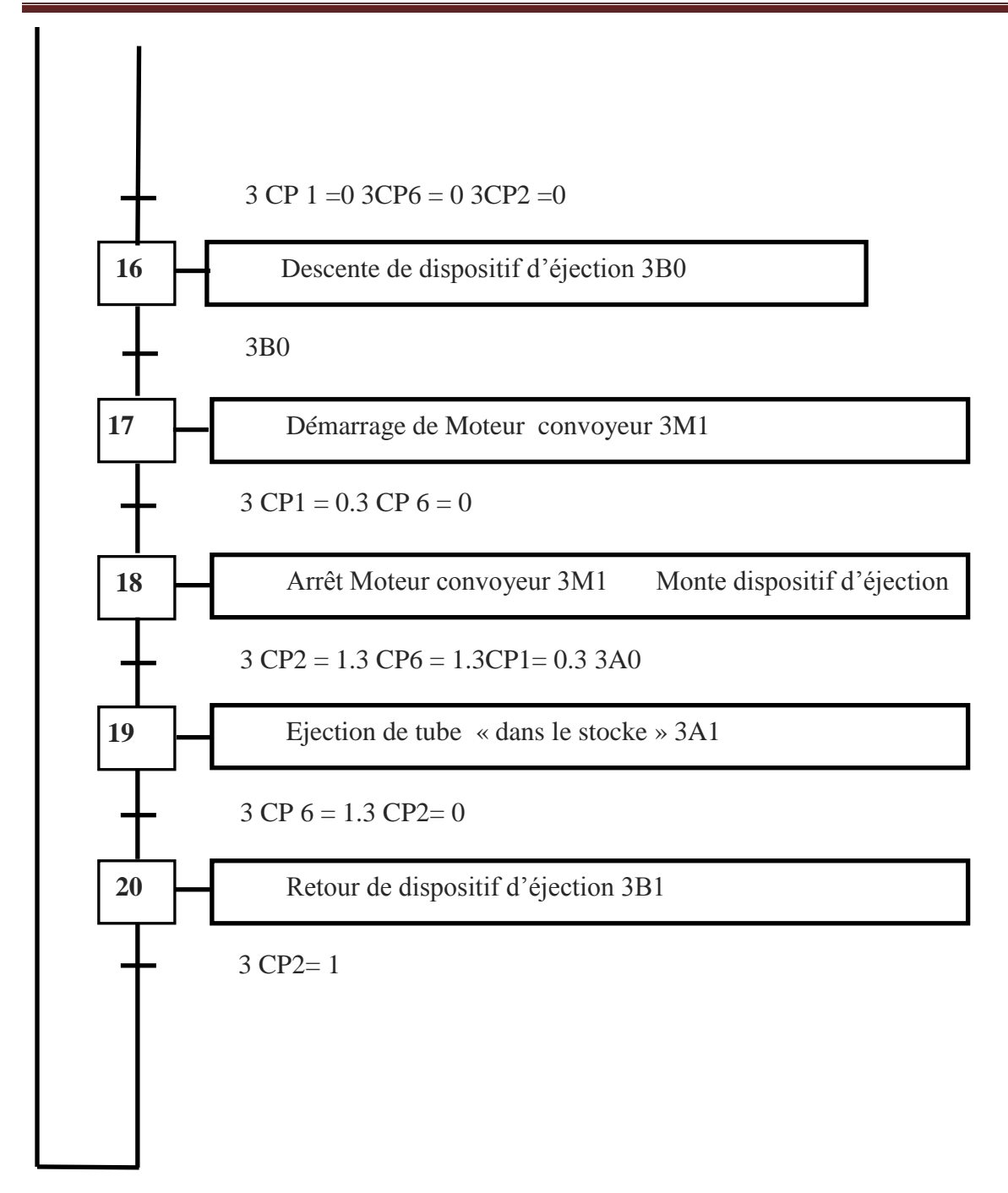

# **IV.3. Création d'un projet avec STEP7**

Avant de commencer la programmation, il est nécessaire de créer un projet.

Le plus simple pour créer un nouveau projet c'est d'utiliser l'assistant de création de nouveau projet, cet assistant permet de créer un projet avec une interface simple. Les étapes à suivre sont les suivantes :

#### **Etape 1**

- Choisir la CPU utilisée pour le projet.
- Choisir l'adresse MPI pour la CPU (CPU avec réseau PROFIBUS DP), l'adresse MPI est réglée par défaut à la valeur 2.

## **Etape 2**

- Choisir le bloc d'organisation OB (équivalent au MAIN en langage C).
- Choisir un langage de programmation : CONT, LIST ou LOG.

Après avoir créé le projet, il faut passer à la configuration et le paramétrage du matériel.

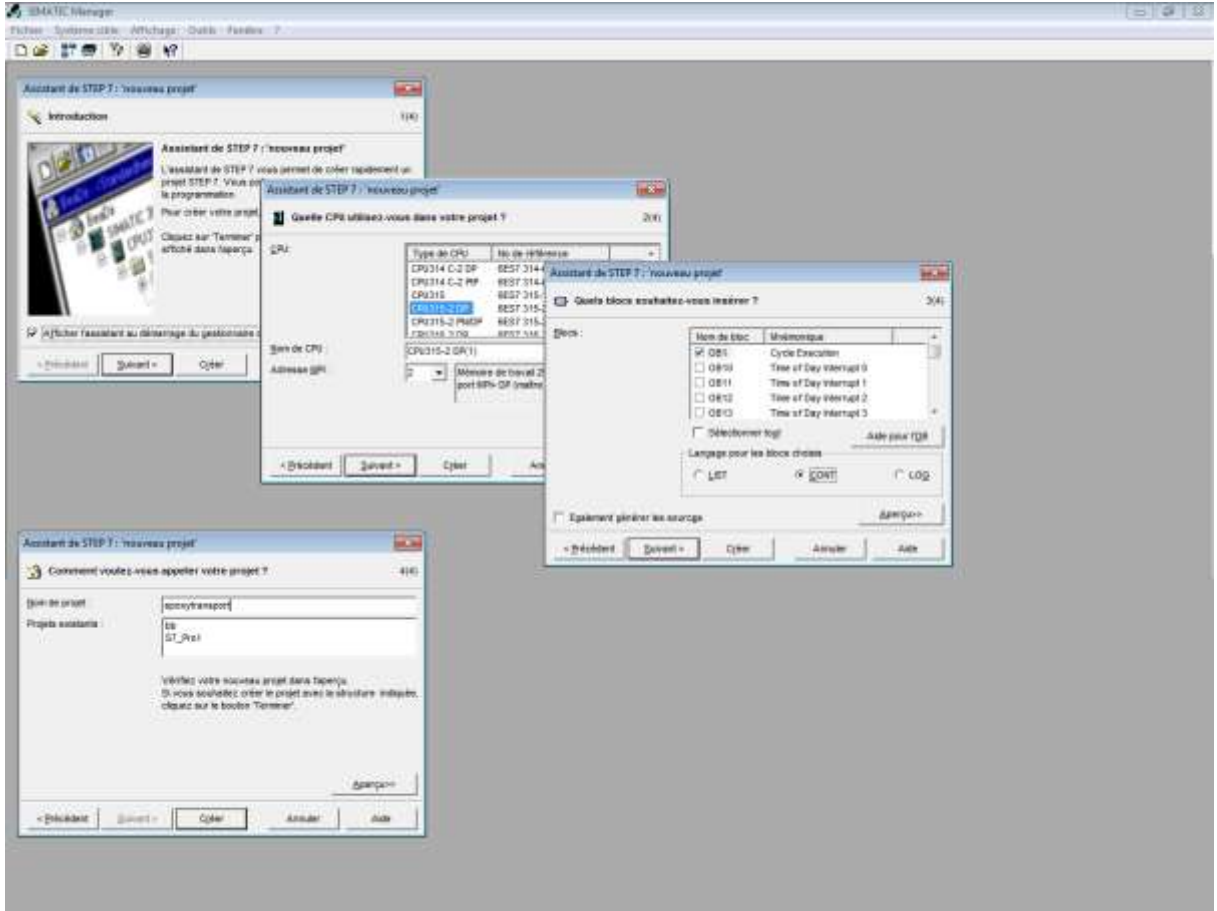

**Figure IV.1 : Création d'un projet avec STEP7**

# **IV.4. Configuration et paramétrage du matériel**

La configuration matérielle est une étape très importante, elle permet de reproduire à l'identique le système utilisé (alimentation, CPU, module, etc.). Par la configuration, on entend dans ce qui suit la disposition de profilé – support ou châssis, de module, d'appareils de la périphérie décentralisée.

#### **CHAPITRE IV : Programmation et simulation**

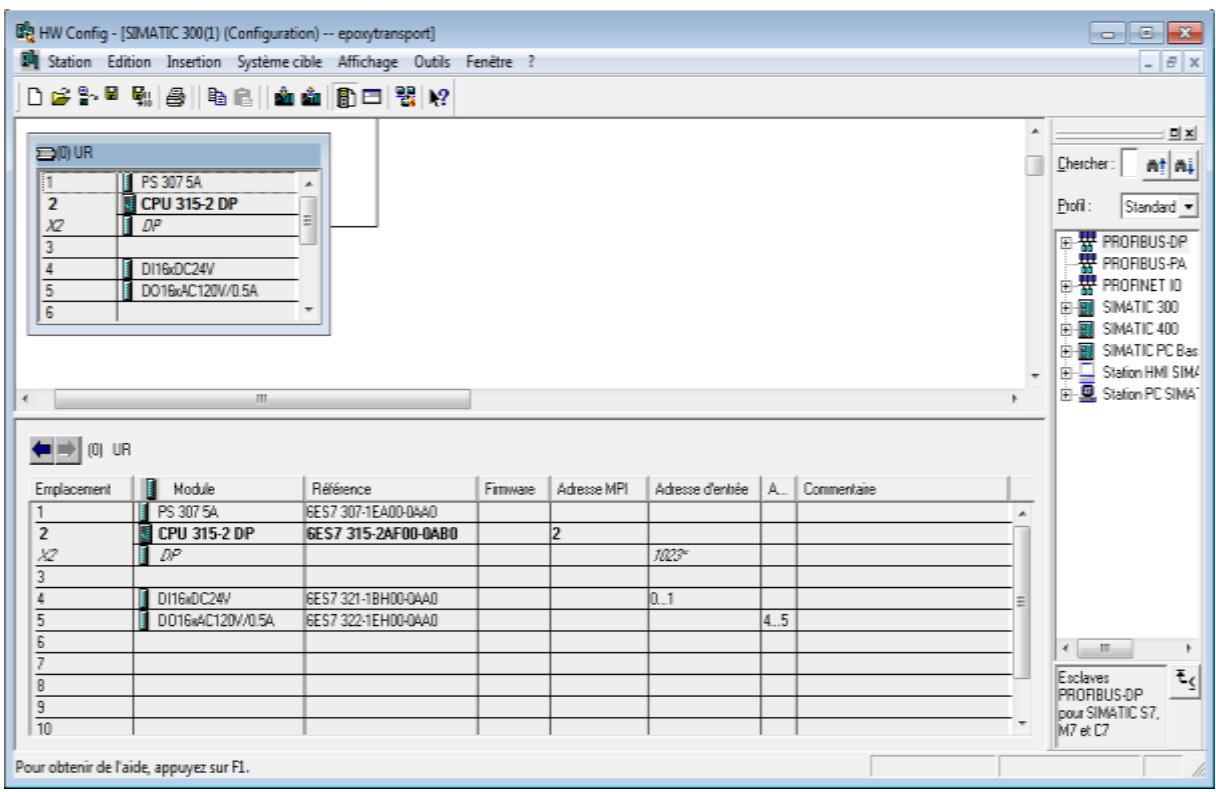

#### **Figure IV.2**: **configuration et paramétrage du matériel**.

On commence par le choix du châssis selon la station choisie auparavant, Pour la station SIMATIC S300, on aura le châssis « **RACK-300** » qui comprend un rail profilé.

Sur ce profile, l'alimentation préalablement sélectionnée se trouve dans l'emplacement n°1. Parmi celles proposées notre choix s'est porte sur la « **PS-307 5A** ».

La « **CPU 315-2DP** » est impérativement mise à l'emplacement n°2.

L'emplacement n°3 est réserve comme adresse logique pour un coupleur dans une configuration multi châssis.

A partir de l'emplacement 4, il est possible de monter au choix jusqu'a 8 modules de signaux **(SM)**, processeurs de communication **(CP)** ou modules fonctionnels **(FM)**. Apres cela il ne nous reste qu'à enregistrer et compiler.

La configuration matérielle étant terminée, un dossier « **Programme S7** » est automatiquement inséré dans le projet, comme indique dans la figure suivante :

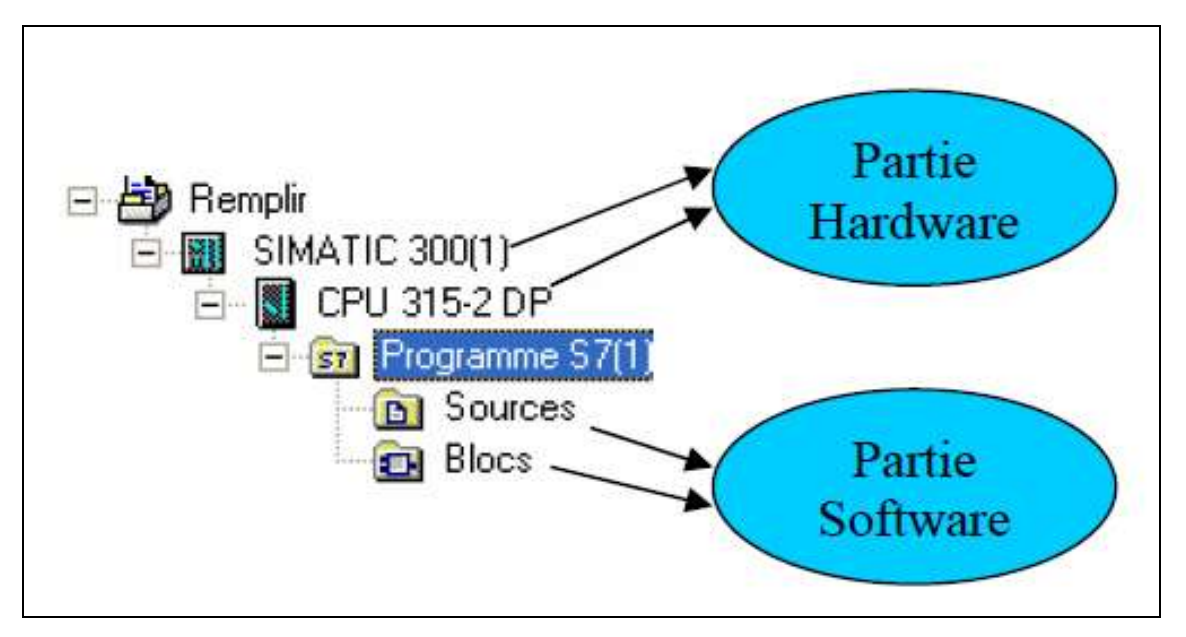

**Figure IV.3: Création du Programme S7**

# **IV.5. Création de la table des mnémoniques**

Une mnémonique est un nom que l'utilisateur définit en respectant les règles de syntaxe imposées. Il est destiné à rendre le programme très lisible, donc à gérer facilement les grands nombres de variables généralement rencontrées dans ce genre de programme. Ce nom peut être utilisé pour la programmation et le contrôle, la commande, une fois son affectation déterminée.

La table des mnémoniques qui en résulte est mise à disposition de toutes les applications. La modification de l'un des paramètres d'une mnémonique est de ce fait reconnue automatiquement par toutes les applications.

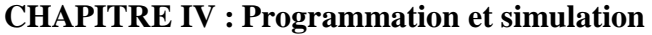

| b Programme S7(1) (Mnémoniques) -- epoxytransport\SIMATIC 300(1)\CPU 315-2 DP<br>- 0 X |      |                  |   |                      |  |                                                                 |  |  |  |
|----------------------------------------------------------------------------------------|------|------------------|---|----------------------|--|-----------------------------------------------------------------|--|--|--|
|                                                                                        | Etat | Mnémonique /     |   | Opérande   Type de d |  | Commentaire                                                     |  |  |  |
| 1                                                                                      |      | 1A0              | E | <b>BOOL</b><br>1.2   |  | Capteur verrin 1 monte                                          |  |  |  |
| $\overline{2}$                                                                         |      | 1A1              | E | <b>BOOL</b><br>1.6   |  | Capteur verrin 2 monte                                          |  |  |  |
| 3                                                                                      |      | 1 <sub>B0</sub>  | E | 1.0<br><b>BOOL</b>   |  | Capteur verrin 1 descente                                       |  |  |  |
| 4                                                                                      |      | 1B1              | E | <b>BOOL</b><br>1.7   |  | Capteur verrin 2 descente                                       |  |  |  |
| 5                                                                                      |      | 1 <sub>CP1</sub> | E | <b>BOOL</b><br>0.5   |  | Capteur presence tube on grilles 1                              |  |  |  |
| 6                                                                                      |      | 1CP <sub>2</sub> | E | <b>BOOL</b><br>0.4   |  | Capteur presence tube on milieu avant grilles 2 convoyeur       |  |  |  |
| 7                                                                                      |      | 1CP3             | E | <b>BOOL</b><br>0.3   |  | Presence tube on convoveur                                      |  |  |  |
| 8                                                                                      |      | 1Cp4             | E | <b>BOOL</b><br>0.7   |  | Capteur de verrin 1                                             |  |  |  |
| 9                                                                                      |      | 1CP5             | E | <b>BOOL</b><br>0.6   |  | Presence tube dans le grilles 2                                 |  |  |  |
| 1                                                                                      |      | 1DA0             | А | <b>BOOL</b><br>0.3   |  | verrin monté tube sure grilles 1 (distributeur on posi A)       |  |  |  |
| 1                                                                                      |      | 1DA1             | А | <b>BOOL</b><br>0.6   |  | verrin monté tube sure grilles 2 (distributeur on posi A)       |  |  |  |
| 1                                                                                      |      | 1DB <sub>0</sub> | А | 0.2<br><b>BOOL</b>   |  | verrin descentre tube grilles 1 (distributeur on posi B)        |  |  |  |
| 1                                                                                      |      | 1DB1             | А | 0.5<br><b>BOOL</b>   |  | verrin descentre tube grilles 2 (distributeur on posi B)        |  |  |  |
| 1                                                                                      |      | 2A0              | E | <b>BOOL</b><br>2.7   |  | Capteur verrin de Pont Bascule monte                            |  |  |  |
| 1                                                                                      |      | <b>2A1</b>       | E | <b>BOOL</b><br>2.4   |  | Capteur Verrin descentre du Pont Bascule                        |  |  |  |
| 1                                                                                      |      | 2AD <sub>0</sub> | Α | 2.1<br><b>BOOL</b>   |  | verrin monté tube sur Pont Bascule (distributeur on posi A)     |  |  |  |
| 1                                                                                      |      | <b>2B0</b>       | E | 3.2<br><b>BOOL</b>   |  | Capteur verrin de Pont Bascule descente                         |  |  |  |
| $\mathbf{1}$                                                                           |      | 2B1              | E | 2.5<br><b>BOOL</b>   |  | Capteur Verrin monte du Pont Bascule                            |  |  |  |
| 1                                                                                      |      | 2BD <sub>0</sub> | А | 2.2<br><b>BOOL</b>   |  | verrin descentre tube sur Pont Bascule (distributeur on posi B) |  |  |  |
| 2                                                                                      |      | 2 <sub>CP1</sub> | E | <b>BOOL</b><br>2.0   |  | Capteur pont bascule Monte                                      |  |  |  |
| $\overline{2}$                                                                         |      | 2CP <sub>2</sub> | E | <b>BOOL</b><br>2.1   |  | Capteur presence Tube sur pont Bascule                          |  |  |  |
| $\overline{2}$                                                                         |      | 2CP3             | E | 2.2<br><b>BOOL</b>   |  | Capteur etat de pont Bascule a Horizontale                      |  |  |  |
| $\overline{2}$                                                                         |      | 2CP4             | E | 2.3<br><b>BOOL</b>   |  | Capteur presence Tube sur grilles 3                             |  |  |  |
| $\overline{2}$                                                                         |      | 2PA0             | Α | <b>BOOL</b><br>2.3   |  | verrin monté Pont Bascule (distributeur on posi A)              |  |  |  |
| $\overline{2}$                                                                         |      | 2PB <sub>0</sub> | А | <b>BOOL</b><br>2.4   |  | verrin descentre Pont Bascule (distributeur on posi B)          |  |  |  |
| 2                                                                                      |      | 3A0              | E | <b>BOOL</b><br>3.7   |  | Capteur verrin monte sur convoyeur après epoxy                  |  |  |  |
| $\overline{2}$                                                                         |      | 3A1              | E | <b>BOOL</b><br>4.1   |  | Capteur verrin monte dans stocks                                |  |  |  |
| 2                                                                                      |      | 3AD <sub>0</sub> | Α | <b>BOOL</b><br>3.1   |  | verrin monté sur convoyeur après epoxy (distributeur on posi A) |  |  |  |
| h                                                                                      |      | <b>DAD1</b>      | A | $n \wedge n$<br>י פ  |  | verrin montó, dans stocks (distributour en noci A)              |  |  |  |

**Figure IV.4 : Exemple de tableau de mnémonique**

# **IV.6. Elaboration du programme S7 (Partie Software)**

Le dossier bloc, cite auparavant, contient les blocs que l'on doit charger dans la CPU pour réaliser la tâche d'automatisation, il englobe :

- les blocs de code (OB, FB, SFB, FC, SFC) qui contiennent les programmes,
- les blocs de données DB d'instance et DB globaux qui contiennent les paramètres du programme.

# **IV.7. Les blocs d'organisation (OB)**

Les OB sont appelés par le système d'exploitation, on distingue plusieurs types:

- $\triangleright$  ceux qui gèrent le traitement de programmes cycliques
- $\geq$  ceux qui sont déclenches par un évènement,
- ceux qui gèrent le comportement à la mise en route de l'automate programmable
- $\geq$  et en fin, ceux qui traitent les erreurs.

Le bloc **OB1** est génère automatiquement lors de la création d'un projet. C'est le programme cyclique appelé par le système d'exploitation.

# **IV.8. Le simulateur des programmes PLCSIM**

L'étape de simulation nécessite le chargement du programme dans la CPU virtuelle du PLCSIM de siemens afin de pouvoir tester les entrées et sorties affectés dans le programme et de suivre l'évolution du programme et de son exécution. Pour l'ouverture de la simulation, en ouvre le programme dans **Step 7** et en lance le simulateur **PLCSIM** intégré dans **Step 7,** en charge le programme dans la CPU et en lance l'exécution.

| Fichier Edition Insertion Système-cible Affichage Outils Fenêtre                                                                                                    |                                                                                                    |
|----------------------------------------------------------------------------------------------------|----------------------------------------------------------------------------------------------------|
| DBB最大电话自由PbbE面白Kanitre><br>epoxytransport -- D:\epoxytra<br>A Mnémoriques<br>日 <b>图</b> epow/transport<br><b>Bil</b> Sources<br>Blocs<br>白图 SIMATIC 300(1)<br>白图 CPU 315-2 DP<br>E-sal Programme S7(1)<br><b>BI</b> Sources<br><b>Bill</b><br>Fig. Pupite opérateur 1 | y x & G B D K<br><b>SO ST-PLCSIMI</b><br>Fichier Edition Affichage Insertion CPU<br>Exécution Options Fenêtre ?<br>D G B G PLCSIM(MPI)<br>- る毛島<br>语语语句语言语言语<br>$\Box$ $\bf{H}$ $\bf{H}$ +1 $\bf{F}$<br>۹<br>2 48 - □ 回<br><b>T</b> CPU □ 回<br>$\Sigma$<br>$\Sigma$<br>$\frac{f}{f}$ of $\frac{f}{f}$<br>$\Gamma$ RUNP<br>AB 0<br>Bits:<br>×                                                                        |
|                                                                                                    | $\Box$ DC $\Box$ RUN<br>7654<br>3 2 1 0<br>FILIN F STOP MRES<br><b>FFFF</b><br>TTTT<br><b>宮48 - □ 国</b><br><b>28.00</b><br>$X -$<br>忍<br>AB<br><b>Bits</b><br>$\mathbf{1}$<br>EB<br>п<br>Bits:<br>$\cdot$<br>۰<br>3210<br>7 6 5 4 3 2 1 0<br>7654<br>ГГГ<br>г<br>LLLL LLLL<br><b>EA6    c   日</b><br>$\Sigma$<br><b>28-00</b><br>窓<br>AB.<br>$\overline{2}$<br>EB<br>Bits:<br>Bits<br>$\overline{\phantom{a}}$<br>۰ |
|                                                                                                    | 7 6 5 4<br>3210<br>7654 3210<br><b>FEEE</b><br>EEEE<br>EEEE BEEF<br><b>EAB</b>   □   □<br>$\Sigma$<br><b>EB</b> B    □<br>$\boldsymbol{\Sigma}$<br>同<br>AB<br>$\overline{\mathbf{3}}$<br>Bits<br>EB <sub>2</sub><br>Bits<br>$\cdot$<br>$\cdot$<br>7 6 5 4<br>3 2 1 0<br>7654<br>3210<br>EFFE EFFE<br>г гггг                                                                                                    |

**Figure IV.5 : La fenêtre de simulation**

# **Etat initial de l'unité :**

| @ S7-PLCSIM1 SIMATIC 300(1)\CPU 3   —   □   ■   <del>X</del>                                        |                                                                                                    |  |  |  |  |  |  |
|----------------------------------------------------------------------------------------------------|----------------------------------------------------------------------------------------------------|--|--|--|--|--|--|
| Fichier Edition Affichage Insertion CPU                                                             |                                                                                                    |  |  |  |  |  |  |
| Exécution Options Fenêtre ?<br>D d l l g   PLCSIM(MPI)<br>$\bullet$ $\parallel$ $\delta$ to call Fi |                                                                                                    |  |  |  |  |  |  |
| 袍 袍 袍 袍 袍 袍 袍 袍 袍 袍                                                                                 |                                                                                                    |  |  |  |  |  |  |
| ▊⋥▏▊ <mark>▜</mark> ▚│▕▐▌╶⊦ <sup>ϯ</sup> ▏▏ <sup></sup> ͳ═Ϙ                                         |                                                                                                    |  |  |  |  |  |  |
| ۹.                                                                                                  |                                                                                                    |  |  |  |  |  |  |
| <b>PS EB</b><br>$\Sigma$<br>回<br>$\Box$                                                             | $\Xi$ AB $\ldots$ $\Xi$<br>$\Sigma$<br>ll o                                                                                                    |  |  |  |  |  |  |
| EB<br>0<br>Bits<br>▾╎                                                                               | AB <sub>0</sub><br>Bits<br>▾╎                                                                                                    |  |  |  |  |  |  |
| 765<br>2<br>з<br>1<br>0                                                                             | 765<br>0.<br>1<br>4<br>32                                                                                                    |  |  |  |  |  |  |
|                                                                                                    | $\nabla \Box \Box \nabla$<br>L L L                                                                                                    |  |  |  |  |  |  |
| 巴 EB<br>$\Sigma$<br>同<br>$\overline{\phantom{a}}$                                                   | 힘 $AB -$<br>回<br>$\Sigma$                                                                                                    |  |  |  |  |  |  |
| EB<br>1<br>∥Bits<br>▼                                                                               | $AB$ 1<br>Bits<br>$\left. \right.  \right.  \left. \right.  \left. \right.  \left. \right.  \left. \left. \right.  \right.  \left. \left. \right.  \right.  \left. \left. \right.  \left. \left. \right.  \right.  \left. \left. \right.  \right.  \left. \left. \right.  \left. \right.  \left. \left. \right.  \right.  \left. \left. \right.  \right.  \left. \left. \right.  \right.  \left. \left. \right.  \left. \left. \right.  \right.  \left. \left. \right.  \right.  \left. \left. \right.  \right.  \left. \left. \right.  \$ |  |  |  |  |  |  |
| 7 6 5 4 3 2 1 0<br>M □ □ □ □ □ □ □ <mark>□</mark>                                                   | 7 6 5 4<br>$1\quad 0$<br>з.<br>2                                                                                                    |  |  |  |  |  |  |
| $-23$<br>es   ㅡ    ©                                                                                | $\mathbf{E}$ AB $\mathbf{G}$<br>冋<br>ΣS                                                                                                    |  |  |  |  |  |  |
| EB<br>- 2<br>∥Bits<br>▾╎                                                                            | AB <sub>2</sub><br>∣Bits<br>▼                                                                                                    |  |  |  |  |  |  |
| 7 6 5 4<br>3 2 1<br>0<br>EERE EREI                                                                  | 7 6 5<br>- 0<br>4<br>з<br>21<br>□▽□                                                                                                    |  |  |  |  |  |  |
| PS EB<br>$\Sigma$<br>▣<br>$\Box$                                                                    | 宫 AB<br>回<br>$\Sigma$<br>$\overline{\phantom{0}}$                                                                                                    |  |  |  |  |  |  |
| l Rite.<br>EB.<br>3                                                                                 | lar 3.<br>Bits<br>▾                                                                                                    |  |  |  |  |  |  |
| Aucun mnémonique défini                                                                             |                                                                                                    |  |  |  |  |  |  |
| ⊽⊺                                                                                                  |                                                                                                    |  |  |  |  |  |  |
| <b>PS EB</b><br>回<br>ΣS<br>$\Box$                                                                   | $E$ CPU<br>$\Box$<br>$\Sigma$<br>$\overline{\phantom{0}}$<br><b>SF</b>                                                                                                    |  |  |  |  |  |  |
| EB<br>4<br>Bits                                                                                     | l⊽ BUN-P<br>DP<br><b>RUN</b><br>DC                                                                                                    |  |  |  |  |  |  |
| 6.                                                                                                  | <b>RUN</b><br>STOP<br><b>MRES</b><br>STOP                                                                                                    |  |  |  |  |  |  |
|                                                                                                    |                                                                                                    |  |  |  |  |  |  |
|                                                                                                    |                                                                                                    |  |  |  |  |  |  |
| Pour obtenir de l'aide, appuyez sur F1.                                                             |                                                                                                    |  |  |  |  |  |  |

**Figure IV.6 : Interface de simulation PLCSIM**

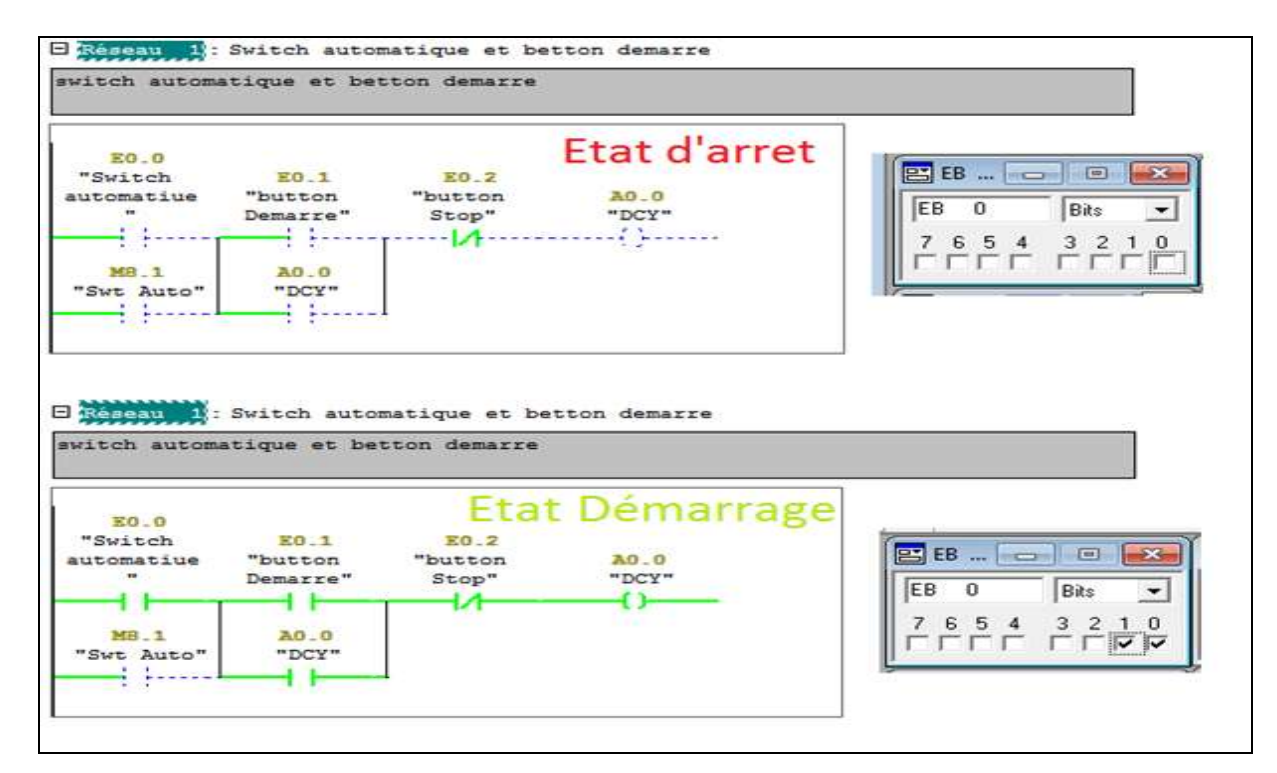

**Figure IV.7 : simulation PLCSIM**

# **IV.9. Simulation avec WINCC**

Pour réaliser une interface graphique à l'aide du WinCC flexible on doit procéder aux étapes suivantes :

- Crée un nouveau projet.
- Choisir le pupitre.

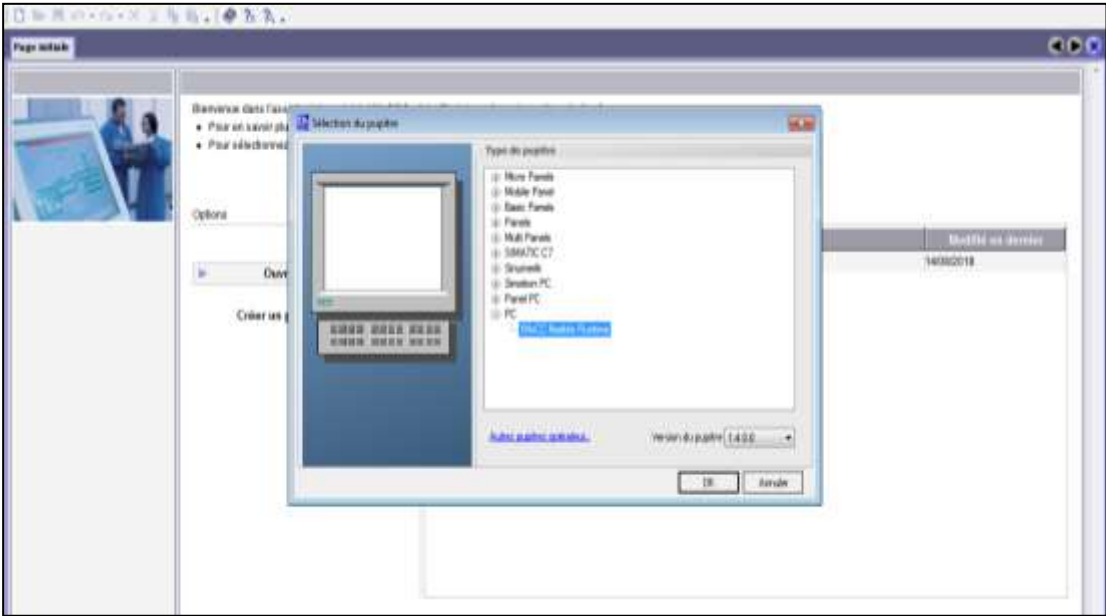

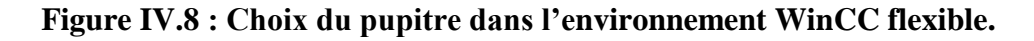

# **Choix de type de communiquant de l'automate avec le pupitre.**

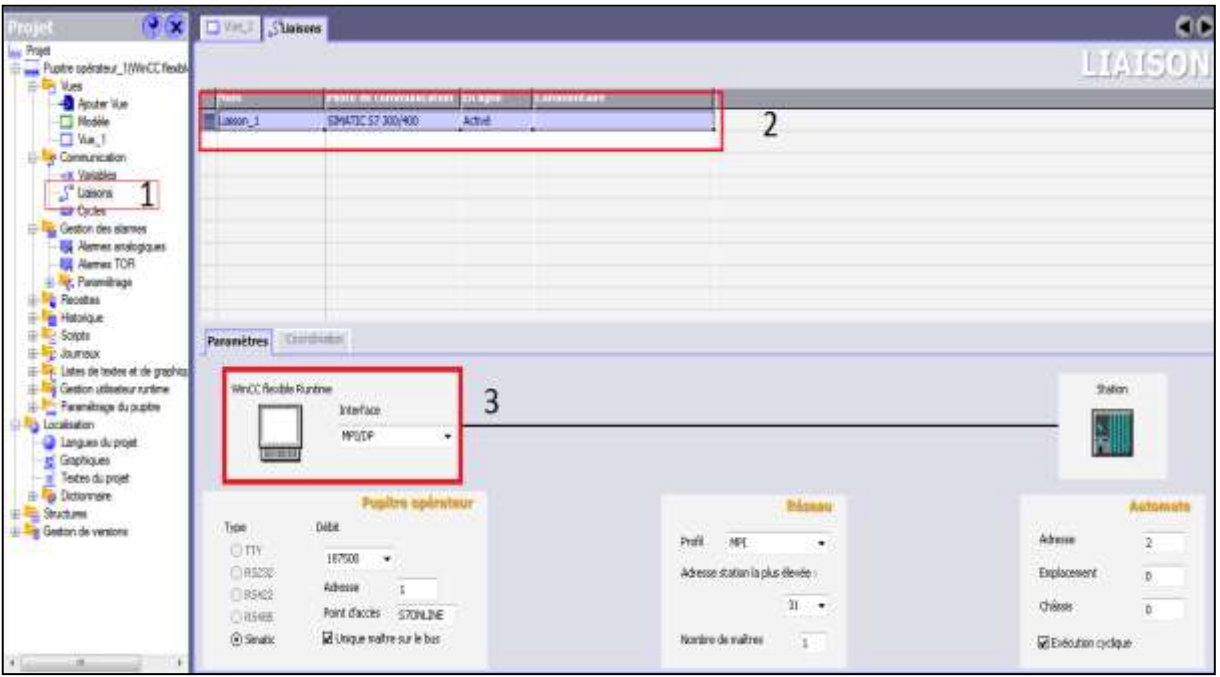

**Figure IV.9 : Configuration de la liaison**

## **Intégré à SIMATIC STEP 7 dans WINCC flexible**

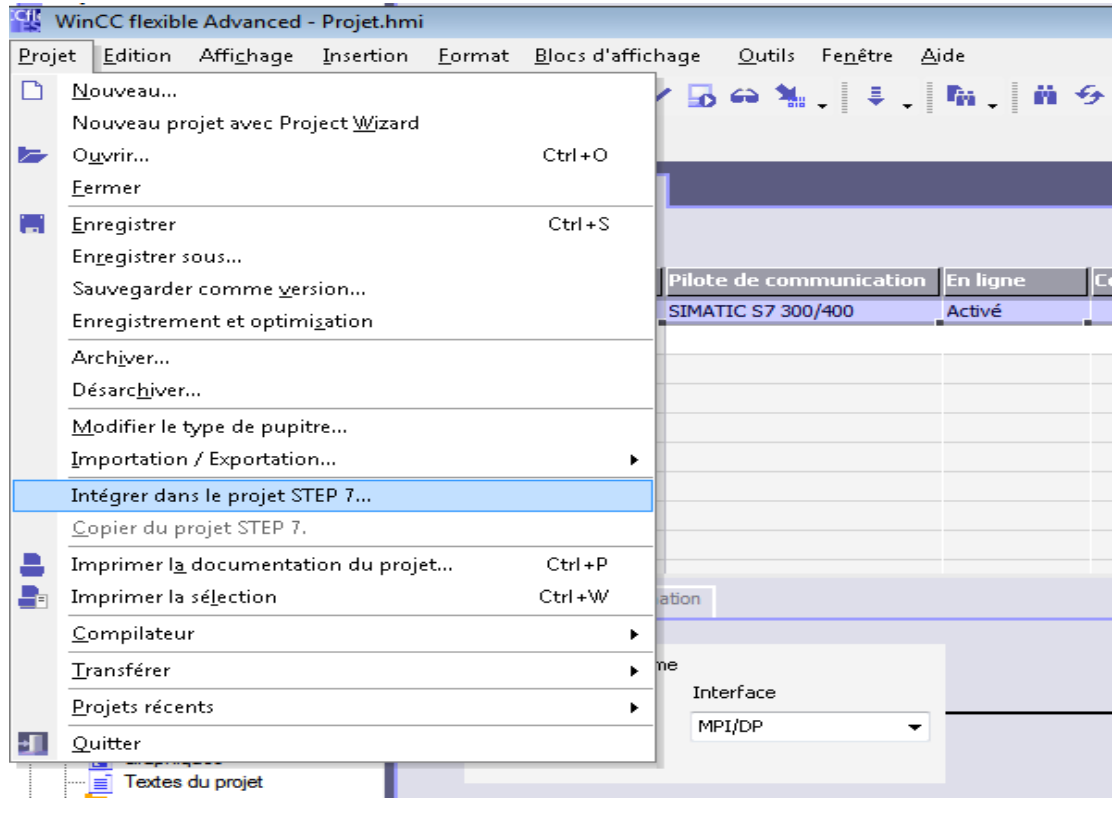

**Figure IV.10 : Intégration dans le projet STEP7**

- $000$  $W = 1$  $\overline{2}$  $5.19$ acre **M** - Ligne Ligne polygonal Epi Polygone **O** Hipre **CICIP2 Cirks** Co Carcle  $Ex1$  $20<sup>2</sup>$ Rectangle A Champ de texte 30 all Champ 6/8  $200$ 281 C Champ data/heure Pont De Bascul **STOCK** Champ 6/5 graphique 45 194907 Champ & Carmbolicu Z. Affichage graphique **Greenalters Bill** Bouton Commuta E Bargraphe Grilles<sub>2</sub>
- Utiliser la barre des Outils pour designer le projet comme la figure suivante :

**Figure IV.011 : Vue de circuit de l'atelier**

Faire la sémination avec l'logiciel PLCSIM**.**

Quand on faire le changement dans les entres de l'logiciel PLCSIM.

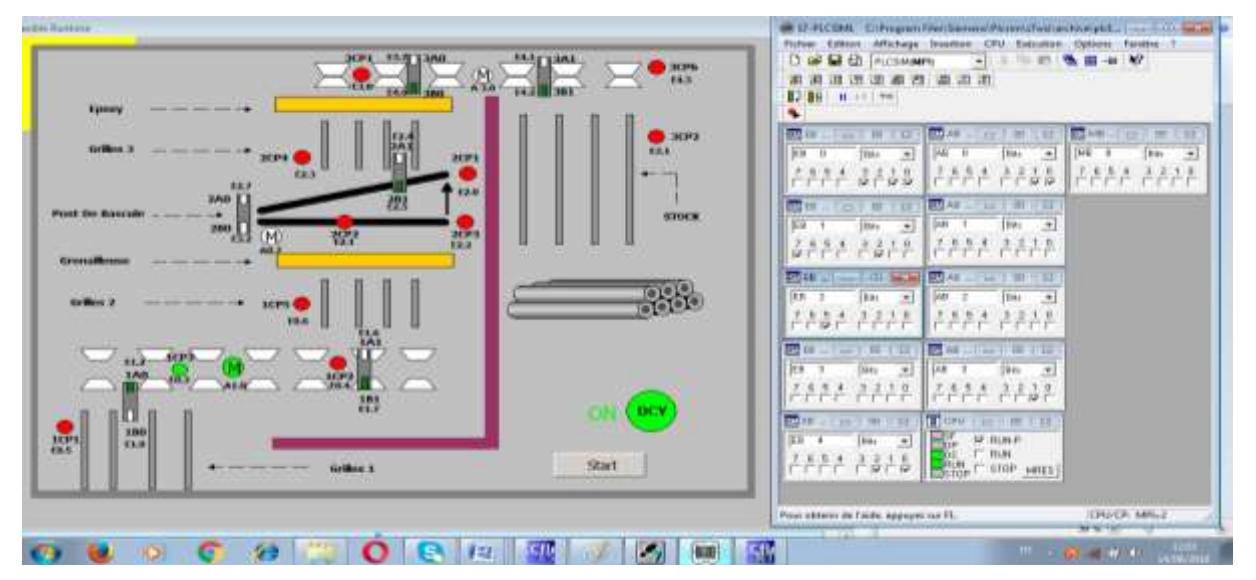

**Figure V.12**: **La sémination avec l'logiciel PLCSIM**

# **IV.10. Conclusion**

.

La programmation et l'implantation du programme dans l'automate, et cela se fait à l'aide des logiciels propre aux automates.

Dans ce chapitre on a vu les différents étapes de programmation des taches assurés par l'atelier afin d'automatiser le processus de revêtement intérieur et cela a été faite par le logiciel de programmation SIEMENS STEP7 en utilisant le langage contact.

Ensuite une simulation et supervision du programme a été faite par logiciel IHM (interface homme machine) WINCC.

# **CONCLUSION GENERALE**

### **Conclusion Général**

Le présent travail élaboré lors de notre stage de mise en situation professionnelle à ALFAPIPE, nous a permis de s'introduire à la vie professionnelle à travers la prise en charge de certains problèmes techniques posés au niveau des unités de fabrication des tubes, tel que celui de l'atelier de revêtement intérieur « EPOXY ».

La réparation de ces problèmes prend beaucoup temps à cause de la vaillance de système de commande qui n'aide pas les agents de maintenance à détection la source de la panne.

Pour résoudre ce problème, nous avons proposé de remplacer le système de commande par une automate programmable industrielle SIMATIC S7-300 qui offre des avantages aux utilisateurs.

Il prend moins de place que les armoires de commande conventionnelles et consomme moins d'énergie. Il était programmable et était muni d'indicateurs d'état, facilitant la vérification de son bon fonctionnement et l'identification des problèmes. Il est possible de commander le fonctionnement d'une usine complète à l'aide d'un seul API.

Ce système permet globalement une meilleure politique de production, c'est-à-dire une meilleure qualité de production avec des coûts d'exploitation et de maintenance réduits.

La mise en évidence de l'effet économique lors de l'application de la commande par un API dans l'atelier revêtent est bien claire vu que ce type de commande assure de très bonnes performances, ce qui entraîne l'obtention d'une qualité de produit finis. Par conséquent, on aboutira à un rendement maximal.

# **BIBLIOGRAPHIQUE**

# **Bibliographique**

[1]Documentation administratif d'ALFAPIPE

[3]Henri Nussbaumer, « informatique industrielle III »,Press polytechniques de Romandes1987

[4] MICHEL Groult et Patrick Salam, Instrumentation industriel : 3eme édition

[5] C.VRIGNON et M.THENAISIE, ISTI

[6] Gilles MICHEL, Claude LAURGEAU, Bernard ESPIAU « les automates programmables industrielle », édition DUNOD.1979.

[7] « système automatisées, bus de terrain, API SIEMENS »ELWE, système didactiquespour l'enseignement et la formation en science et technique Industriel, mai 2001

[8] André SIMON, « Automate programmables programmables » édition L'ELAN, 1983 [9]Siemens logiciel SIMATIC Step 7 version 5.5.

[10[\]https://sitelec.org/cours/abati/grafcet1.htm](https://sitelec.org/cours/abati/grafcet1.htm)

[11]. SIEMENS ≪WinCC flexible Getting Started≫. SIEMENS AG.2008

# **ANNEXE**

le programme d'automatisation de l'Atelier sur STEP7

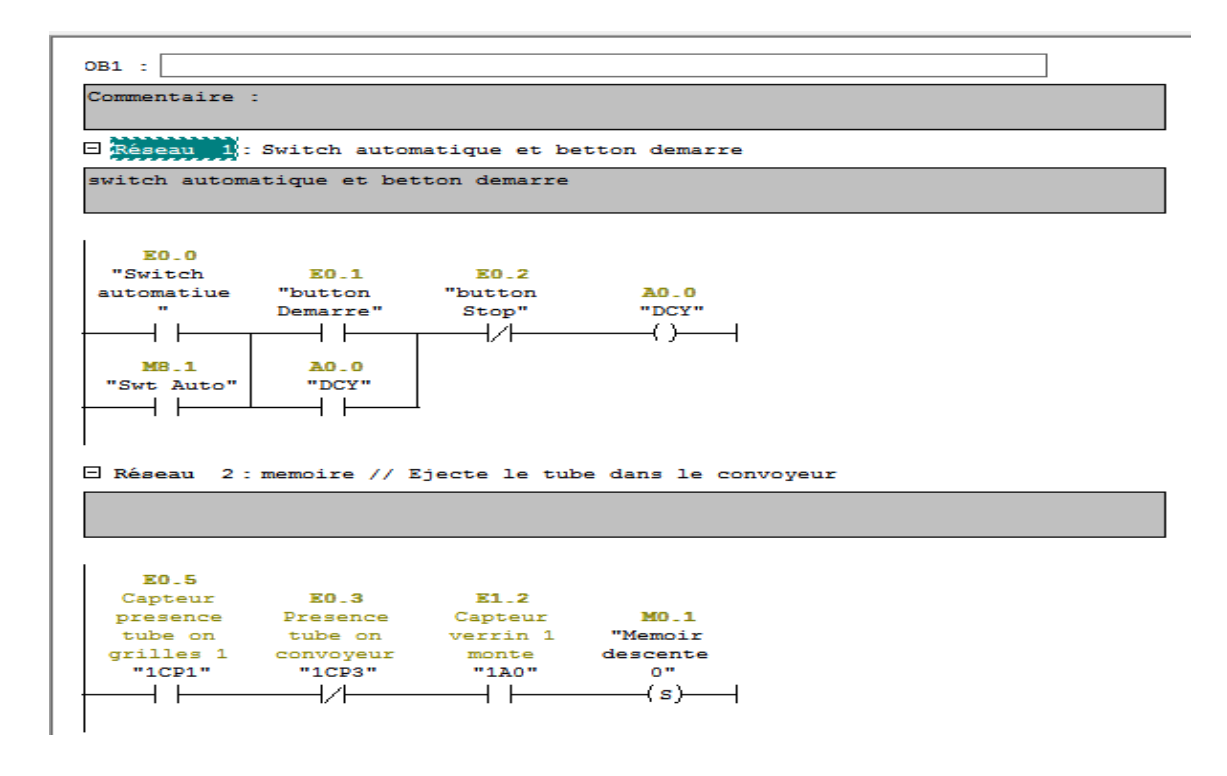

E Réseau 3 : maiter distrubiteur on position B

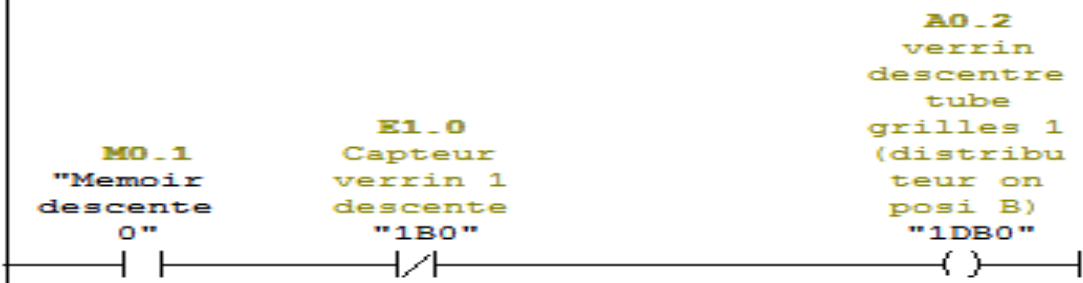

#### E Réseau 4 : Memoir descente 0

I

 $\mathbf{I}$ 

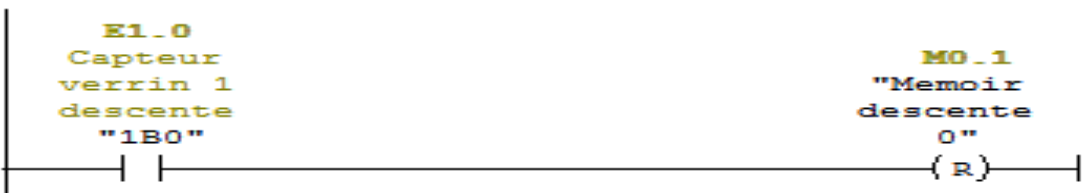

#### E Réseau 5 : MEMOIRE MONTE VERRIN 1

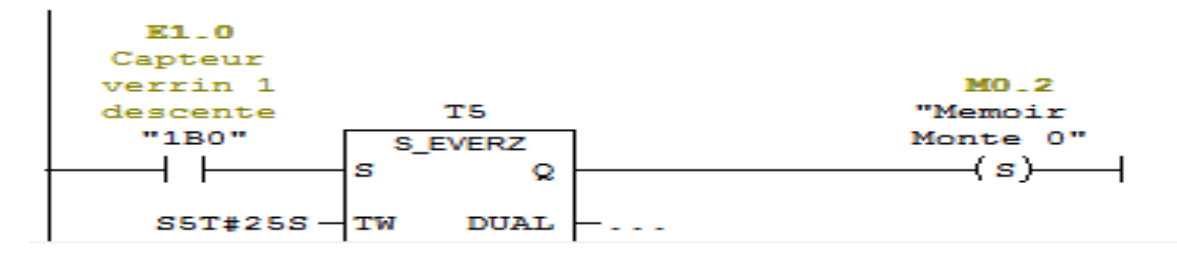
$\Box$  Réseau 6 : MEMOIRE MONTE 0  $E1.2$ 

Eile<br>Capteur<br>verrin 1 monte<br>"1A0"  $\overline{\phantom{0}}$ 

E Réseau 7 : verrin 1 MONTE grill 1

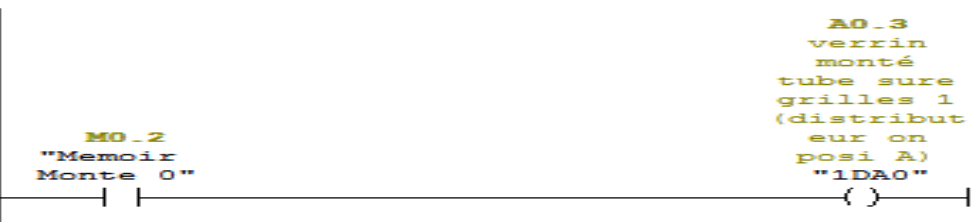

 $\begin{array}{c}\n\textbf{MO}2\\ \n\text{"Memoir}\n\hline\n\text{Monte 0"}\n\hline\n\hline\n\end{array}$ 

□ Réseau 8 : demarage de moteur 1 convoyeur

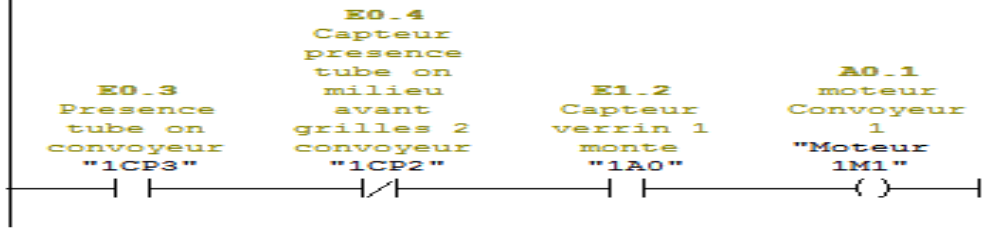

E Réseau 9 : ejection tube sure grill 2

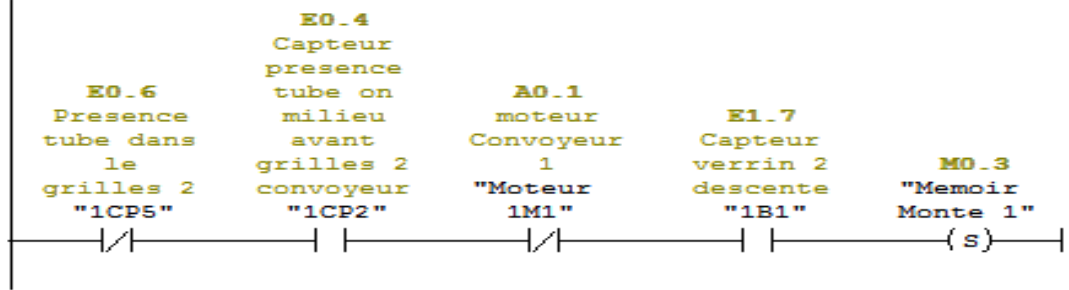

E Réseau 10 : Memoir MONTE verin 02

 $\mathbf{r}$ 

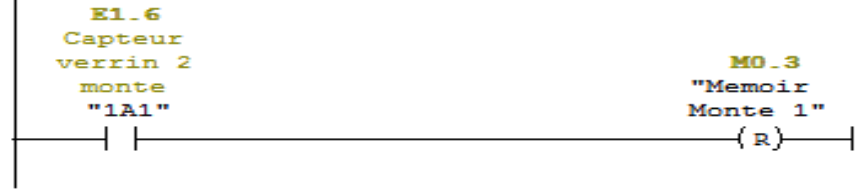

E Réseau 11 : verin monté tube sure grill 1

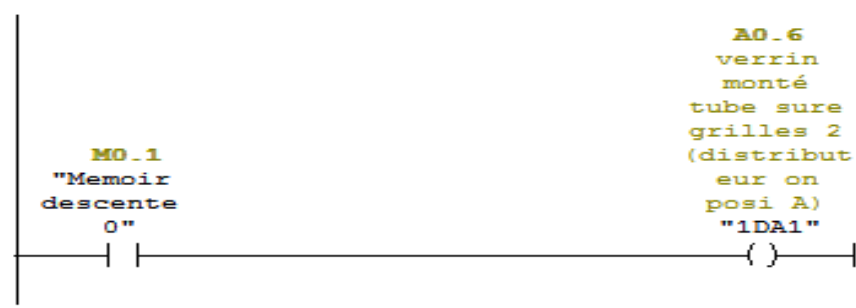

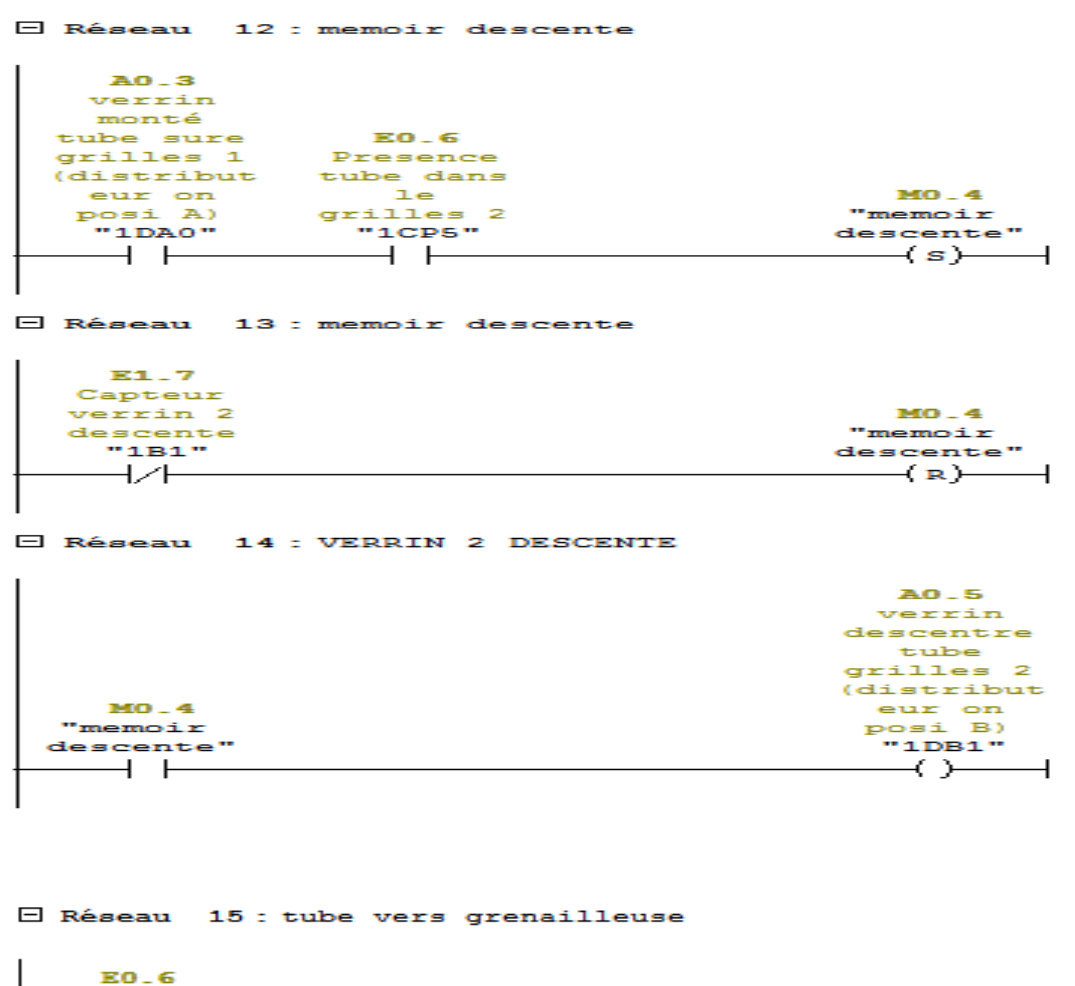

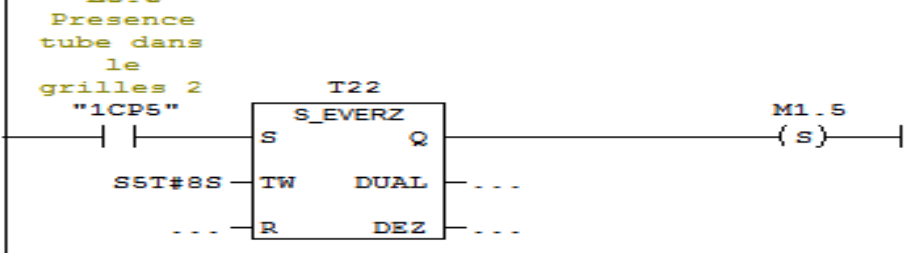

□ Réseau 16 : Titre :

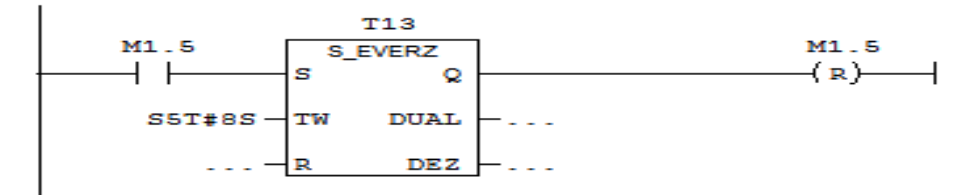

E Réseau 17 : pant bascule

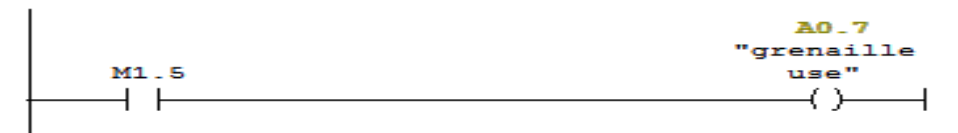

 $\Box$  Réseau 18 : pont a horizental

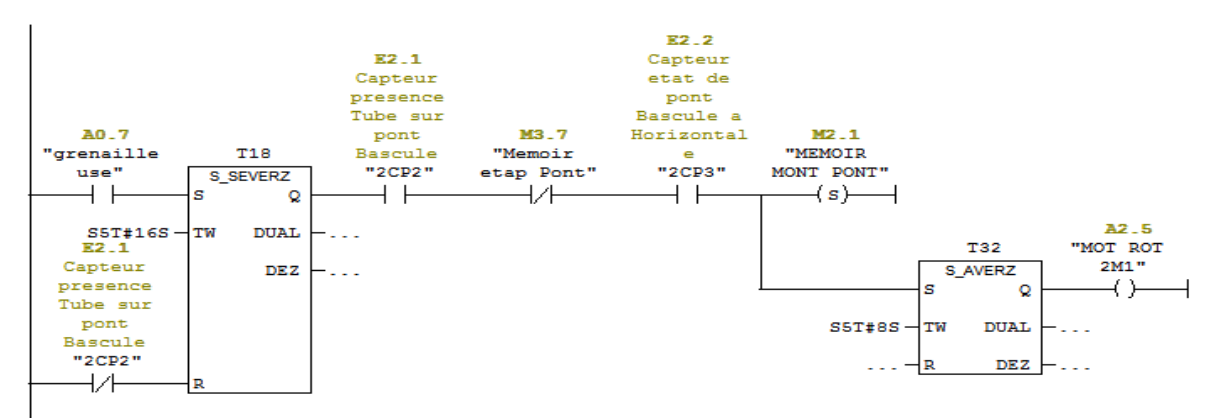

 $\Box$  Réseau 19 : MEMOIRE DESCENTE VERRIN PONT

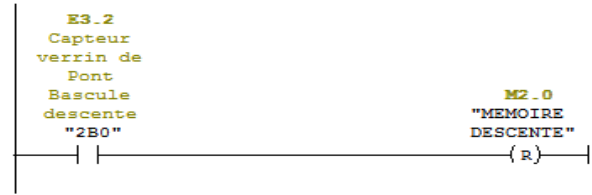

#### $\Box$  Réseau 20 : MEMOIRE DESCENTE VERRIN PONT

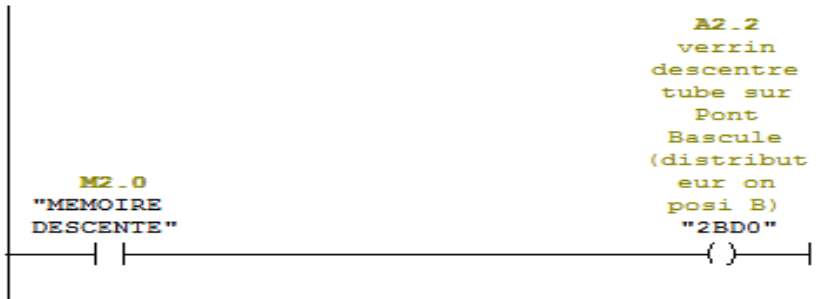

E Réseau 21 : MEMOIR MONTE PONT // Memoir descente Pont

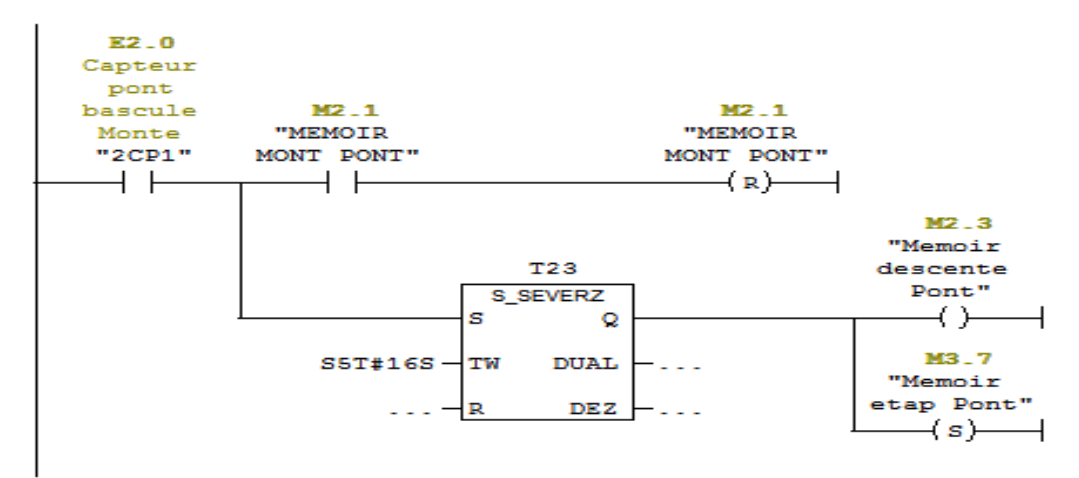

E2.2 Ez.z<br>Capteur<br>etat de<br>pont Bascule a  $M2.3$  $M2-3$ "Memoir "Memoir Horizontal descente<br>Pont" descente<br>Pont"  $"2$ CP3"  $\overline{\phantom{a}}$  $\overline{\phantom{0}}$   $\overline{\phantom{0}}$  $\rightarrow$  R)  $\rightarrow$ 

E Réseau 23 : descente le pont avec stop moteur

|          | A2.4       |
|----------|------------|
|          | verrin     |
|          | descentre  |
|          | Pont       |
|          | Bascule    |
| $M2 - 3$ | (distribut |
| "Memoir  | eur on     |
| descente | posi B)    |
| Pont."   | "2PBO"     |
|          |            |
|          |            |

E Réseau 24 : memoire ejection tube

E Réseau 22 : Memoire descente Pont

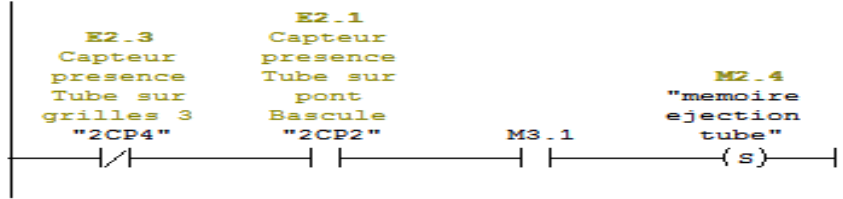

E Réseau 25 : memoire ejection tube

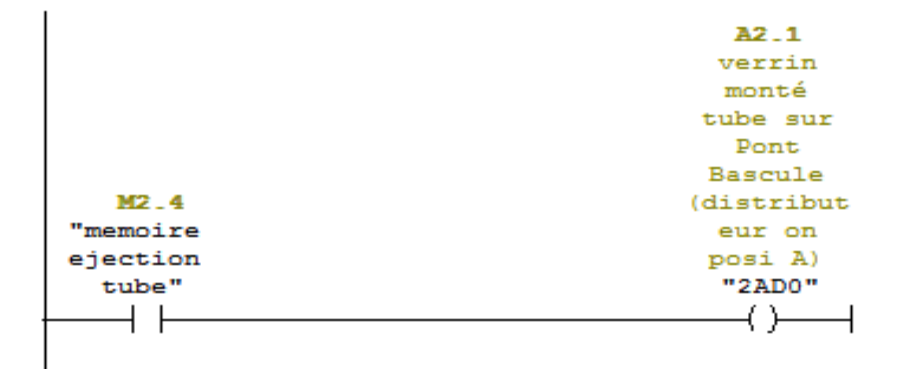

### E Réseau 26 : memoire ejection tube

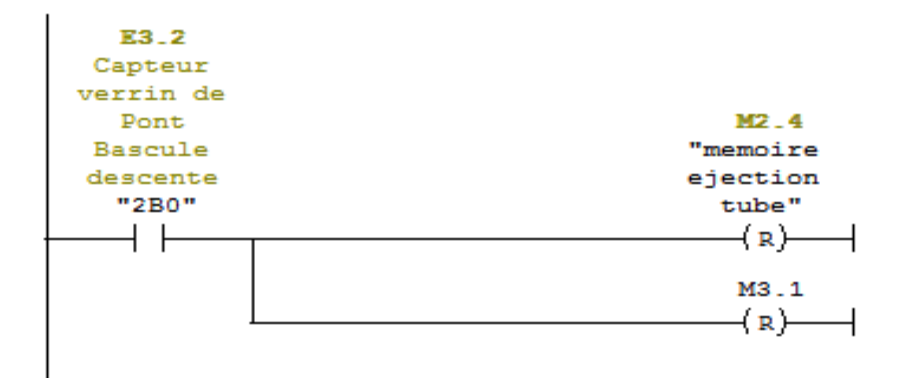

E Réseau 27 : ejection tube

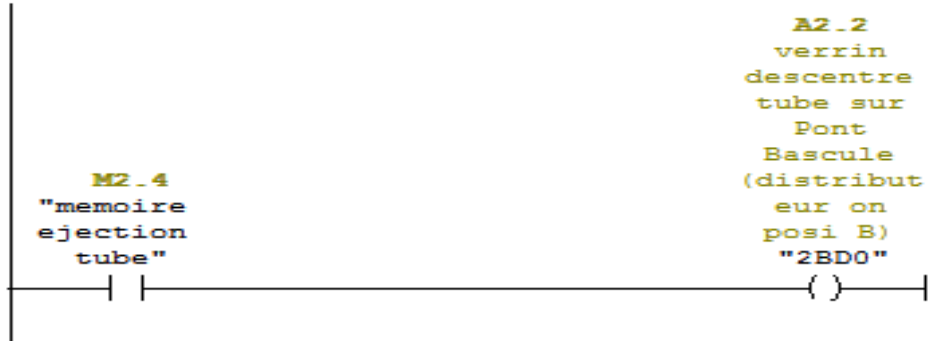

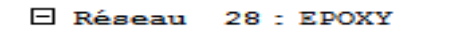

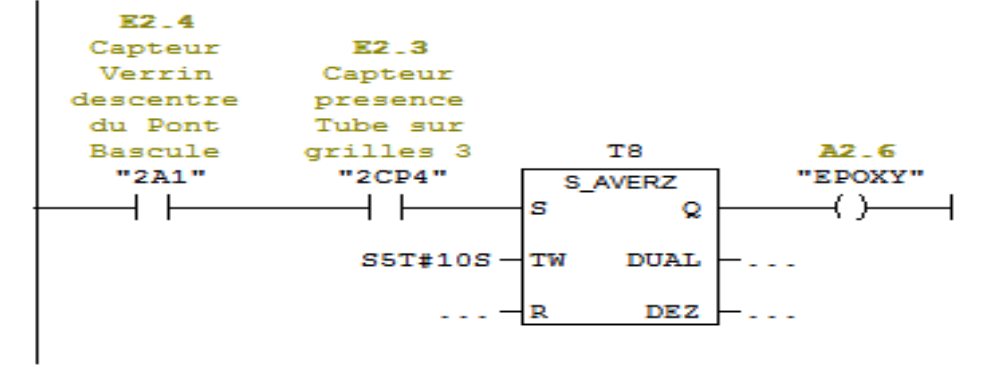

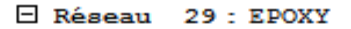

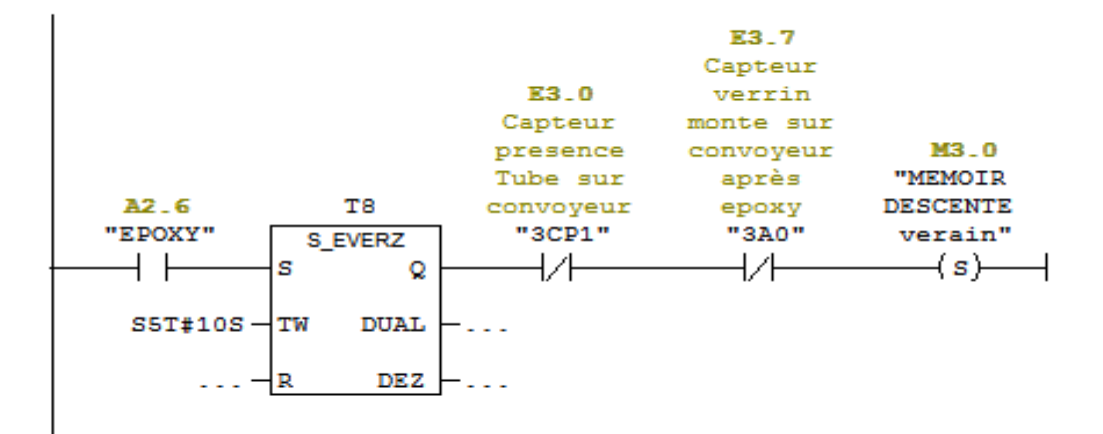

E Réseau 30 : MEMOIRE DESCENTE verain

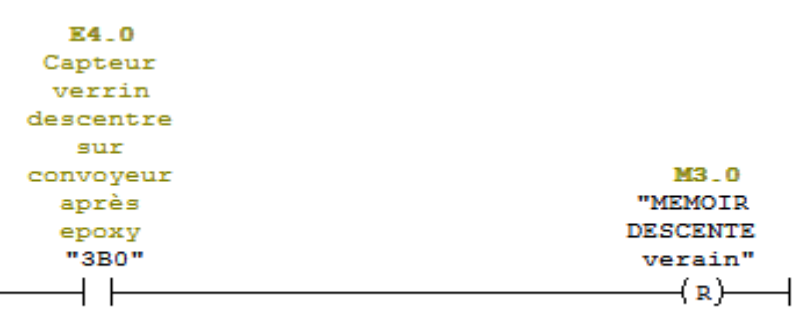

E Réseau 31 : DESCENTE verain

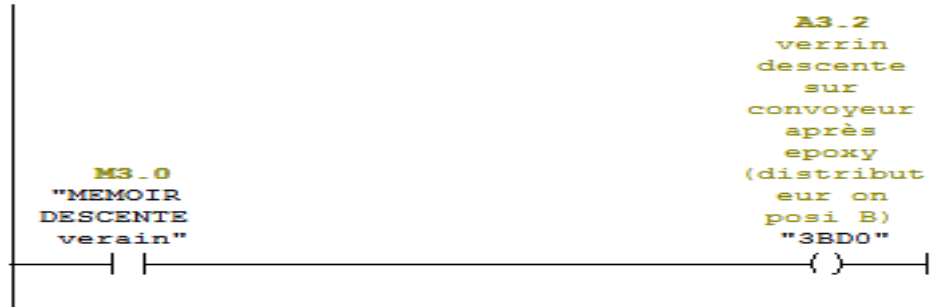

□ Réseau 32 : mise a 1 la memoir monte de verain

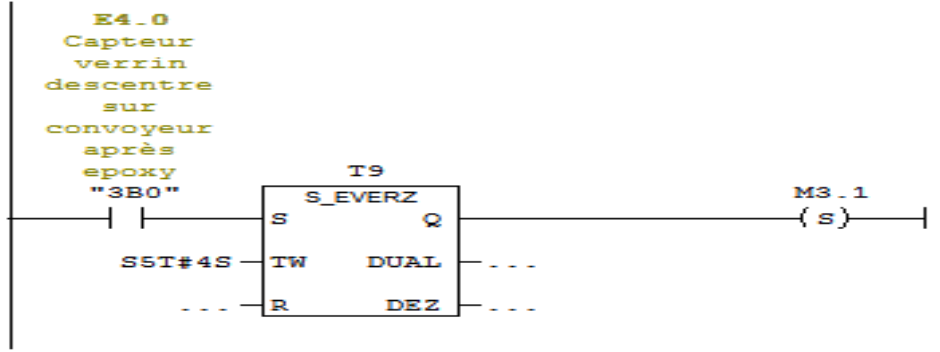

El Réseau 33 : remise la memoire a 0 monte

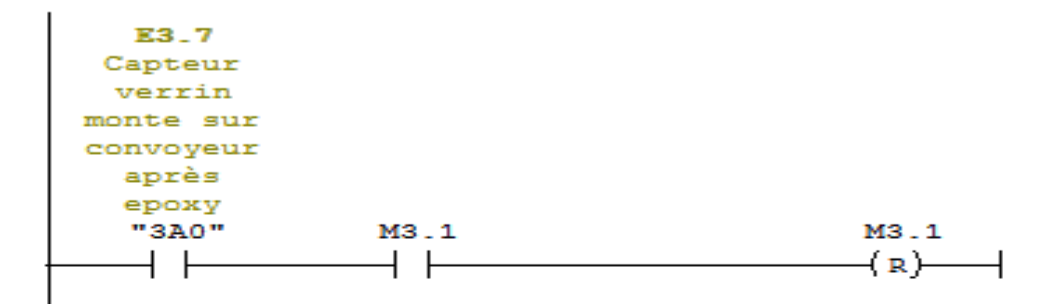

E Réseau 34 : Monte le verrin apres la reception

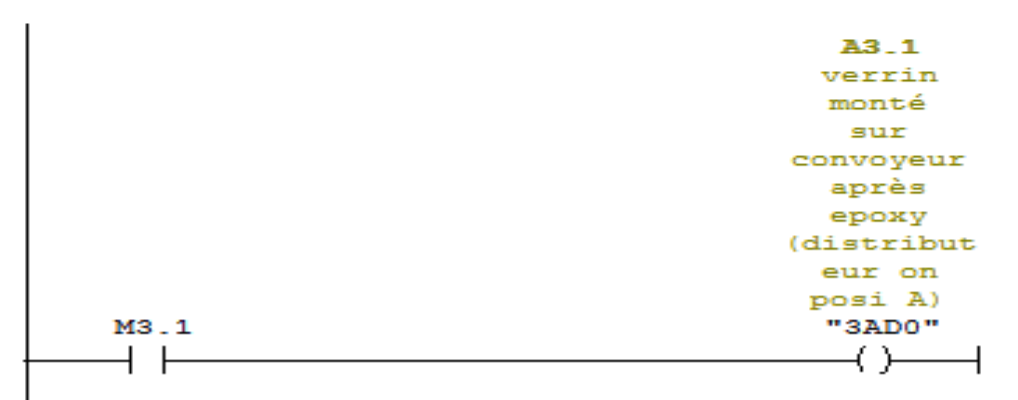

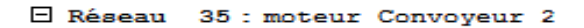

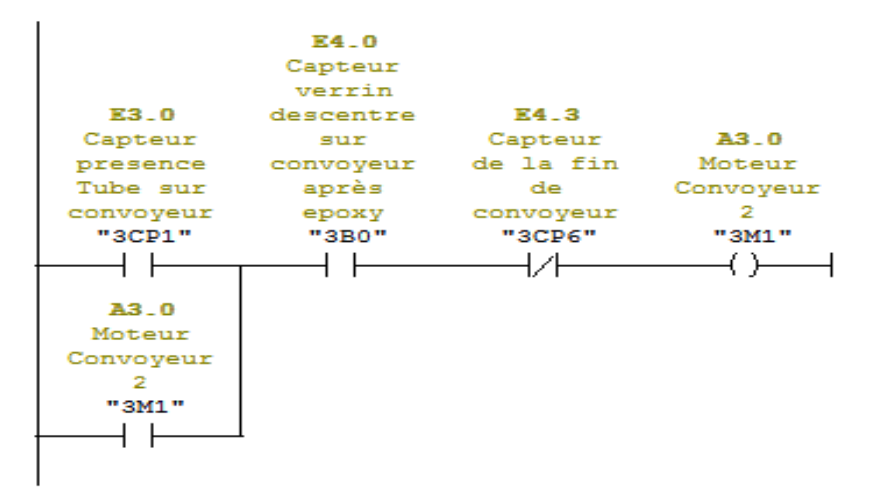

E Réseau 36 : MEMOIRE STOP MOTEUR // VERRIN DERNIERE CONVOYEUR MONTE

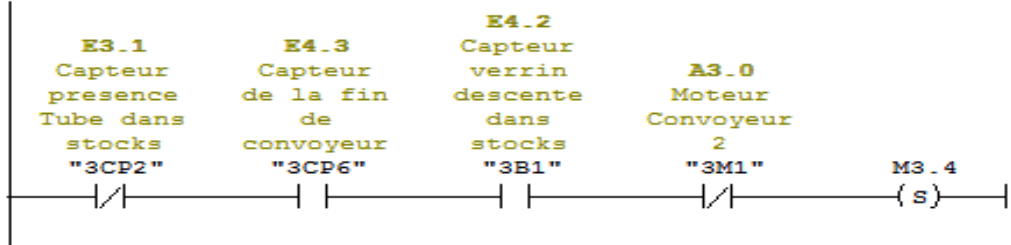

 $\Box$  Réseau 37 : MEMOIRE VERRIN DERNIERE CONVOYEUR MONTE

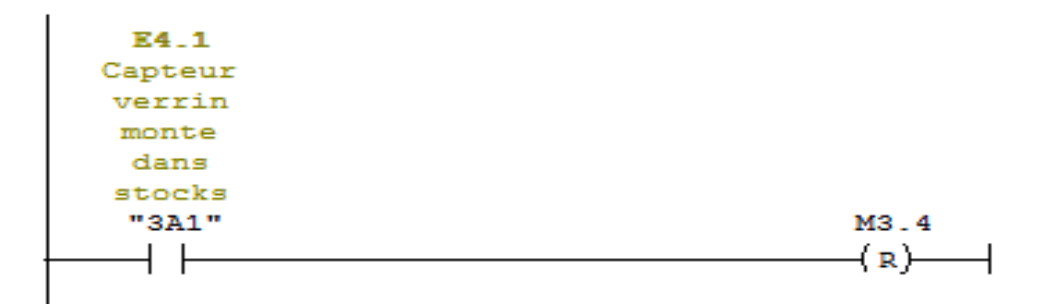

### E Réseau 38 : VERRIN MONTE

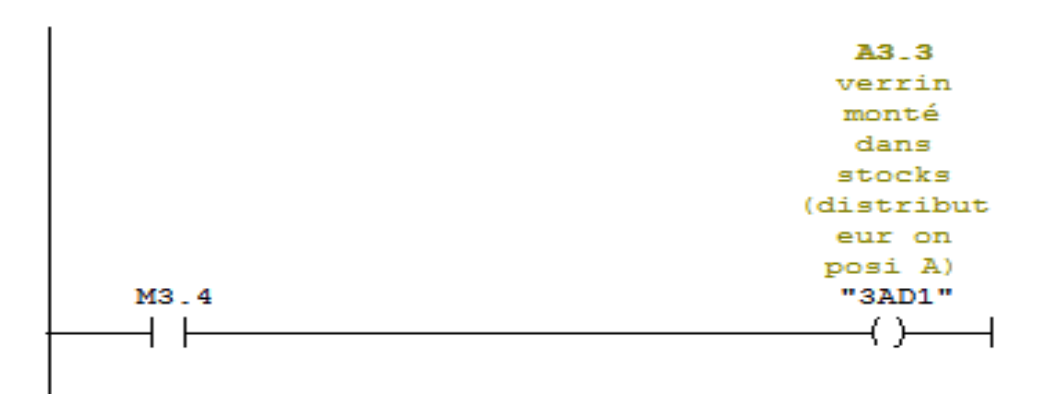

E Réseau 39 : Titre :

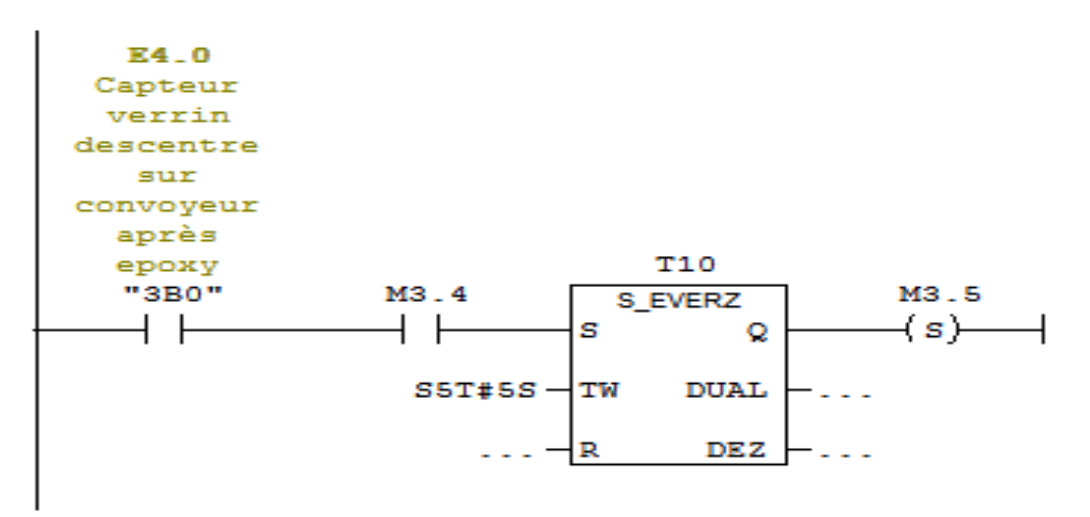

E Réseau 40 : Titre :

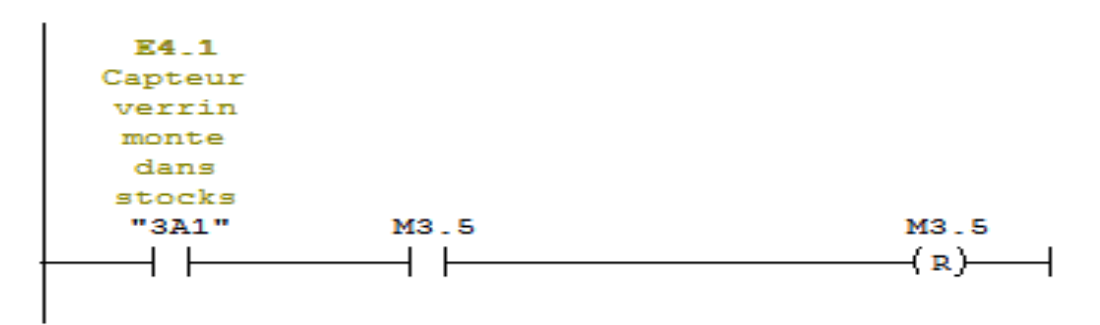

E Réseau 41 : Titre :

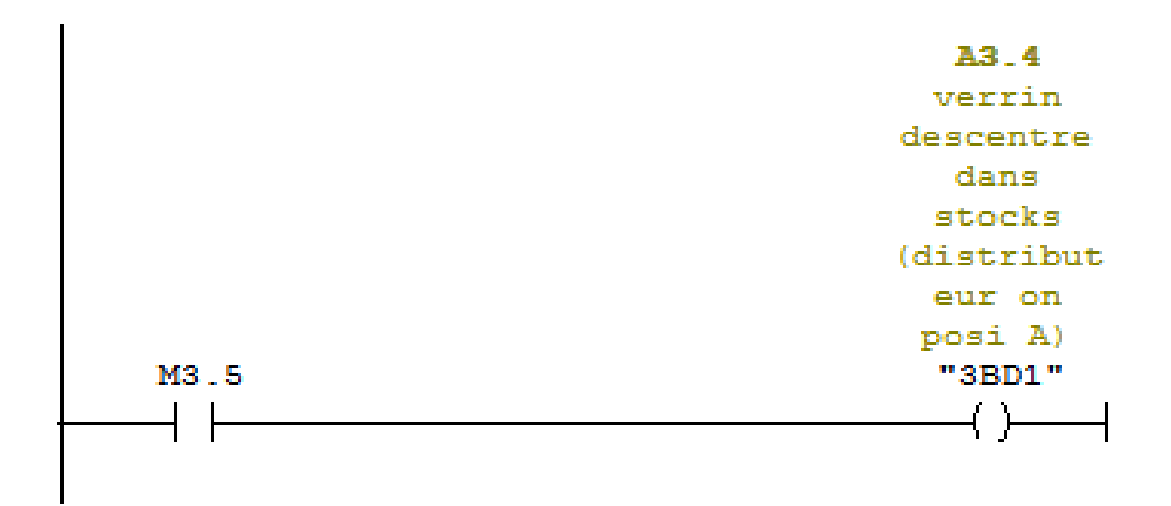

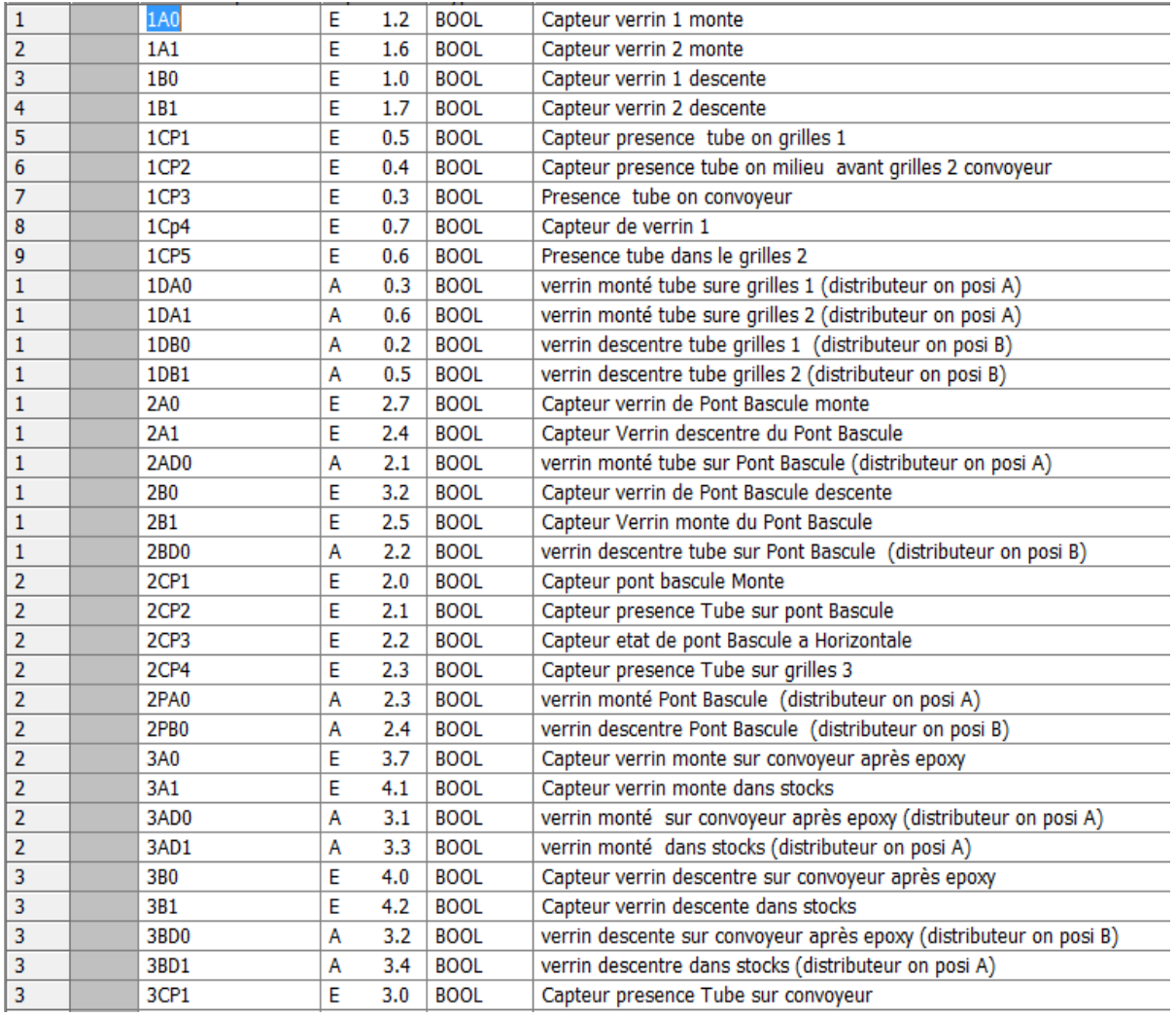